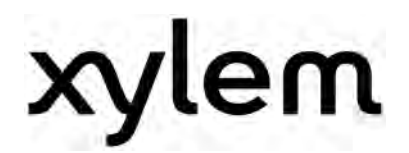

# **Bedienungsanleitung**

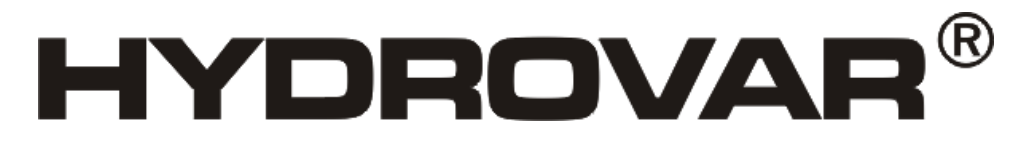

HV2.1f – HV3.11f HV3.15e – HV3.22e

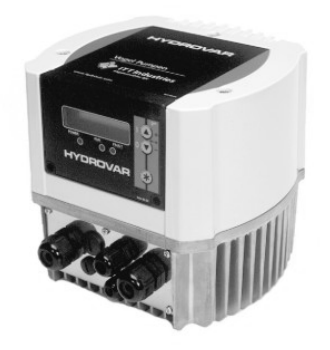

HV3.30e-HV3.45e

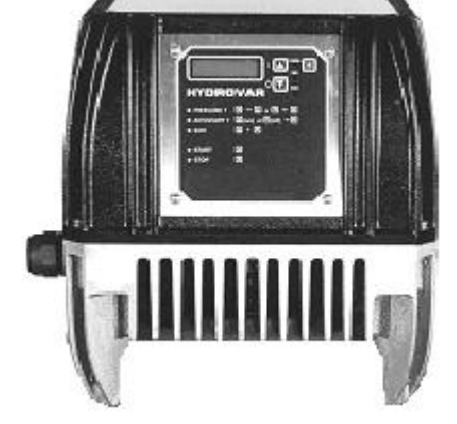

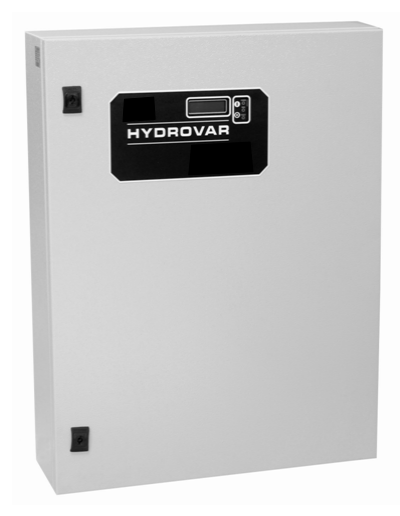

V 2012/03A 771079341 HV2\_1-3\_45-V-DE-6A Deutsch

## Inhaltsverzeichnis

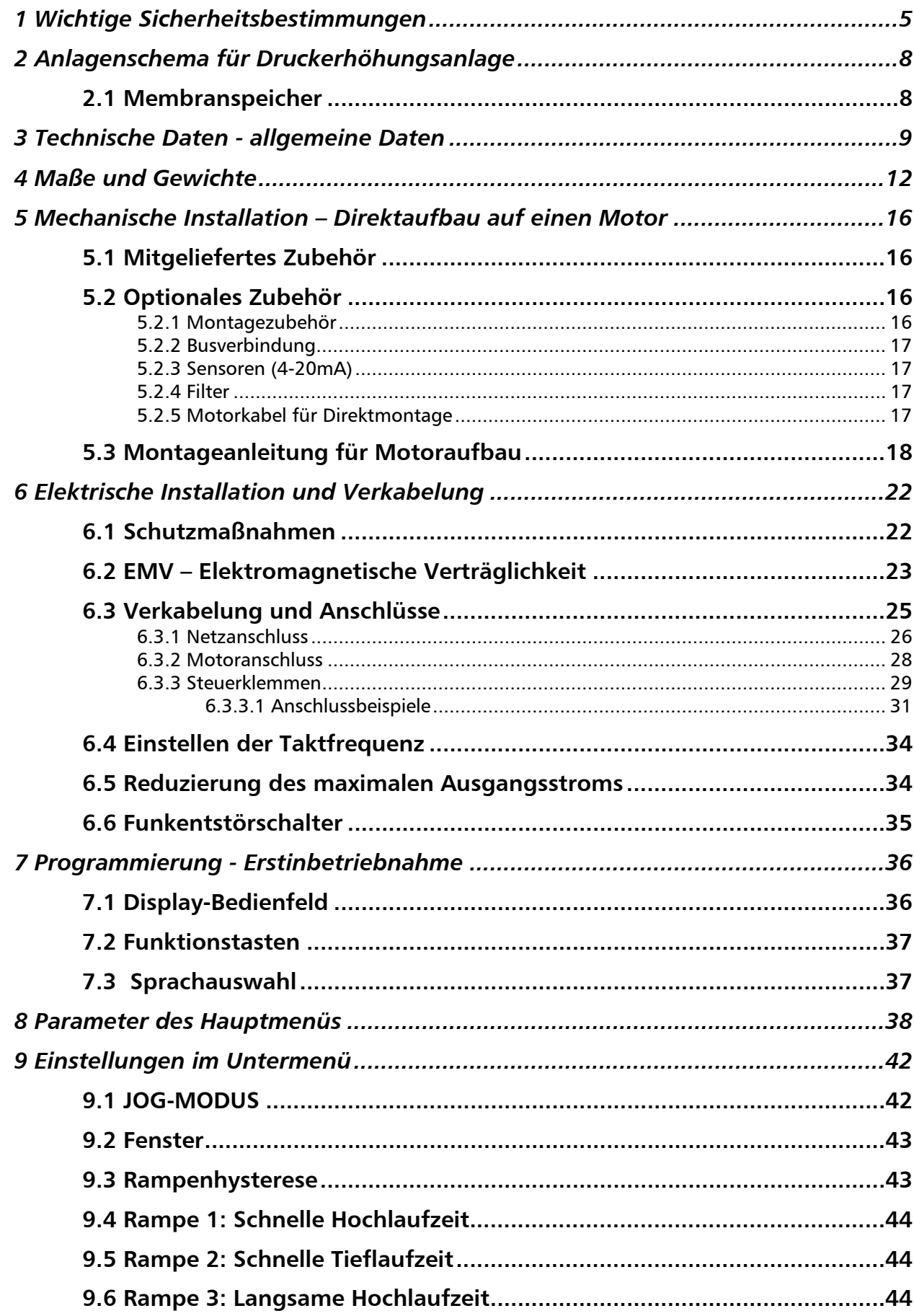

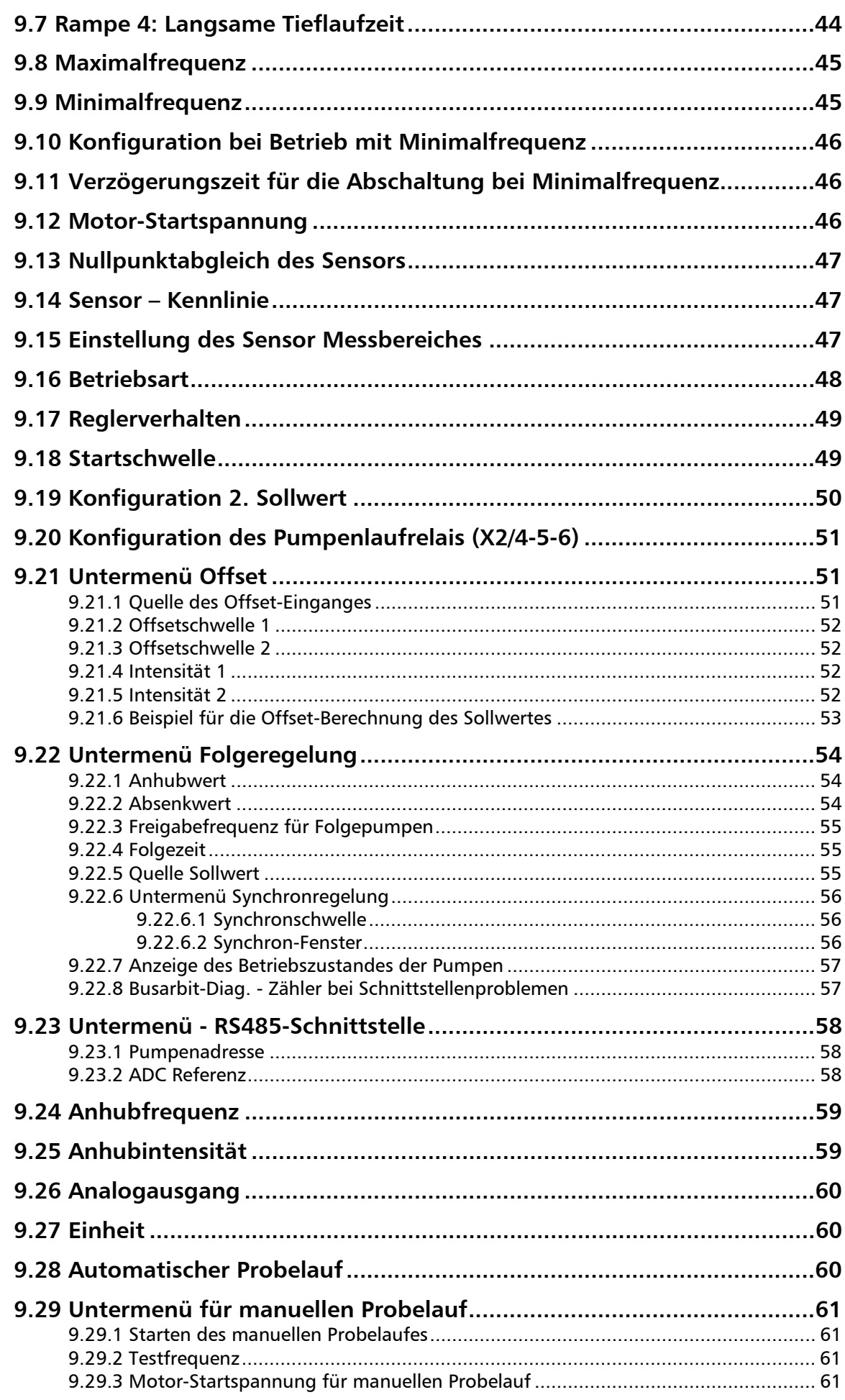

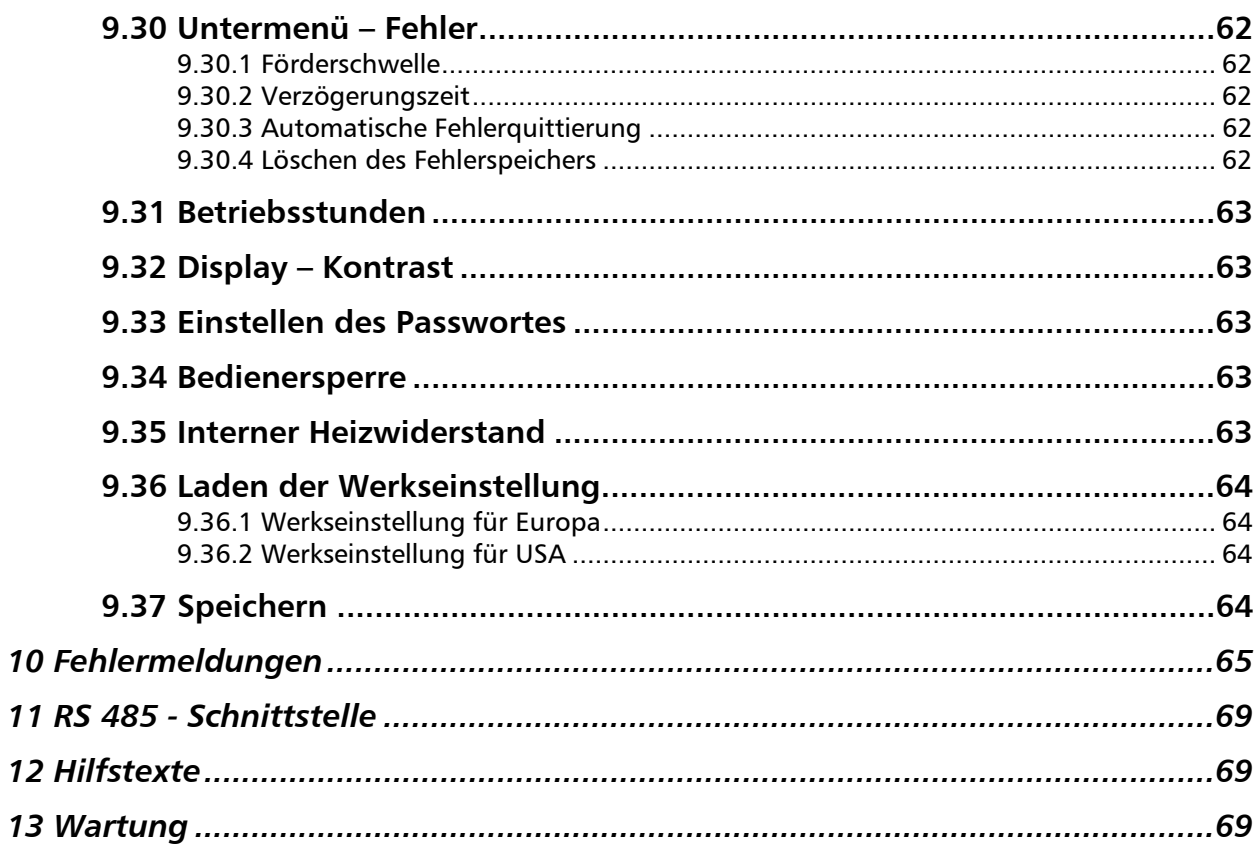

Beachten Sie die Pumpen Bedienungs- und Wartungsanleitungen<br>Wir behalten uns das Recht vor, die technischen Anforderungen zu ändern

#### **1 Wichtige Sicherheitsbestimmungen**

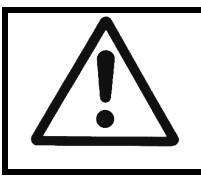

**Vor der ersten Inbetriebnahme muss die Bedienungsanleitung sorgfältigst gelesen werden. Alle Installationen bzw. Änderungen müssen von qualifizierten Fachkräften durchgeführt werden.** 

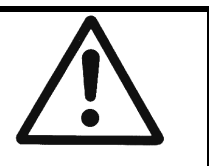

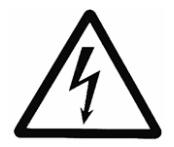

Macht darauf aufmerksam, dass bei Nichtbeachtung der Vorschriften eine Gefährdung durch elektrische Energie gegeben ist.

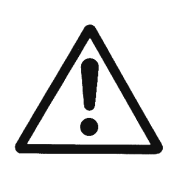

Macht darauf aufmerksam, dass bei Nichtbeachtung der Vorschriften das Risiko einer Gefährdung von Personen und/oder Sachen gegeben ist.

#### **Beachten Sie neben den Hinweisen in dieser Bedienungsanleitung die allgemeingültigen Sicherheits- und Unfallverhütungsvorschriften!**

Grundsätzlich ist vor jedem Eingriff in den elektrischen oder mechanischen Teil der Anlage der HYDROVAR von der Netzspannung zu trennen.

Installations-, Wartungs-, und Reparaturarbeiten dürfen nur von eingewiesenem, fachlich geeignetem und qualifiziertem Personal durchgeführt werden.

Eigenmächtige Umbauten oder Veränderungen an der Anlage schließen jede Gewährleistung aus.

Im Betriebszustand kann der Motor durch das Öffnen eines Digitaleingangs oder durch manuelles Stoppen angehalten werden, wobei der HYDROVAR sowie der Motor unter Spannung bleiben. Wenn aus Gründen der Sicherheit für das Bedienerpersonal ein versehentliches Anlaufen des Motors ausgeschlossen werden muss, sind die oben genannten Stoppfunktionen nicht ausreichend. In diesem Fall ist der HYDROVAR von der Netzspannung zu trennen.

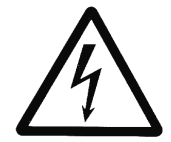

Bei Anschluss des HYDROVAR an die Netzspannung werden die Bauelemente des Leistungsteiles, sowie auch bestimmte Elemente des Steuerteiles mit der Netzspannung verbunden.

#### **Bei Berühren dieser Bauelemente besteht Lebensgefahr!**

Vor Öffnen des Gehäuses ist die Anlage vom Versorgungsnetz zu trennen. Nach Abschalten der Netzspannung sind **mindestens 5 Minuten** zu warten, bevor mit Arbeiten am oder im HYDROVAR begonnen werden kann (die Kondensatoren im Zwischenkreis müssen erst über die eingebauten Entladewiderstände entladen werden).

Es sind **Spannungen bis 800 V** möglich (im Störungsfall auch höher!).

Alle Arbeiten bei offenem HYDROVAR dürfen nur von eingeschultem Fachpersonal durchgeführt werden.

Weiters ist zu beachten, dass beim Anklemmen der externen Steuerleitungen kein Kurzschluss an den benachbarten Bauelementen verursacht wird, und dass nicht verwendete offene Kabelenden unbedingt isoliert werden.

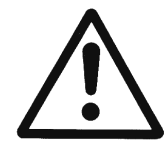

Der HYDROVAR enthält elektronische Sicherheitseinrichtungen, die im Störungsfall den Leistungsteil abschalten, wodurch der Motor stromlos, jedoch nicht spannungsfrei wird, und zum Stillstand kommt. Ein Motorstillstand kann auch durch mechanisches Blockieren hervorgerufen werden. Bei einer elektronischen Abschaltung ist der Motor über die Elektronik des HYDROVAR von der Netzspannung abgeschaltet, aber nicht potentialfrei geschaltet.

Außerdem können Spannungsschwankungen, insbesondere Netzausfälle, zu einer Abschaltung führen.

**Die Behebung einer Störungsursache kann dazu führen, dass der Antrieb wieder selbstständig anläuft!**

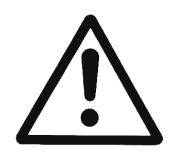

Die Anlage darf nur geerdet in Betrieb genommen werden, weiters ist auch für einen Potentialausgleich aller Rohrleitungen zu sorgen.

Die Bedienungsanleitung muss von dem zuständigen Bedienungspersonal gelesen, verstanden und beachtet werden. Weiters weisen wir darauf hin, dass wir für Schäden und Betriebsstörungen, die sich aus der Nichtbeachtung der Betriebsanleitung ergeben, keine Haftung übernehmen.

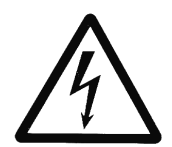

Bei Hochspannungstests des HYDROVAR oder des angeschlossenen Motors, kann die Elektronik beschädigt werden!

Die Ein- und Ausgangsklemmen des HYDROVAR sind deshalb vorher kurzzuschließen (L1-L2-L3 – U-V-W miteinander verbinden). Um Fehlmessungen durch die internen Kondensatoren in der Elektronik zu

vermeiden, sollte der Elektromotor vom HYDROVAR elektrisch getrennt werden.

#### Transport, Handhabung, Aufbewahrung, Entsorgung:

- Überprüfen Sie den HYDROVAR gleich bei Anlieferung bzw. Eingang der Sendung auf Vollständigkeit oder Schäden
- Der Transport muss fachgerecht und schonend durchgeführt werden
- Harte Stöße unbedingt vermeiden

## **ACHTUNG!**

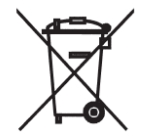

Durch Verwendung des WEEE-Symbols weisen wir darauf hin, dass dieses Produkt nicht als normaler Haushaltsmüll behandelt werden darf. Entsorgen Sie die Verpackungsteile und das Gerät entsprechend den örtlichen Vorschriften.

Genauere Informationen zum Recycling dieses Produkts erhalten Sie von Ihrer Stadtverwaltung, von Ihrem Müllabfuhrunternehmen oder im Laden, in dem Sie das Produkt erworben haben.

## **VORSICHT!**

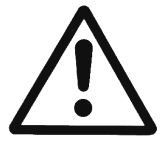

Hebehilfen (z.B. Stapler, Kran, Kranvorrichtung, Flaschenzüge, Anschlagseile, usw.) müssen für das Gewicht des HYDROVAR ausreichend dimensioniert sein.

### **VORSICHT!**

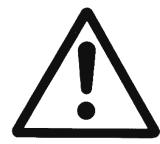

Der HYDROVAR darf unter keinen Umständen mit den angeschlossenen Kabeln angehoben werden. Während des Transportes Kabel nicht beschädigen (nicht einklemmen, knicken oder nachschleifen). Kabelenden unbedingt trocken halten.

#### **WARNUNG!**

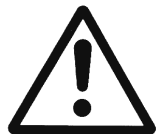

- Nicht unter schwebenden Lasten aufhalten
- Allgemeine Unfallverhütungsvorschriften beachten
- Solange der HYDROVAR nicht am endgültigen Aufstellungsort befestigt ist, muss er gegen Umkippen und Abrutschen gesichert sein

### **2 Anlagenschema für Druckerhöhungsanlage**

Die beiden Abbildungen zeigen den typischen Aufbau einer Drucksteigerungsanlage mit einer bzw. mehreren Hydrovarpumpen. Der Anschluss der Anlage kann direkt an das Ortsnetz erfolgen, wobei saugseitig ein Zulaufdruckschalter als Wassermangelsicherung vorzusehen ist.

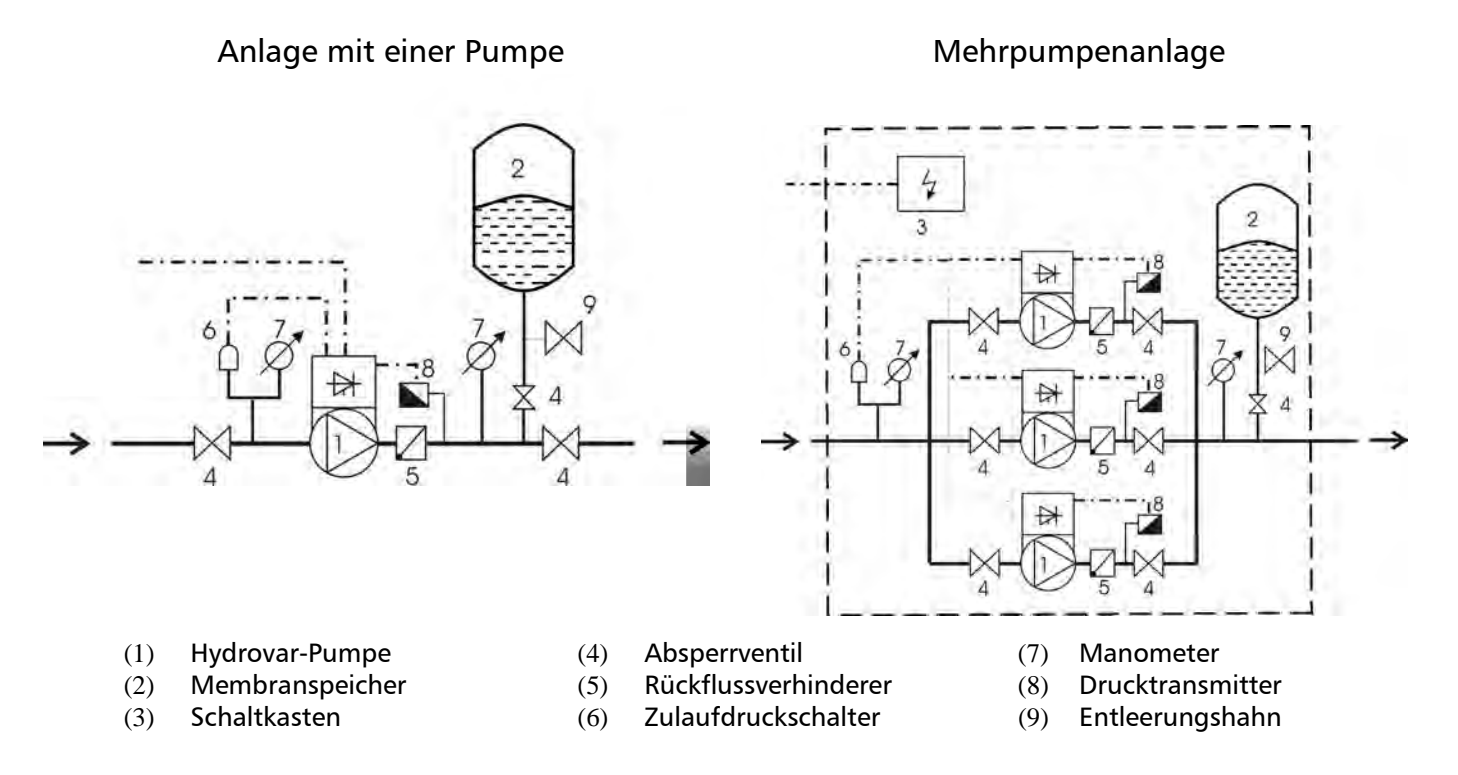

#### **2.1 Membranspeicher**

Der Membranspeicher wird druckseitig nach der Pumpe angeschlossen, um den Druck im System für das automatische Abschalten der Anlage (kein weiterer Verbrauch) zu speichern. Bei der Anwendung eines HYDROVAR, ist kein großes Speichervolumen notwendig. Der Membranspeicher muss dem Anlagendruck standhalten.

Der Membranspeicher sollte eine Kapazität von mindestens 10% des maximalen

Durchflusswertes (in l/min.) einer Pumpe haben (gilt auch bei Anlagen mit mehreren Pumpen).

#### Beispiel:

Maximale Fördermenge der Pumpe = 250 Liter pro Minute Kapazität des Membranspeicher =  $250x0.10 = 25$  Liter

Einstellung des Vorpressdruckes:

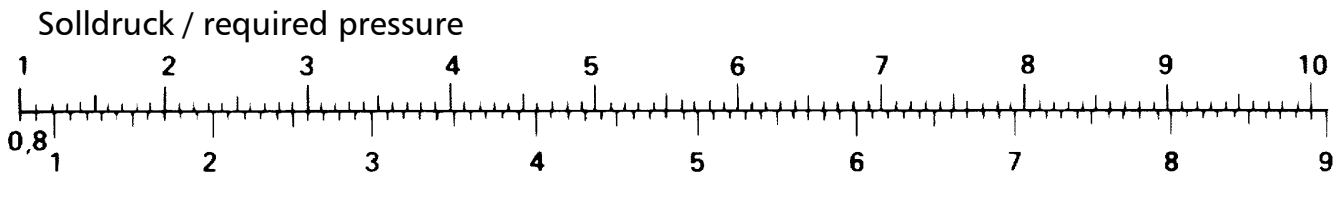

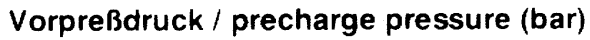

 **Achtung:** Der richtige Vorpressdruck kann nur im drucklosen Zustand überprüft bzw. eingestellt werden!

## **3 Technische Daten - allgemeine Daten**

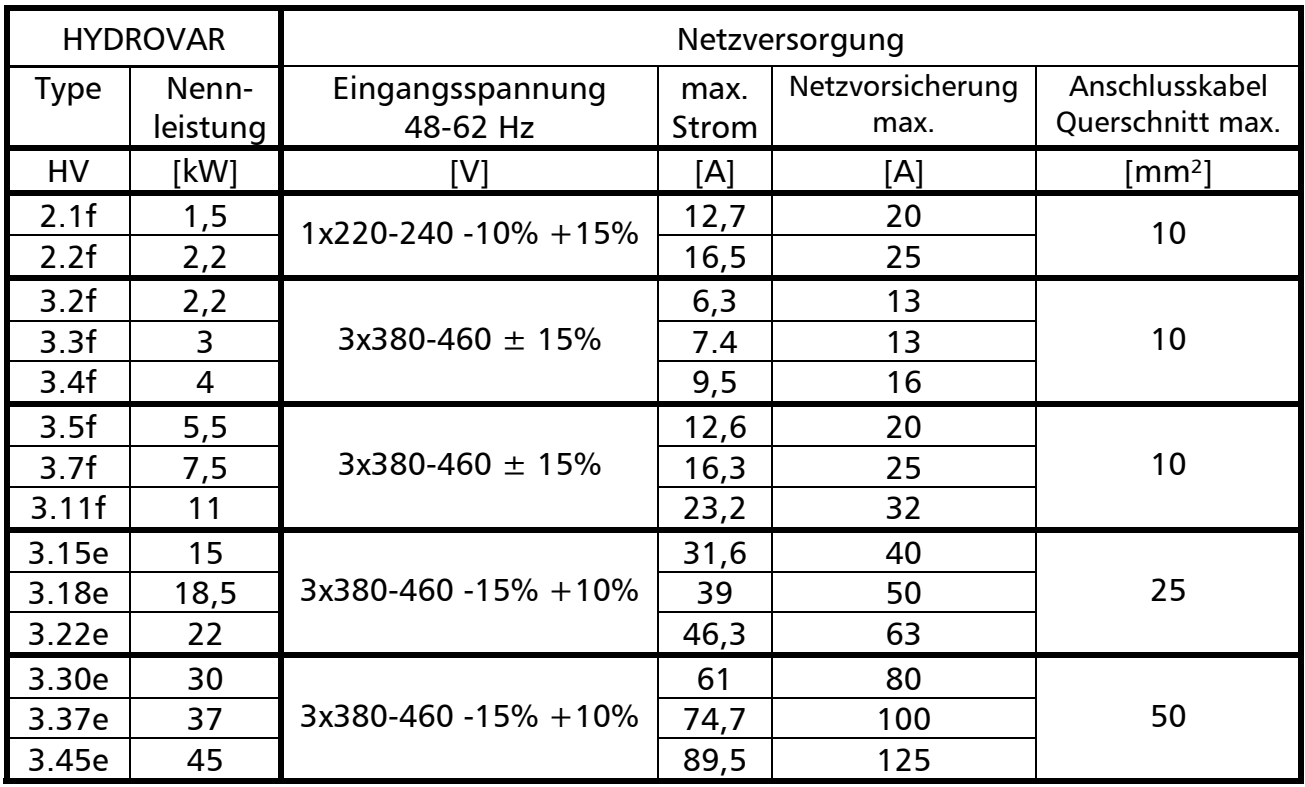

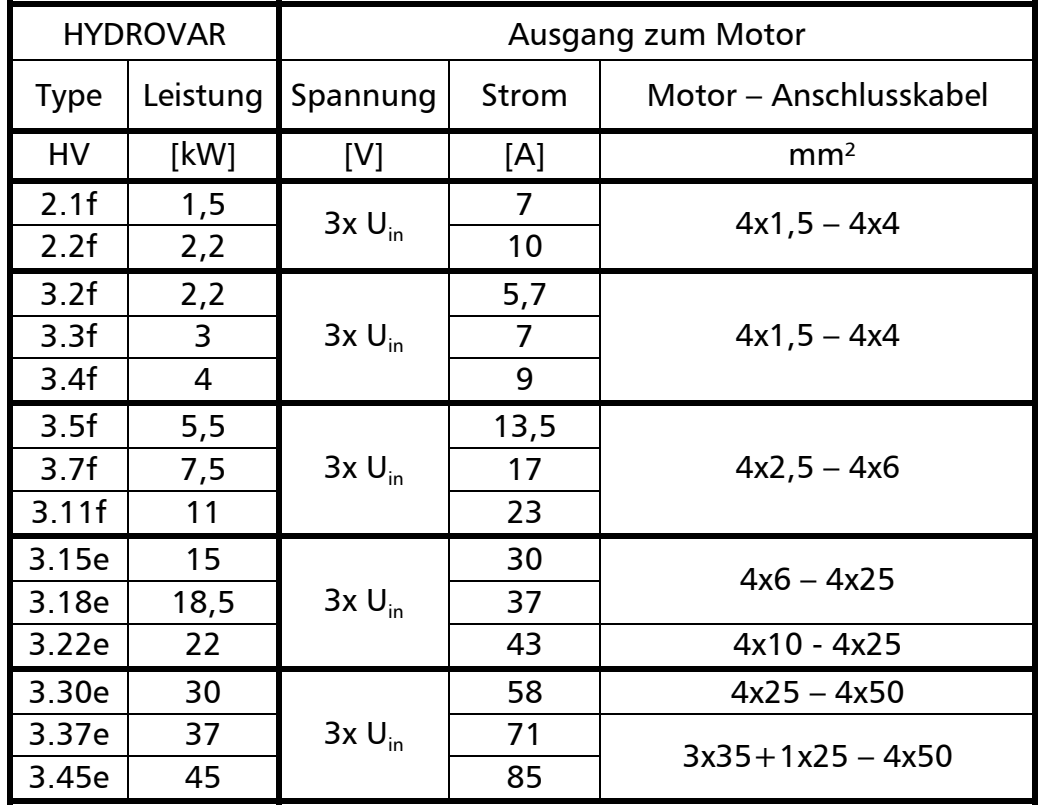

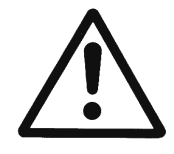

Die technischen Daten des HYDROVAR müssen mit den Daten der Pumpe abgestimmt werden.

Unpassende Kombinationen könnten zu Fehlermeldungen und zu Ausfällen der Schutzfunktion des Motors führen.

Der Nennstrom des Motors muss niedriger sein als der Nennstrom des HYDROVAR um Überhitzung oder Abschaltung durch "Überlast" zu verhindern.

Der max. Ausgangsstrom des HYDROVAR kann auf 110% des Nennstroms (für max. 10s) ansteigen, bevor die Schutzfunktion "Überlast" auslöst.

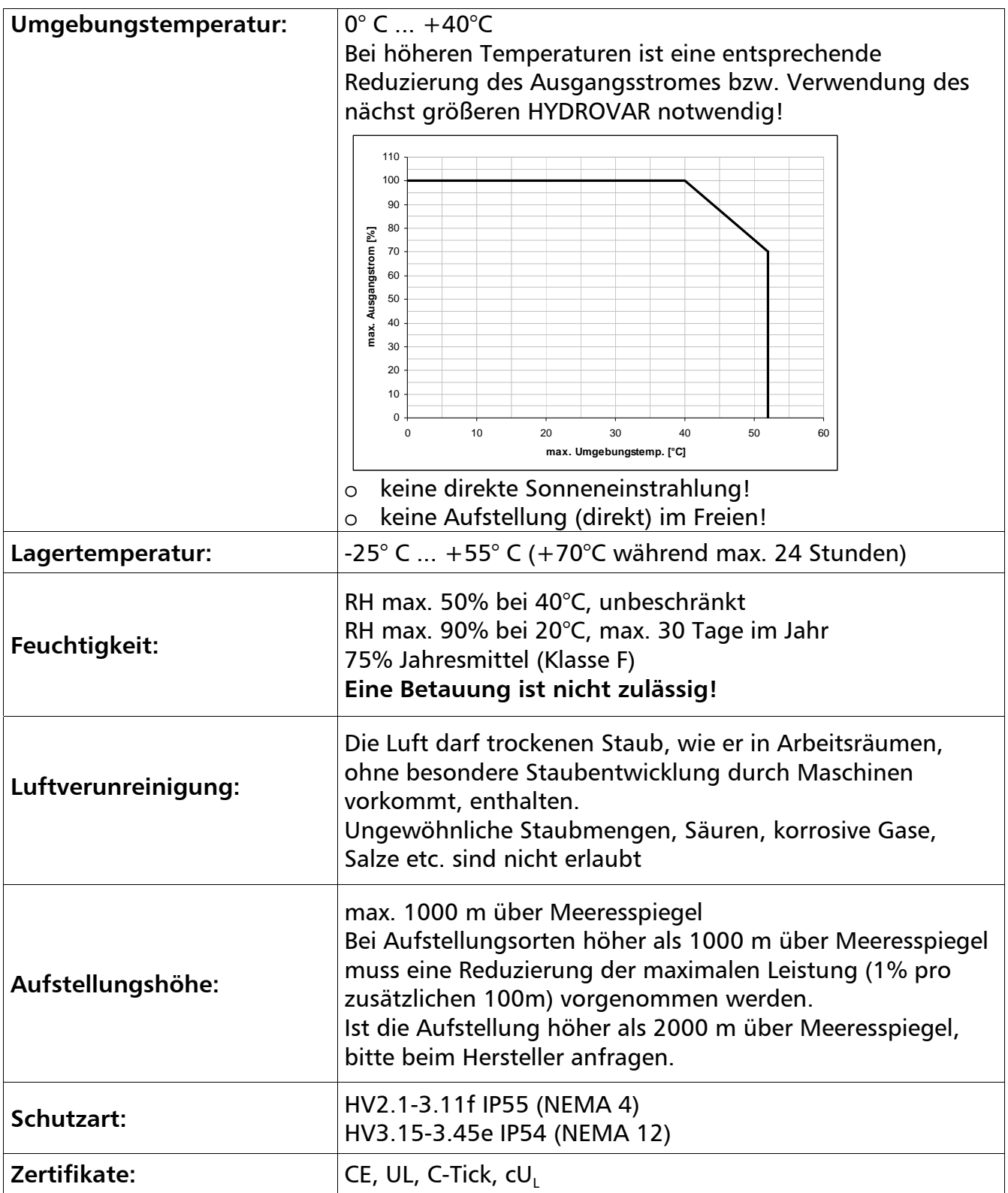

Der HYDROVAR erfüllt die allgemeinen EMV-Bestimmungen und wurde nach folgenden Bestimmungen und Normen geprüft:

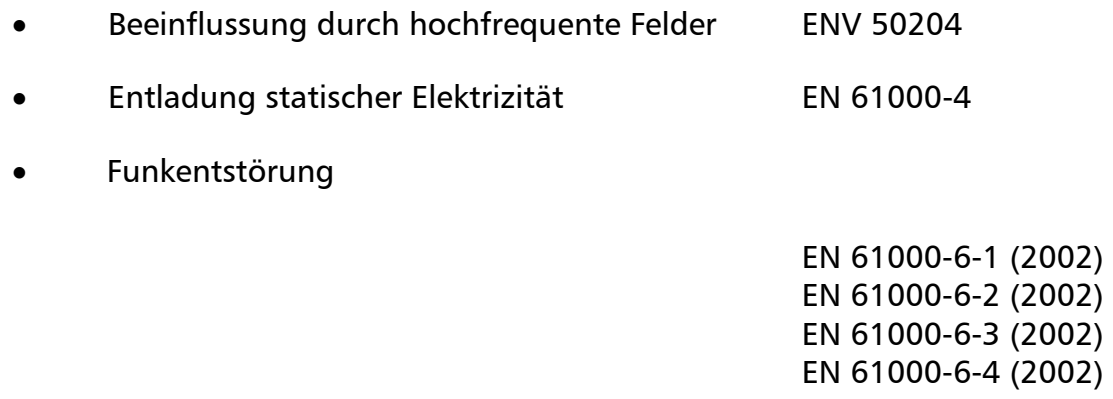

#### **4 Maße und Gewichte**

#### **HV 2.1/2.2/3.2/3.3/3.4 f**

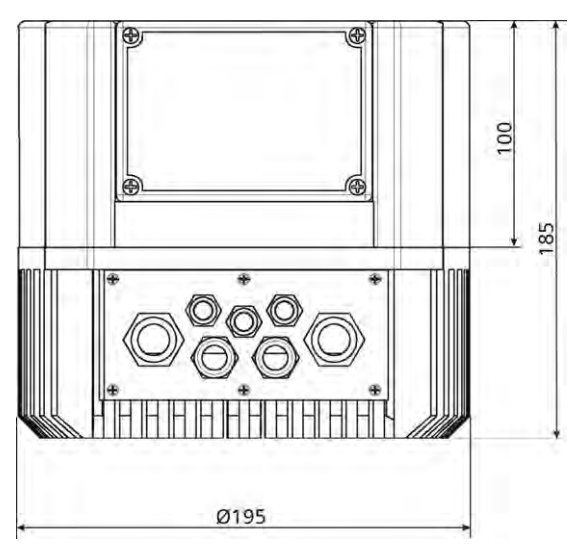

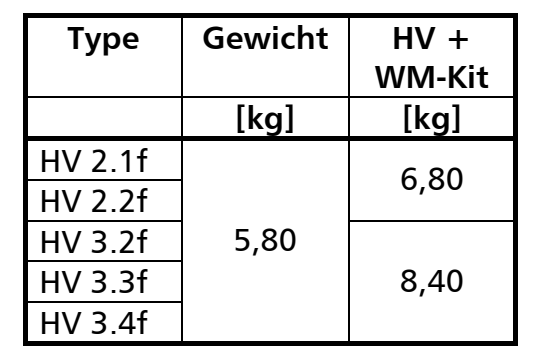

Alle Abmessungen in Millimeter! Zeichnungen sind nicht maßstäblich!

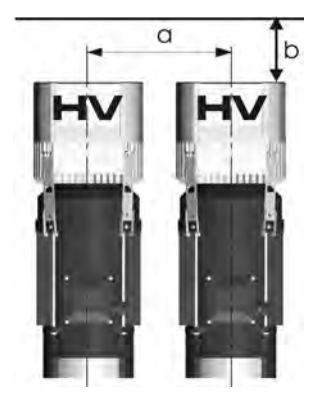

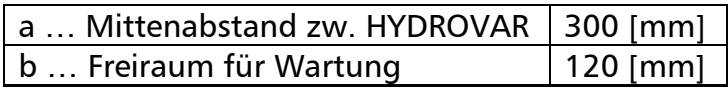

Wandmontage-Kit: Höhe: 265 [mm] Breite: 195 [mm] Tiefe: 195 [mm]

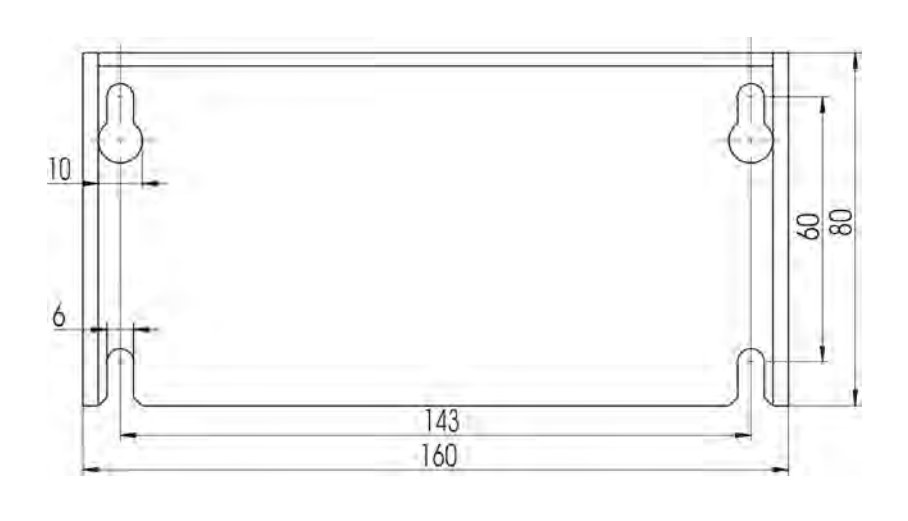

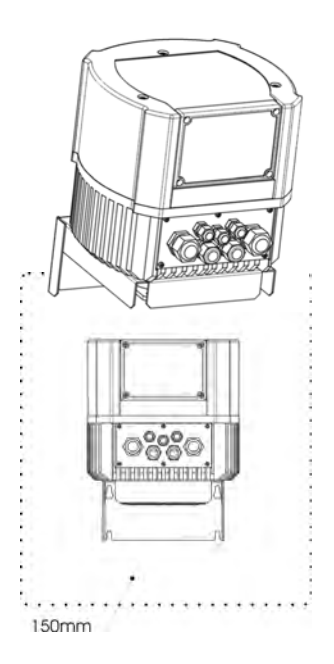

Montageabstand rund um den HYDROVAR: 150 [mm]

## **HV 3.5/3.7/3.11 f**

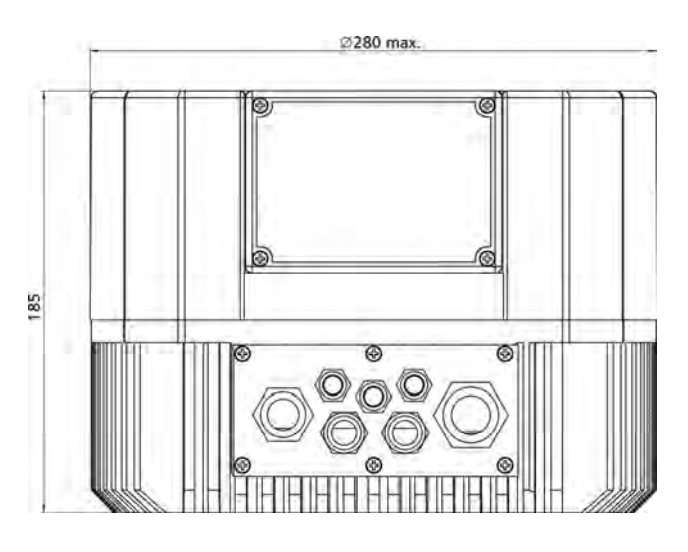

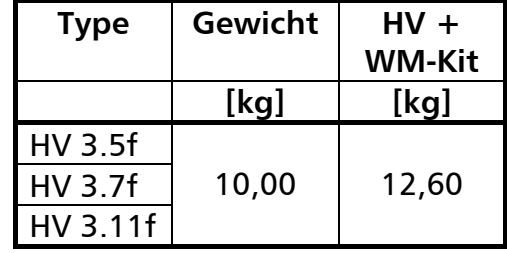

Alle Abmessungen in Millimeter! Zeichnungen sind nicht maßstäblich!

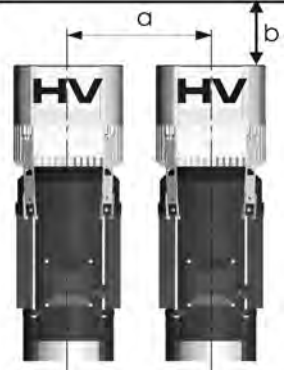

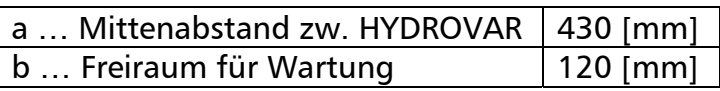

Wandmontage-Kit: Höhe: 305 [mm] Breite: 280 [mm] Tiefe: 280 [mm]

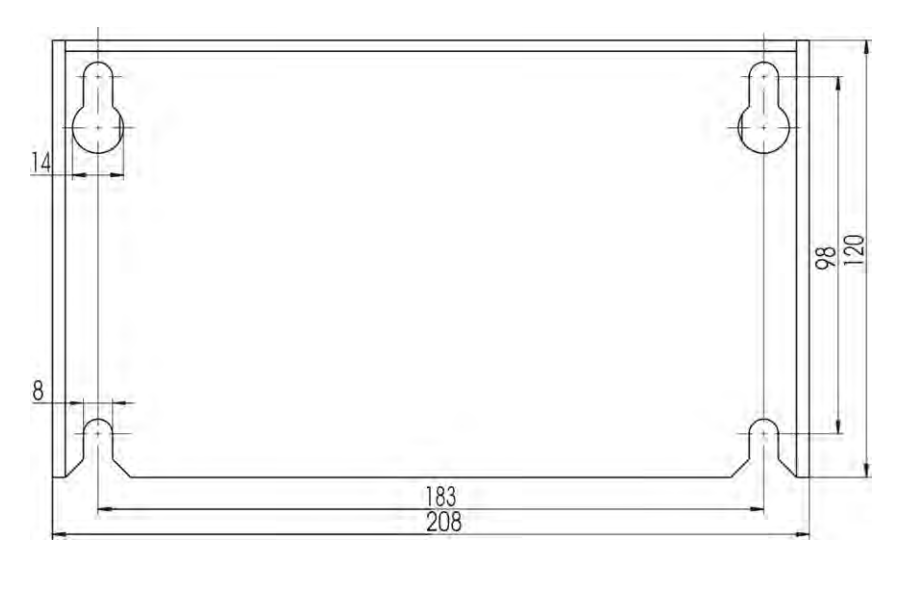

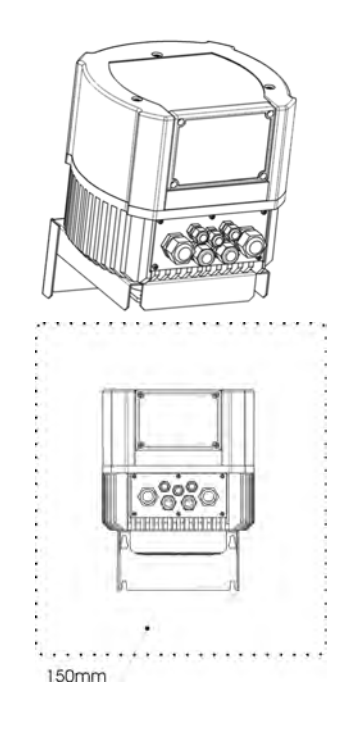

Montageabstand rund um den HYDROVAR: 150 [mm]

**HV 3.15/3.18/3.22 e**

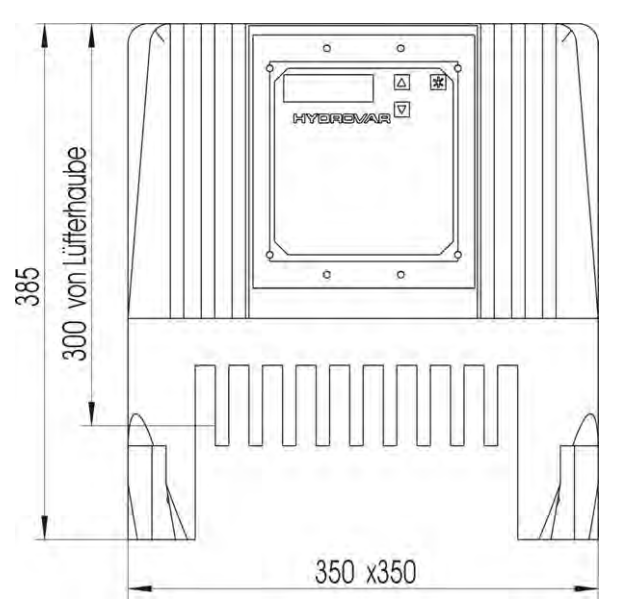

Type Gewicht **HV + WM-Kit [kg] [kg]**   $HV 3.15e$   $|$  40,00  $HV 3.18e$  29,00 40,00 HV 3.22e 29,00 40,00

Alle Abmessungen in Millimeter! Zeichnungen sind nicht maßstäblich!

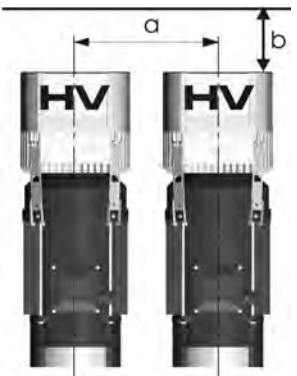

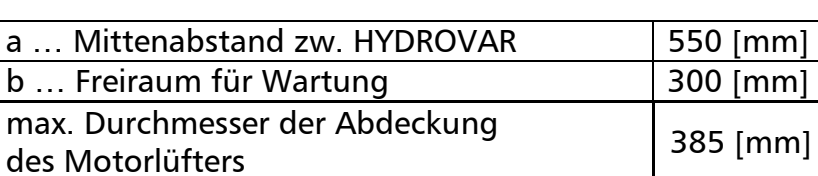

Wandmontage-Kit:

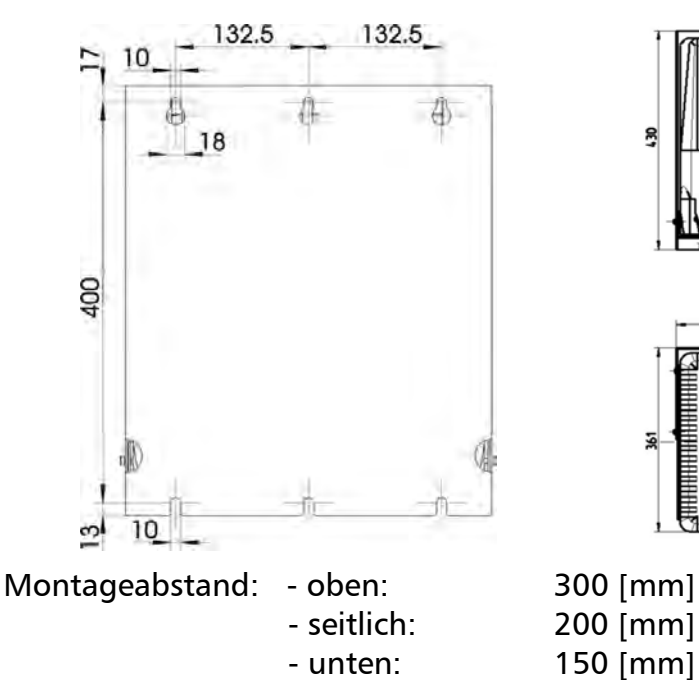

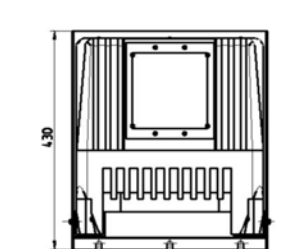

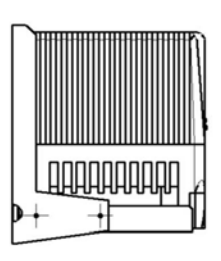

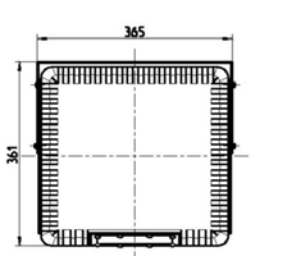

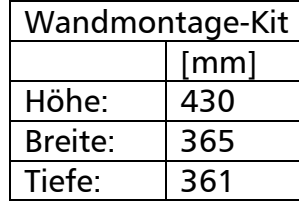

## **HV 3.30/3.37/3.45 e**

#### Nicht für Motormontage geeignet!

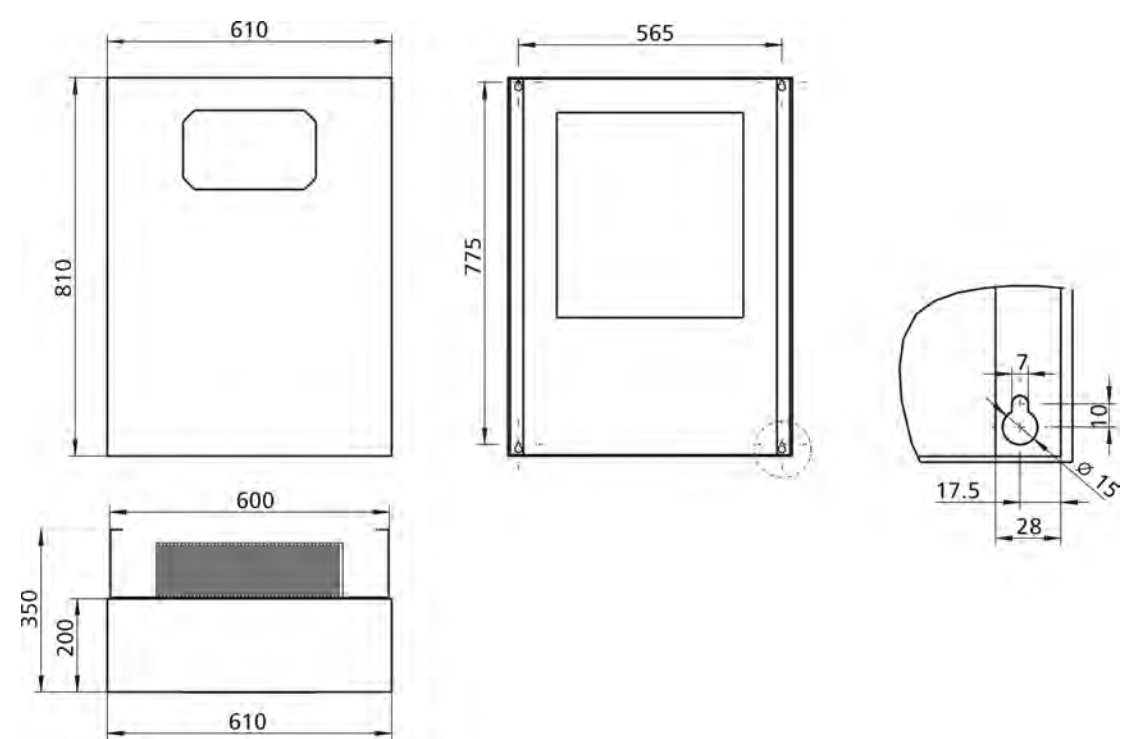

Alle Abmessungen in Millimeter! Zeichnungen sind nicht maßstäblich!

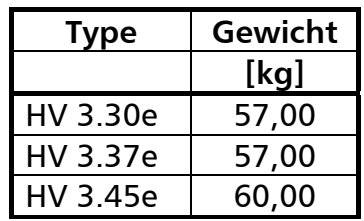

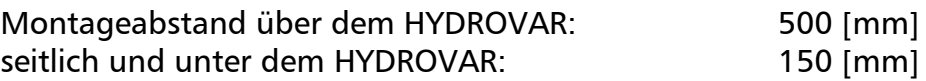

## **5 Mechanische Installation – Direktaufbau auf einen Motor**

## **5.1 Mitgeliefertes Zubehör**

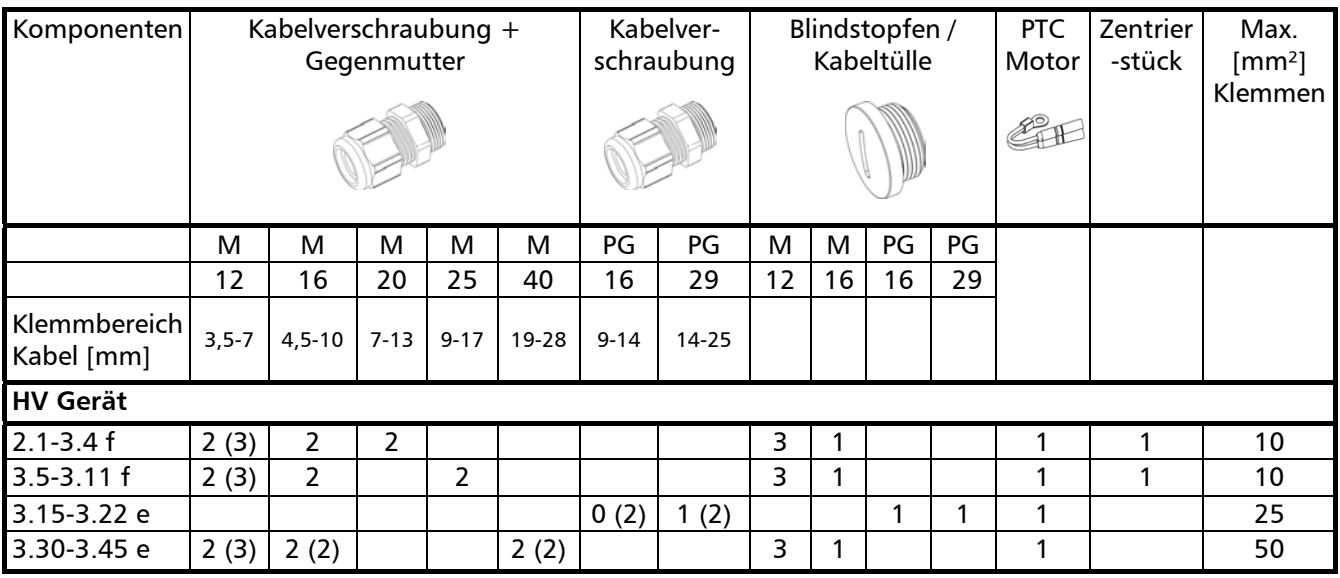

### () max. Anschlussmöglichkeit

#### **5.2 Optionales Zubehör**

#### **5.2.1 Montagezubehör**

Montageklammern für Motormontage 4 Stück pro Set (nur für HV 1.15-3.11f)

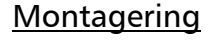

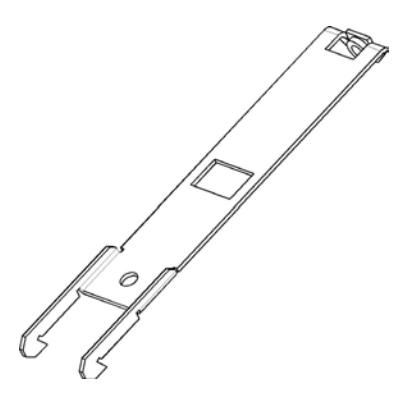

Montagering

Erhältlich für die Durchmesser: 140 mm 155 mm

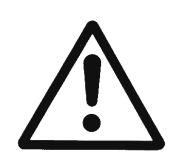

#### VORSICHT!

Ist am Motor eine Plastiklüfterhaube montiert, muss unbedingt ein Montagering verwendet werden.

#### Distanzhülsen

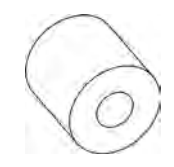

Distanzhülsen zwischen HYDROVAR und Lüfterhaube. Es sind verschiedene Distanzhülsen erhältlich, welche von der Motorleistung und dem Fabrikat des Motors abhängig sind. **(nur notwendig für HV 3.15-3.22e)**

#### 45° Adapter

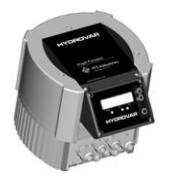

Remote Display

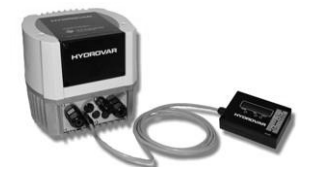

Erhältlich für HV 2.1 – 3.11f

Erhältlich für HV 2.1 – 3.11f

**5.2.2 Busverbindung** 

für Einbau im HYDROVAR

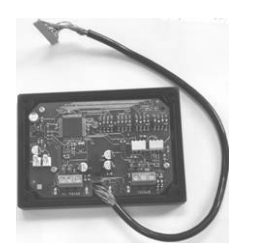

**MODBUS**  für externe Montage – Schaltschrankeinbau

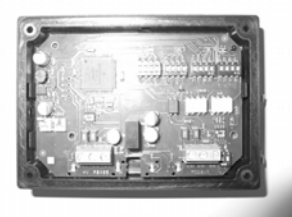

für externe Montage – Wandbefestigung

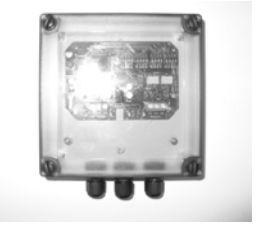

#### **5.2.3 Sensoren (4-20mA)**

- Drucktransmitter
- Differenzdrucktransmitter
- Niveausonden
- Temperaturfühler
- Durchflussmessung (Messblenden, induktive Messaufnehmer)

#### **5.2.4 Filter**

- Motordrosseln
- Netzdrosseln
- EMV Filter (siehe auch 6.2 EMV)

#### **5.2.5 Motorkabel für Direktmontage**

Erhältlich für HV 2.1f – 3.22e

# **5.3 Montageanleitung für Motoraufbau**

## **HV 2.1f – 3.11f**

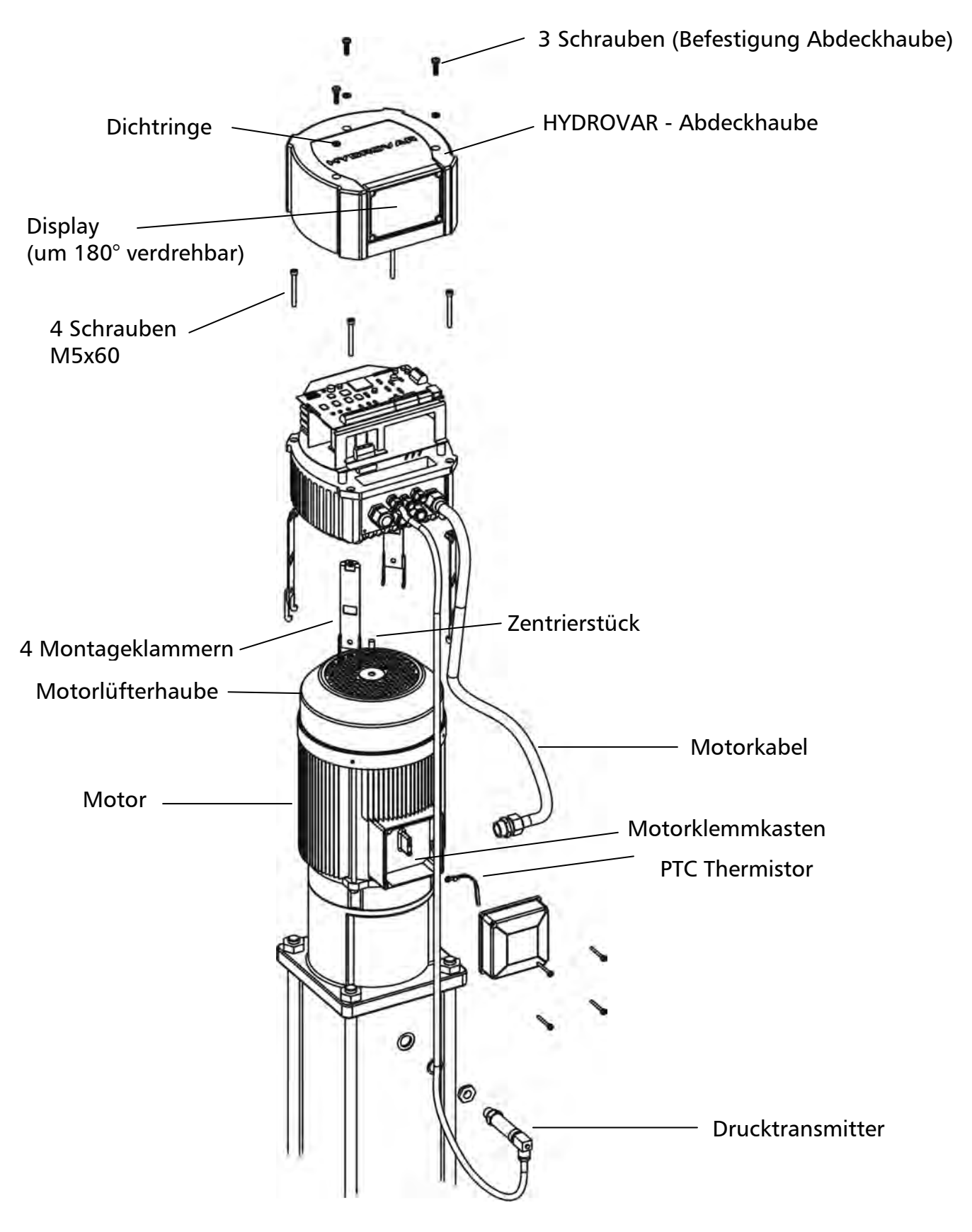

- Zum Abnehmen der HYDROVAR Abdeckhaube die 3 Befestigungsschrauben lösen.
	- o Dichtungen nicht verlieren!
	- o Auf Wasserrückstände auf dem Gerät achten, die in das Gerät eindringen könnten!
	- o Verbindungskabel nicht beschädigen!
- Das Zentrierstück in den Kühlkörper des HYDROVAR einsetzen
- HYDROVAR mittig auf die Motorlüfterhaube aufsetzen
	- o Ist am Motor eine Plastiklüfterhaube montiert, muss unbedingt ein Montagering verwendet werden.
- Montieren des HYDROVAR auf dem Motorlüfter mit Hilfe der Montageklammern, den 4 Schrauben und den Sicherungsscheiben.
- Vergewissern sie sich, dass der HYDROVAR gut zentriert ist.
- Die unteren Haken der Montageklammern müssen die Motorlüfterhaube fassen.
- Nach Anschluss aller elektrischen Komponenten kann die Abdeckhaube des HYDROVAR wieder montiert werden.
	- o Auf ordnungsgemäßen Anschluss der Verbindungskabel bzw. des Erdungsdrahtes achten.
	- o Gehäusedichtung kontrollieren und die Dichtringe der 3 Befestigungsschrauben nicht vergessen.
	- o Kabelverschraubungen auf ordnungsgemäße Dichtheit prüfen und nicht verwendete Kabeldurchführungen mittels Blindstopfen abdichten.

**HV 3.15e - 3.22e**

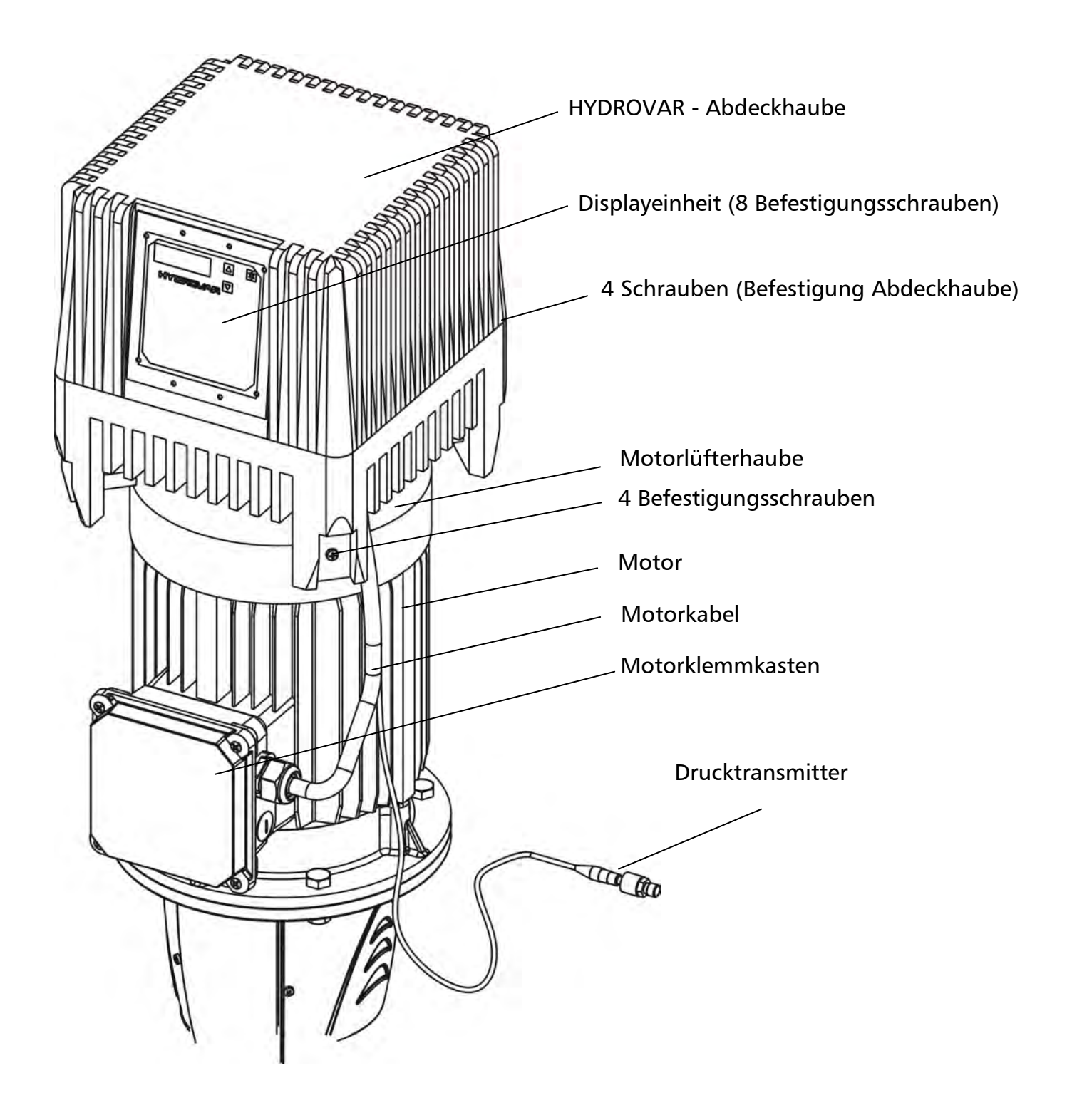

- HYDROVAR auf den Motor aufsetzen, zentrieren und Bohrlöcher für Befestigungsschrauben vorbereiten.
	- o Position des Bedienungsfeldes / Display beachten Wenn notwendig, kann die Steuerkarte auch um 180° gedreht werden
		- Arbeitsvorgang für die Drehung der Steuerkarte um 180° :
		- Zum Drehen der Steuerkarte den Verbindungsstecker zum Leistungsteil (40 Pin) lösen
		- Sechskant-Distanzschrauben lösen (7mm Steckschlüssel verwenden), und die Steuerkarte drehen
		- Steuerkarte wieder montieren und Verbindungsstecker anschließen
	- o Bei waagerechter Montage vorher Motorlüfterhaube demontieren
- HYDROVAR mit passenden Befestigungsschrauben (M8), Distanzhülsen und Befestigungsmuttern (selbstsichernd oder gleichwertig) auf der Motorlüfterhaube montieren.
	- o Bei waagrechter Montage ist teilweise eine zusätzliche Abstützung vom HYDROVAR bzw. Motor erforderlich

**6 Elektrische Installation und Verkabelung** 

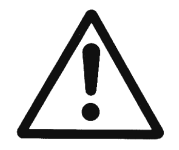

**Alle Installationen und Wartungen müssen von gut ausgebildetem und qualifiziertem Personal mit geeignetem Werkzeug durchgeführt werden!**

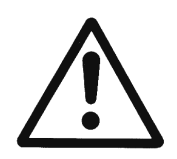

**Im Fall einer Abschaltung oder Trennung des Versorgungsnetzes, 5 Minuten warten, bevor Sie den HYDROVAR öffnen. Erst nach dieser Zeit sind die eingebauten Kondensatoren entladen. Nichtbeachtung kann zu Schock, Verbrennungen oder Tod führen!** 

### **6.1 Schutzmaßnahmen**

Welche Schutzmaßnahmen in Ihrem Anwendungsfall notwendig sind, erfragen Sie im Zweifelsfalle bei dem für Sie zuständigen Elektroversorgungsunternehmen.

Zur Anwendung kommen: • Schutzerdung

- 
- Umrichterfeste Fehlerstrom-Schutzschalter
- Nullung

### **Schutzerdung:**

- Beachten Sie bitte, dass der HYDROVAR einen hohen Ableitstrom aufweist und aus Sicherheitsgründen entsprechend geerdet werden muss.
- Die örtlichen Sicherheitsvorschriften sind einzuhalten.

### **Fehlerstrom-Schutzschalter (RCD / FI / RCCB):**

- Bei Anwendung der Schutzmaßnahme Fehlerstrom-Schutzschalter ist sicherzustellen, dass der Fehlerstromschutzschalters auch im Falle eines Gleichstromfehlers auslöst!
	- $\circ$  einphasige HYDROVAR = > Pulsstromsensitive FI-Schutzschalter verwenden
	- o dreiphasige HYDROVAR => Allstromsensitive FI-Schutzschalter verwenden
- Bei Verwendung von Fehlerstromschutzschaltern ist darauf zu achten, dass die örtlich geltenden Vorschriften eingehalten werden.

#### **Überstrom-Schutzeinrichtung:**

- Die Verwendung von Leitungsschutzschaltern mit C-Charakteristik wird empfohlen.
- Dimensionierung der Netzvorsicherung (siehe Kapitel 3. Technische Daten)

#### **Interne Schutzeinrichtungen des HYDROVAR:**

• Kurzschluss, Unter- und Überspannung, beziehungsweise Übertemperatur der Elektronik (Überlast), werden von der eingebauten Elektronik des HYDROVAR überwacht.

## **Externe Schutzeinrichtungen:**

• Zusätzliche Schutzfunktionen wie Motortemperatur und Wassermangelsicherung werden über externe Einrichtungen überwacht.

## **6.2 EMV – Elektromagnetische Verträglichkeit**

Um die elektromagnetische Verträglichkeit (EMV) zu gewährleisten, sind bei der Installation von Frequenzumrichtern folgende Punkte zu berücksichtigen:

## **Erdung**

- **Schutzerdung**  Aufgrund des Ableitstromes und aus Sicherheitsgründen muss der HYDROVAR entsprechend geerdet werden.
- **Hochfrequenz Erdung**  Erdungskabel sind so kurz als möglich zu halten Erdungssysteme sind mit der niedrigstmöglichen Leiterimpedanz zu verbinden

#### **Steuerleitung / Signalleitungen**

Diese sollten generell geschirmt ausgeführt werden um Störeinstrahlungen zu verhindern. Steuerleitungen nur einseitig erden um Erdfehlerschleifen zu vermeiden (Abschirmung Umrichterseitig mittels Kabelbügel oder EMV Kabelverschraubung breitflächig auflegen).

Steuerkabel / Signalleitungen / RS485 / Sensorkabel sind separat von Netz- und Motorkabel zu installieren. Bei paralleler Verlegung muss mindestens ein Abstand von 200mm eingehalten werden. Kreuzungen von Signalleitungen und Leistungskabel sollten im Winkel von 90° erfolgen.

## **Motorkabel**

Um elektromagnetische Ausstrahlung und kapazitive Ströme zu vermeiden wird empfohlen den HYDROVAR direkt am Motor, beziehungsweise so nahe als möglich zu montieren. Wenn Motor und HYDROVAR separat montiert werden, muss das Motorkabel so kurz als möglich sein!

Bei längeren Motorkabeln sind abgeschirmte Kabel oder Verlegung in starren Metallrohren empfohlen.

- Die Erdungsverbindung der Abschirmung muss an beiden Seiten erfolgen (am Metallgehäuse des HYDROVAR und dem Motor).
- Die Erdungsverbindung darf den Potentialausgleich jedoch nicht ersetzen.
- Der Schirm ist großflächig an Erde anzuschließen. Empfohlen werden Kabelbügel oder EMV Kabelverschraubungen für eine optimale Verbindung zum Schirm.
- Verzwirbelte Abschirmlitzen (Pigtails) sind zu vermeiden, sie erhöhen die Hochfrequenzimpedanz der Abschirmung und beeinträchtigen den Abschirmeffekt bei hohen Frequenzen.
- Spannungsversorgungskabeln (Netz) sind so weit entfernt wie möglich vom Motorkabel zu verlegen.

Die Länge des Motorkabels darf 20 m nicht überschreiten.

Für Motorkabellängen von 20 bis 100 m ist es notwendig einen Ausgangsfilter/ Motordrossel zwischen HYDROVAR und Motor zu installieren (siehe nachfolgendes Diagram) Positionieren Sie den Filter so nah als möglich am HYDROVAR (max. 2 m entfernt).

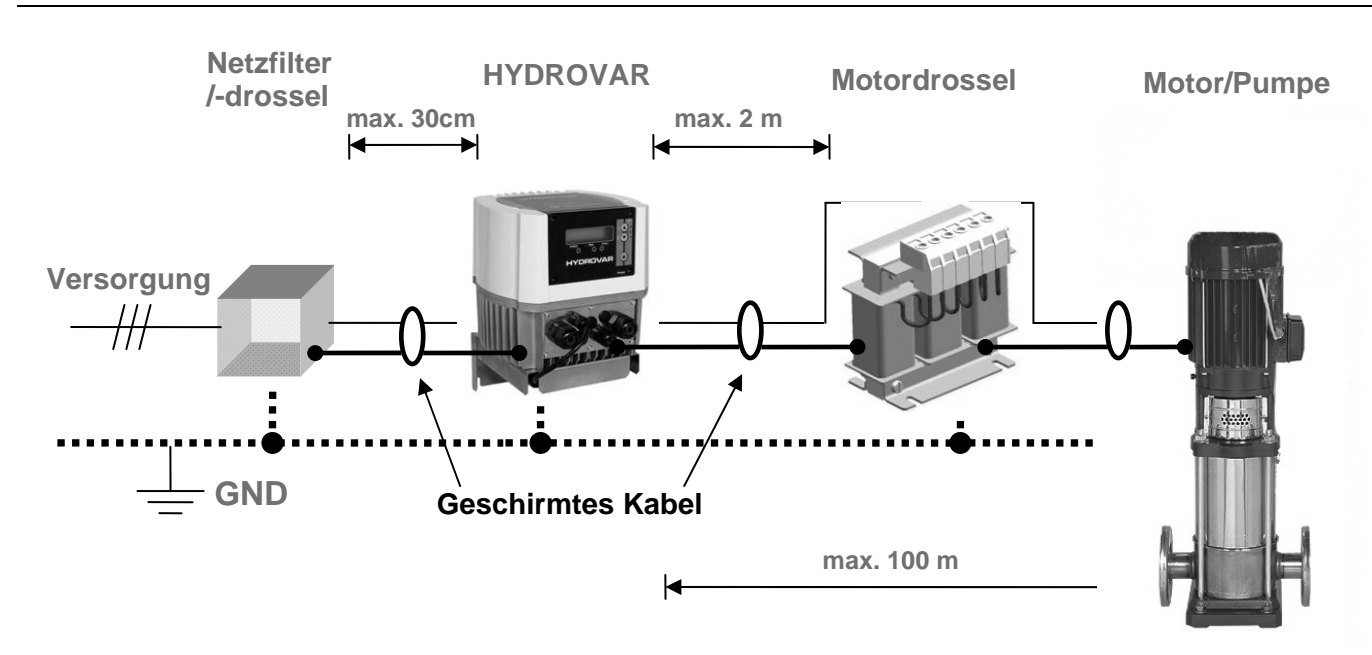

### **Zusatzeinrichtung Netzdrossel**

Netzdrosseln zwischen Hauptsicherung und dem HYDROVAR sind optional erhältlich. Positionieren Sie die Netzdrossel so nah als möglich am HYDROVAR (max. 30 cm entfernt).

Vorteile:

- Verbesserter Wirkungsgrad
- Reduzierte Oberschwingungen

Verwendung bei:

- hohen Kurzschlussströmen
- unverdrosselten Kompensationsanlagen
- am Netz betriebenen Asynchronmotoren, die beim Einschalten Spannungseinbrüche von >20% der Netzspannung erzeugen

Um hochfrequente Störungen zu vermindern werden spezielle EMV-Filter empfohlen.

#### **EMV Zusammenfassung:**

- Potentialausgleich laut Vorschrift herstellen
- Motor-, Netz- und Steuerkabel getrennt voneinander verlegen
- Nur abgeschirmte Motor- und Steuerkabel verwenden
- Schirm des Motorkabel beidseitig erden
- Schirm des Steuerkabel einseitig erden
- Motorkabel so kurz als möglich halten
- ab 20m Motorkabel, Motordrossel verwenden (max. 100m Motorkabel)
- Verzwirbelte Abschirmlitzen sind bei der Installation zu vermeiden

#### **6.3 Verkabelung und Anschlüsse**

Die Schrauben lösen, mit denen die Abdeckhaube des HYDROVAR montiert ist. (Vorsicht: Beim HV3.15-3.22e sind auch die 8 Schrauben der Displayeinheit zu lösen) Die Haube vorsichtig abheben. Folgende Teile sind nun zu sehen:

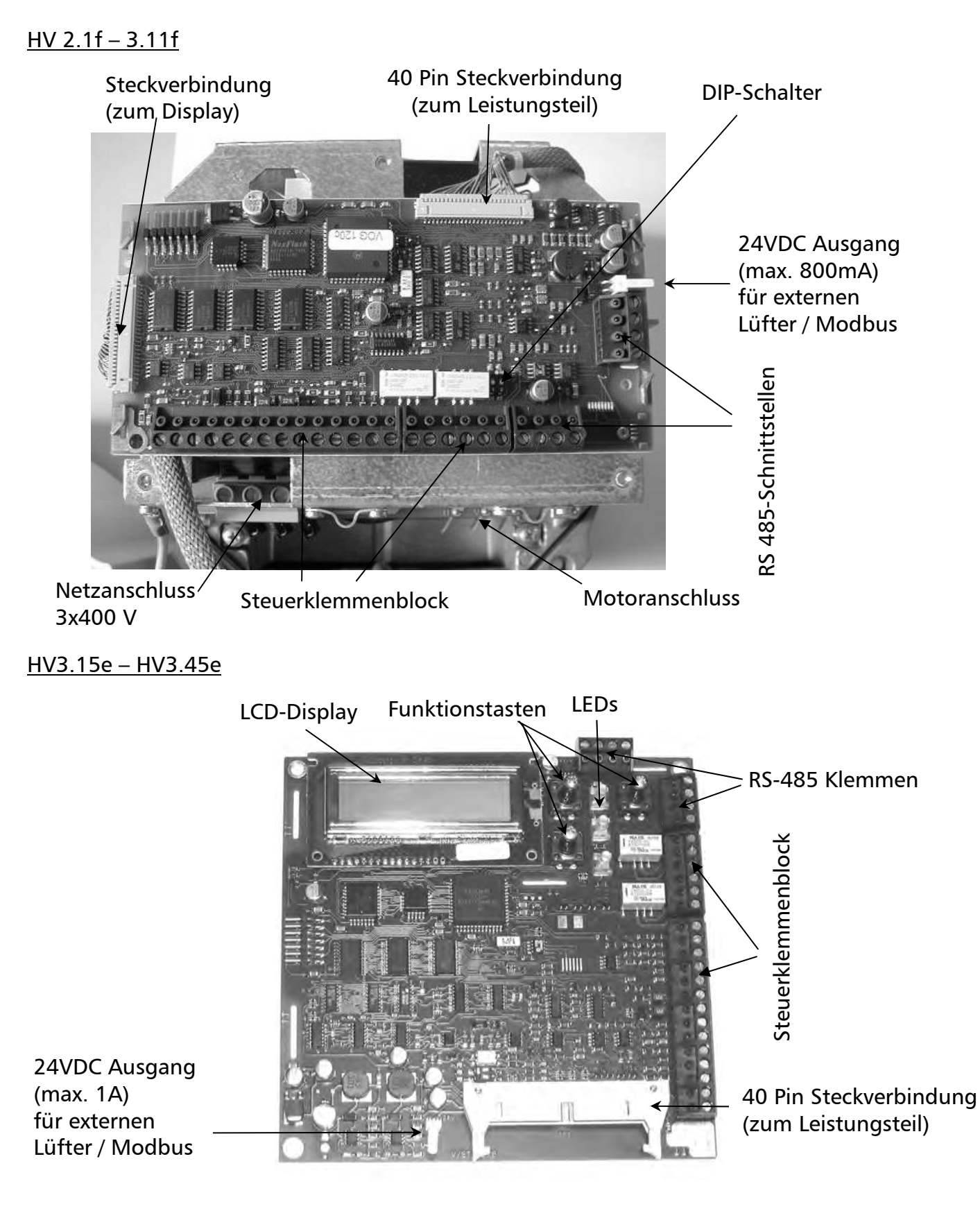

#### **6.3.1 Netzanschluss**

Das Netzkabel wird am Leistungsteil angeschlossen: Klemmen L1+N (entspricht 1 x 230 VAC, einphasig)

Klemmen L1 + L2 + L3 (entspricht 3 x 400 VAC, dreiphasig)

HV 2.1f / 2.2f HV3.2f - 3.11f

č

**X604**<br>03<br>02<br>01

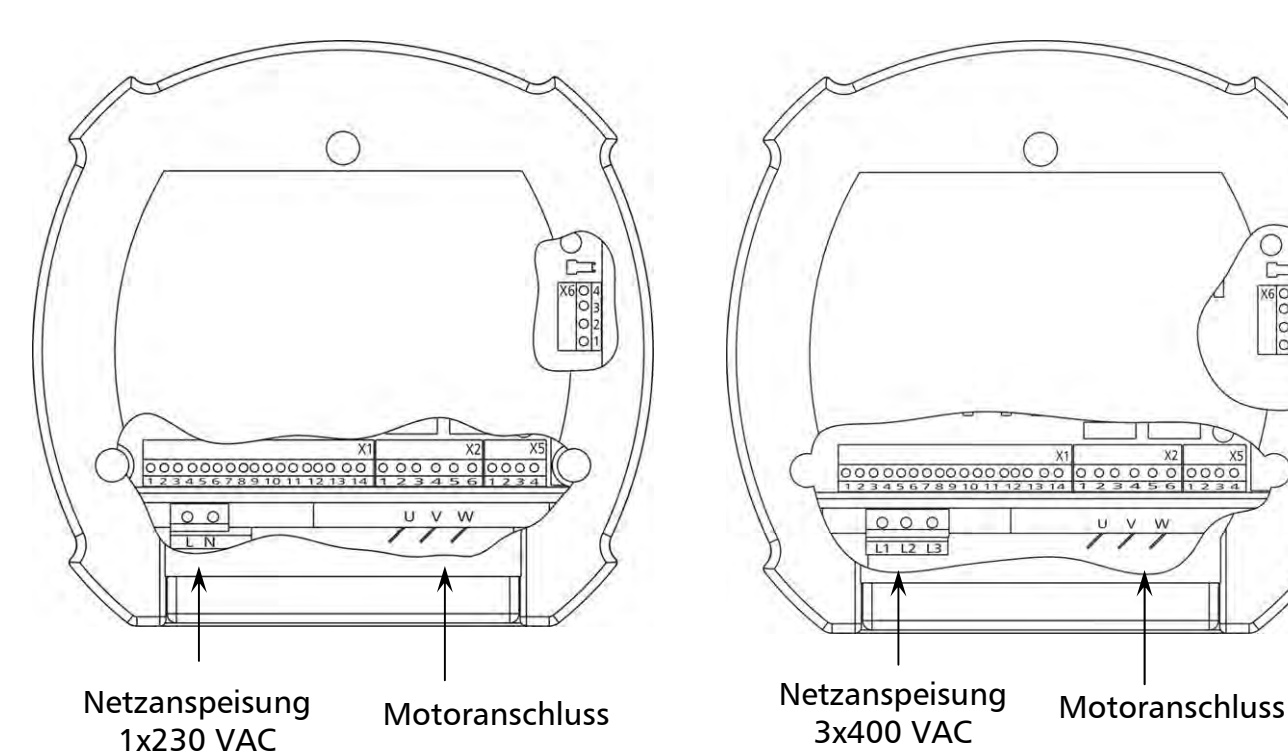

HV 3.15e – 3.22e

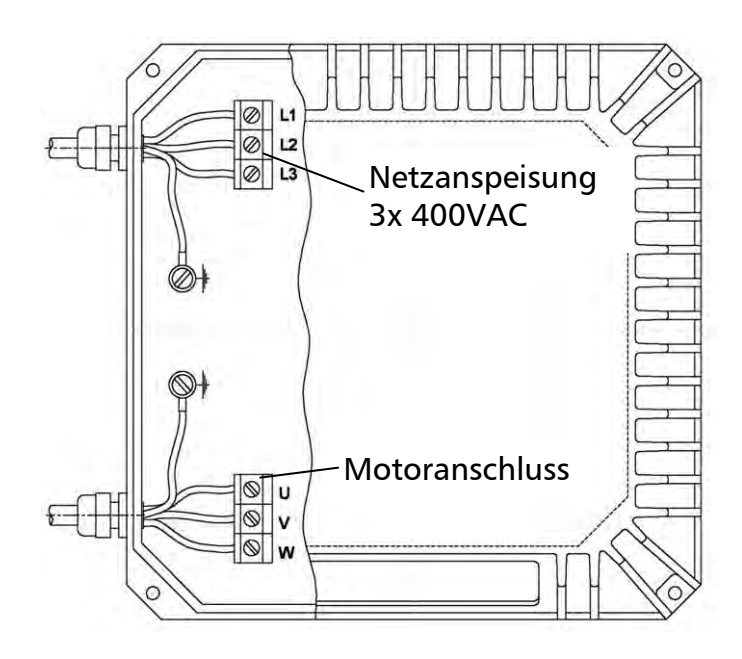

#### HV 3.30e - 3.45e

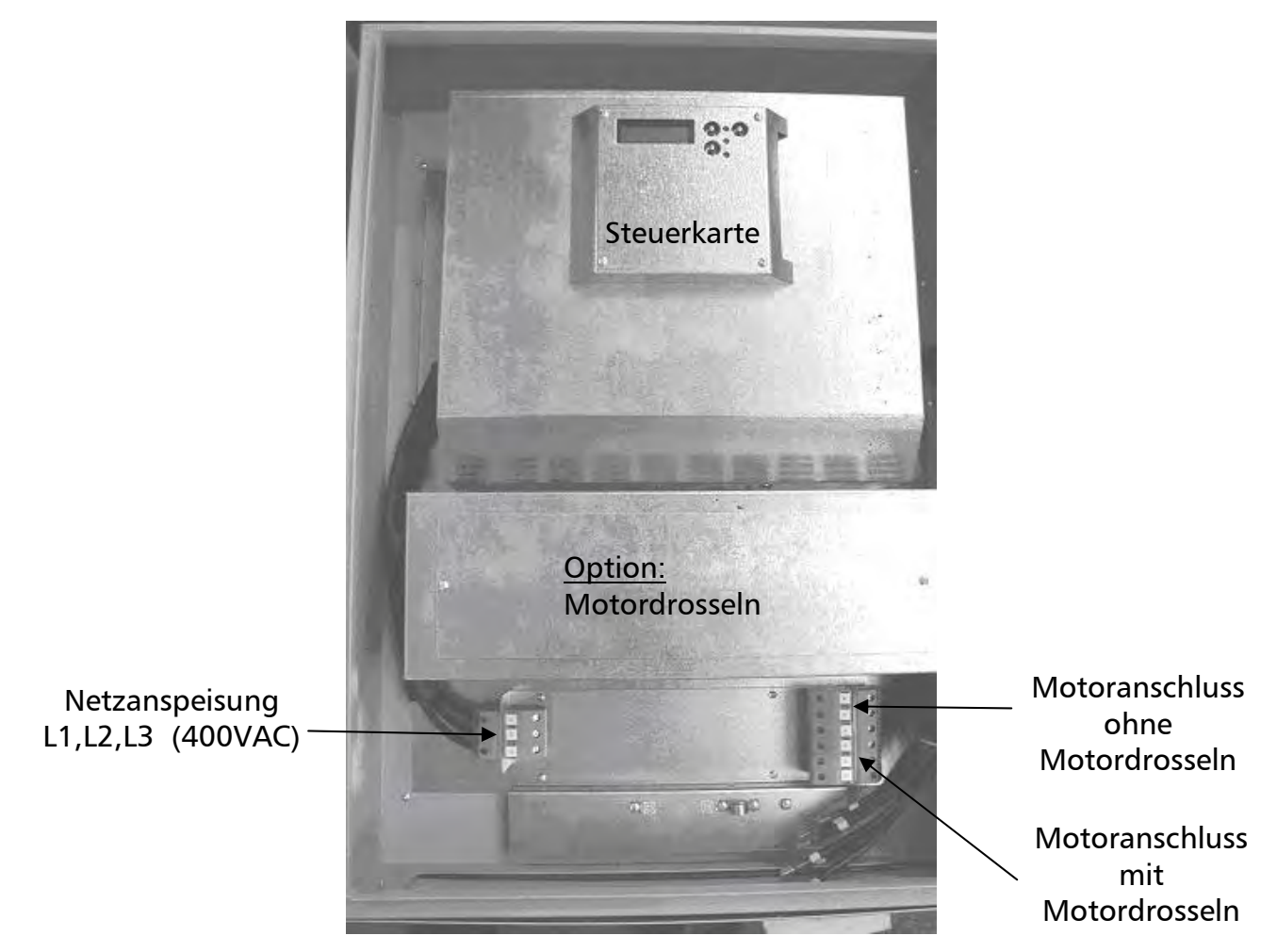

#### **Montage der Distanzhülsen für die Betätigung der Bedienungstasten bei geschlossener Schaltschranktür:**

Zunächst muss das Klebeschild für außen angebracht werden.

Bevor der HYDROVAR senkrecht montiert wird, sollte dieser im waagrechten Zustand geöffnet werden.

Das Klebeschild für Display und Tastenabdeckung am Innenteil des HYDROVAR anbringen (siehe obiges Bild, Steuerkarte).

Die drei mitgelieferten Distanzhülsen auf die Tasten welche von außen zu bedienen sein sollen (z.B. nur STOP oder START/STOP) zentriert auflegen.

Durch Schließen der Schaltschranktür und durch Drücken der Tasten bei geschlossener Abdeckung bleiben die Distanzhülsen am äußeren Klebeschild haften.

#### **Kabelverschraubungen:**

Die Kabeleinführungen sind für 2xM40 Kabelverschraubung für Motorkabel und Zuleitung sowie 3xM12 und 2xM16 für Steuerleitungen vorbereitet.

#### **Kühlung:**

Die beiden Lüfter im Innenteil schalten bei Betrieb des Motors ein. Die außen liegenden Kühlkörperlüfter an der Rückseite des HYDROVAR werden bei ca. 50°C am Leistungsteil eingeschaltet.

## **6.3.2 Motoranschluss**

Montage des PTC-Widerstandes

#### Variante A : Variante B :

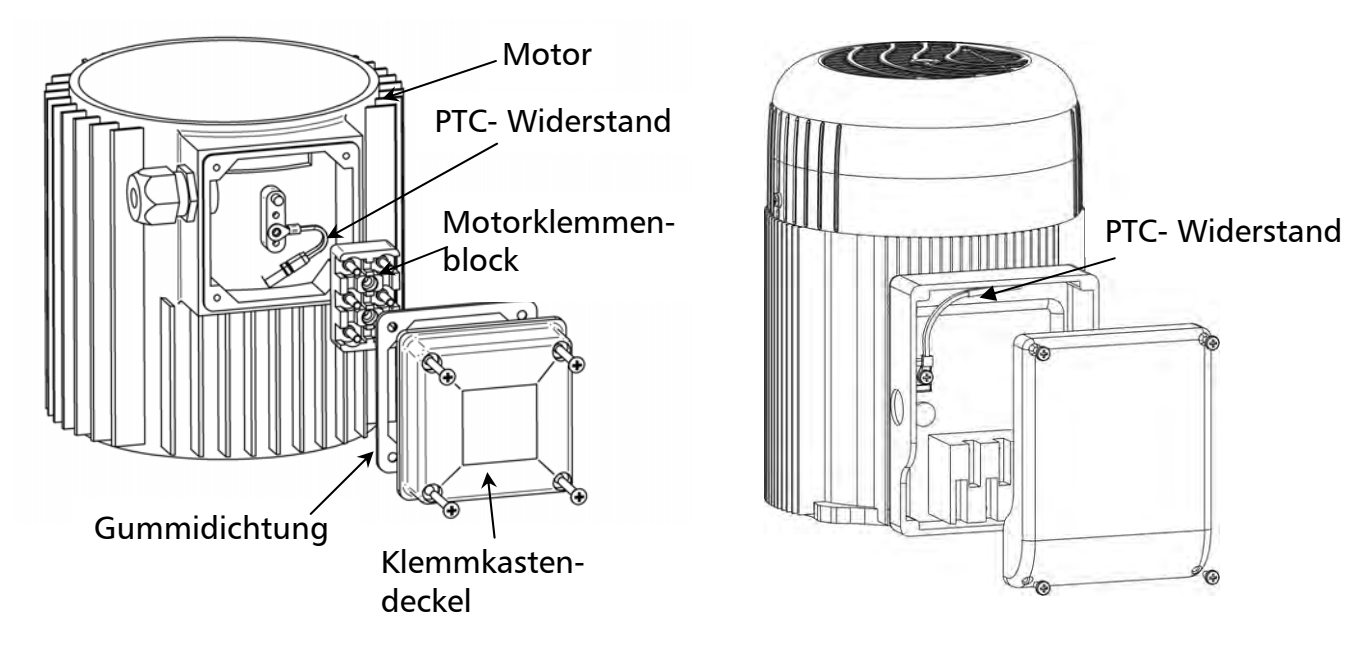

- 1. Klemmkastendeckel des Motors öffnen und den Klemmenblock abschrauben
- 2. PTC- Widerstand montieren (Variante A oder B)
- 3. Klemmenblock wieder montieren
- 4. Elektrischer Anschluss des Motorkabels

**Der PTC-Widerstand muss am Metallkörper des Motors befestigt werden, um die Temperatur des Gehäuses ordnungsgemäß erfassen zu können!**

Der Anschluss des Motorkabels an den Motor hängt von der Type des Motors (siehe Typenschild) bzw. vom max. Spannungsausgang des HYDROVAR ab. Der Anschluss kann auf zwei Arten erfolgen:

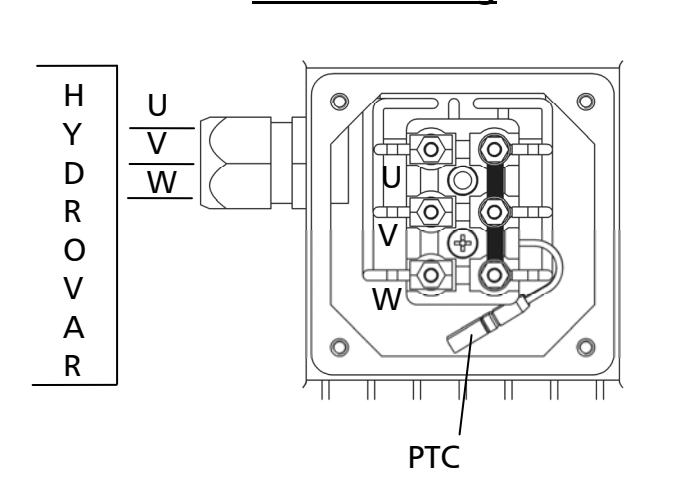

## **Stern-Schaltung Dreieck- Schaltung**

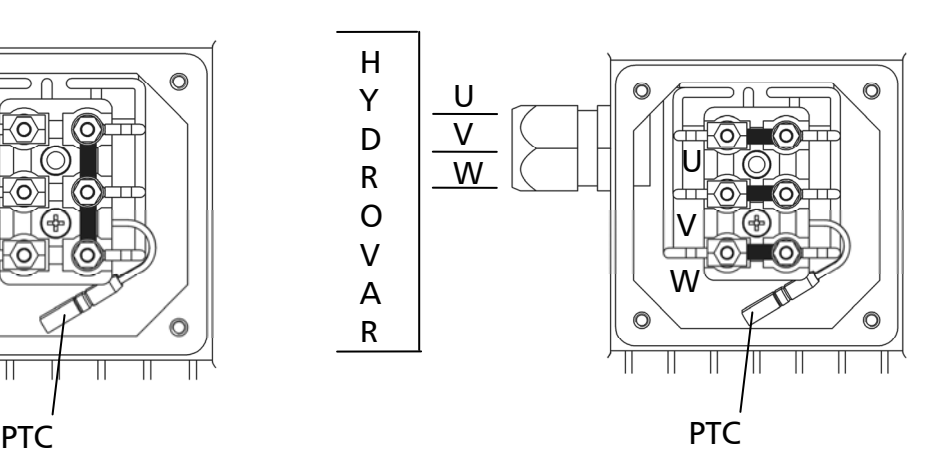

#### **6.3.3 Steuerklemmen**

Alle Kabel, welche an den Steuerklemmen oder die RS485-Schnittstelle angeschlossen werden, müssen geschirmt ausgeführt werden.

#### **Werden Steuerleitungen ohne Abschirmung verwendet, können Signalstörungen auftreten und die Funktion des HYDROVAR beeinflussen.**

Die Elektronikmasse darf nicht mit anderen Potentialen verbunden werden! Alle Elektronikmassen und die Masse der RS485-Schnittstelle sind intern verbunden.

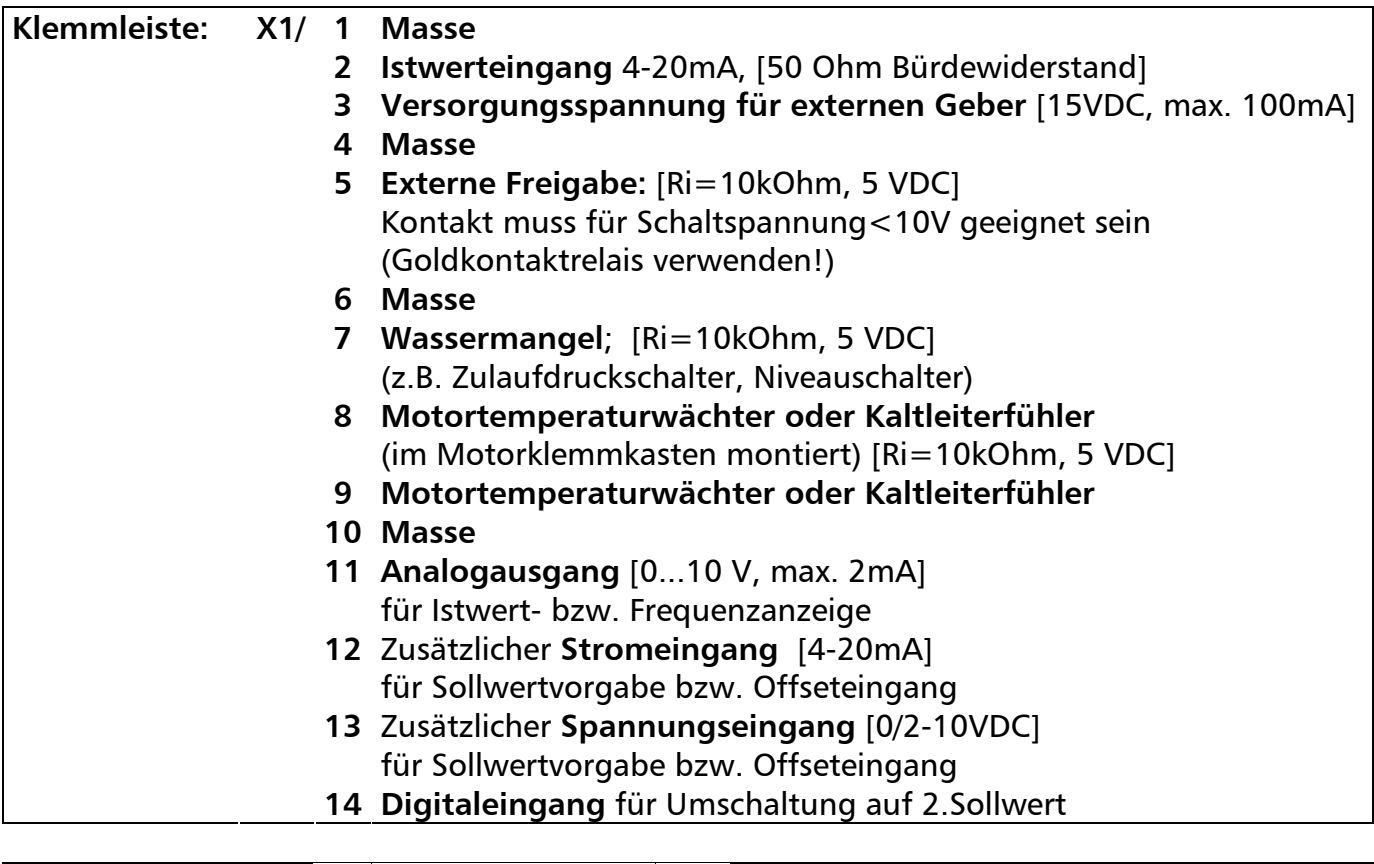

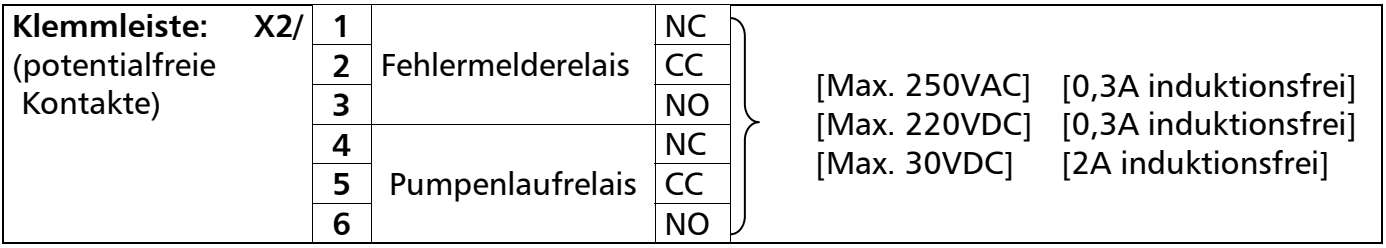

**Das Fehlermelderelais ist eingeschaltet, d.h. die Klemmen (X2/2 + X2/3) sind geschlossen, wenn kein Fehler vorliegt!**

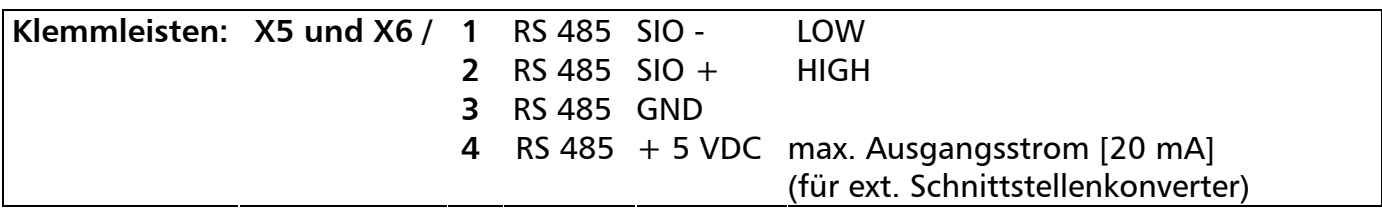

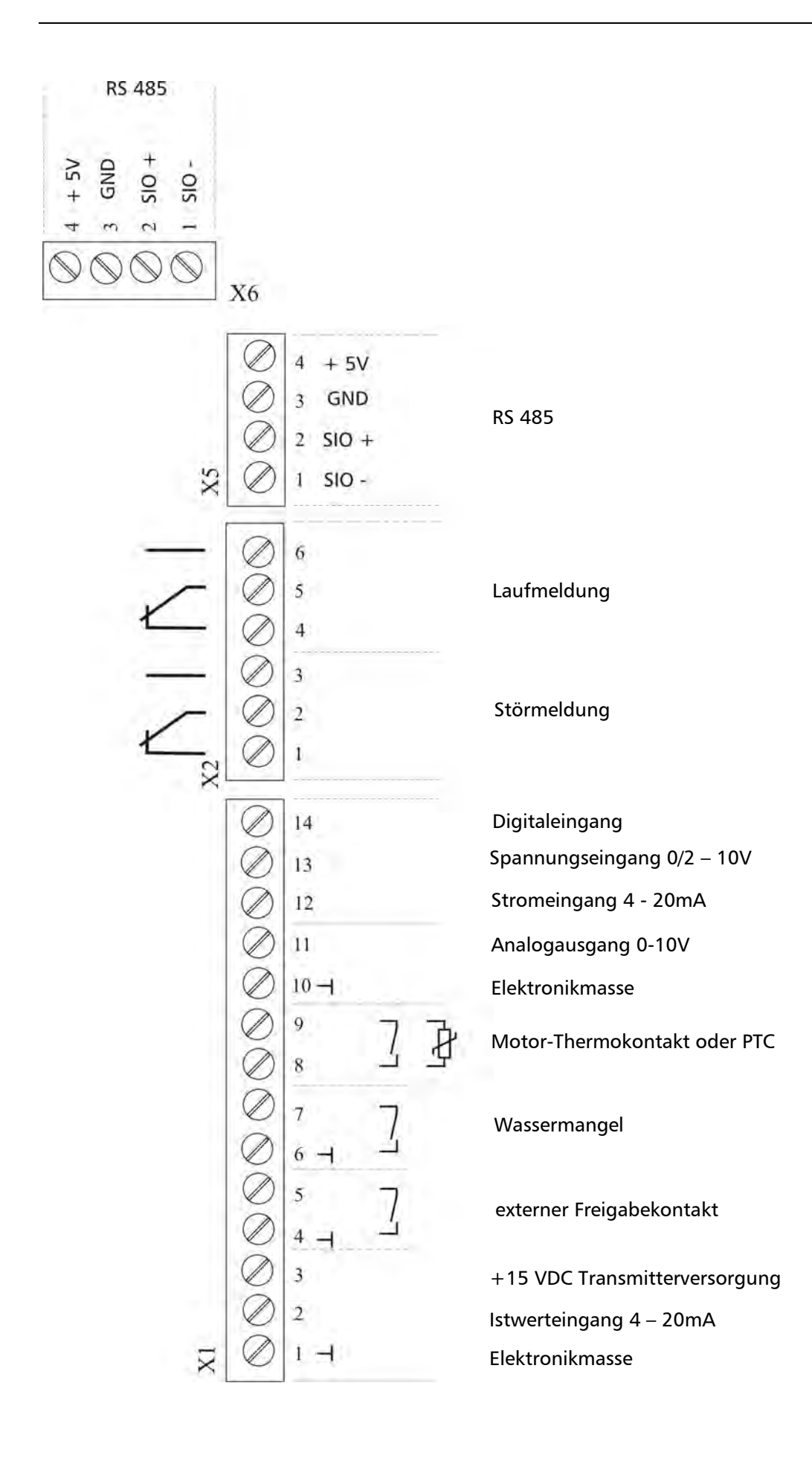

## **6.3.3.1 Anschlussbeispiele**

## **Klemme X1**

- **Transmitter Istwertanschluss** 
	- o Anschluss eines 2-Leiter Messumformers (z.B. Drucktransmitter)

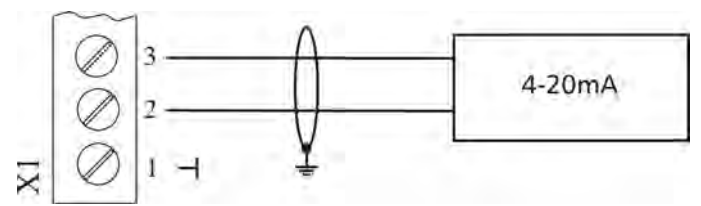

## o Anschluss eines aktiven Istwertsignal

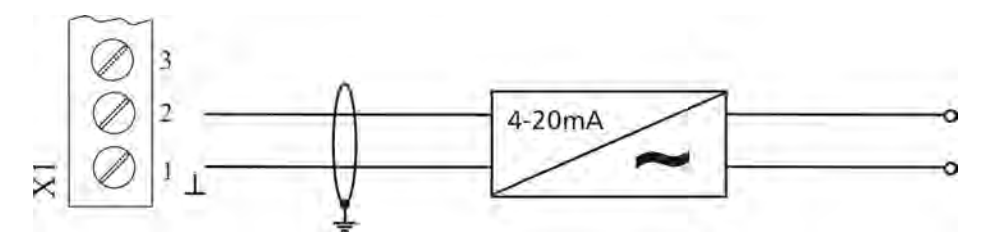

• **Istwert- Frequenzanzeige** (Programmierung siehe Kapitel 9.26)

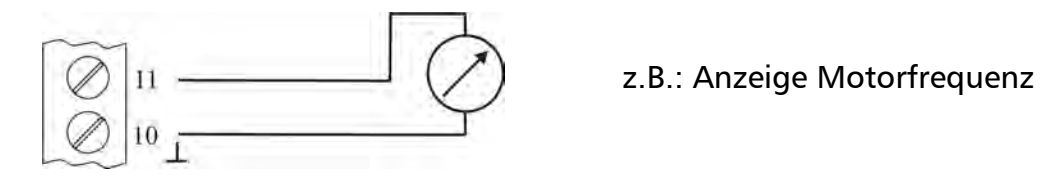

• **2. Sollwert** (Programmierung siehe Kapitel 9.19)

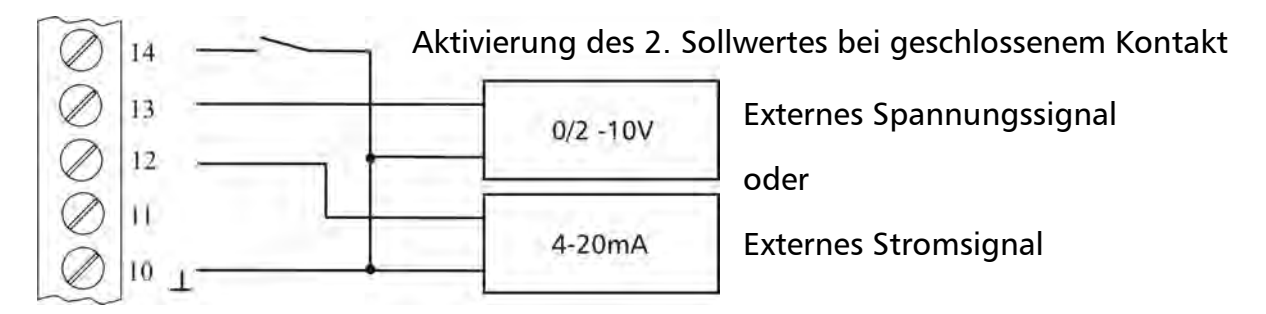

• **Offset** (Programmierung siehe Kapitel 9.21)

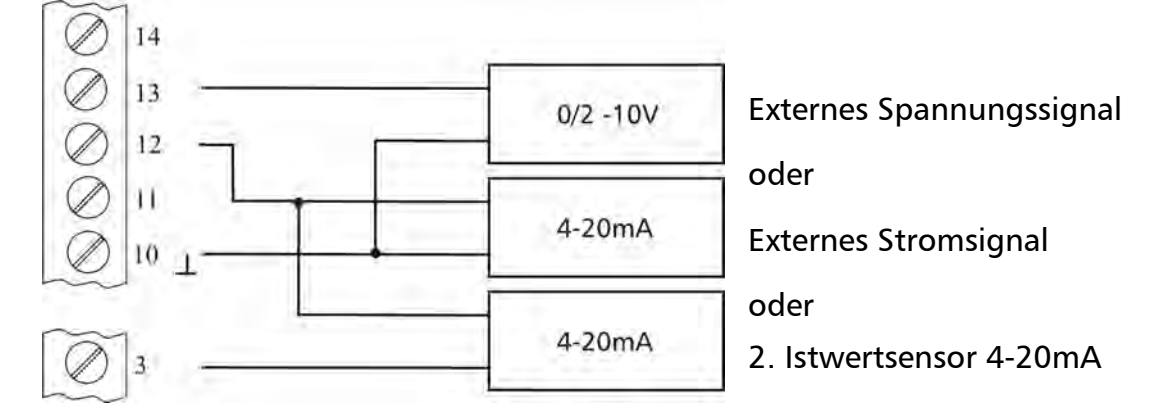

#### **Klemme X2**

• **Laufmeldung** (Programmierung siehe Kapitel 9.20)

Ext. 250VAC / 220VDC

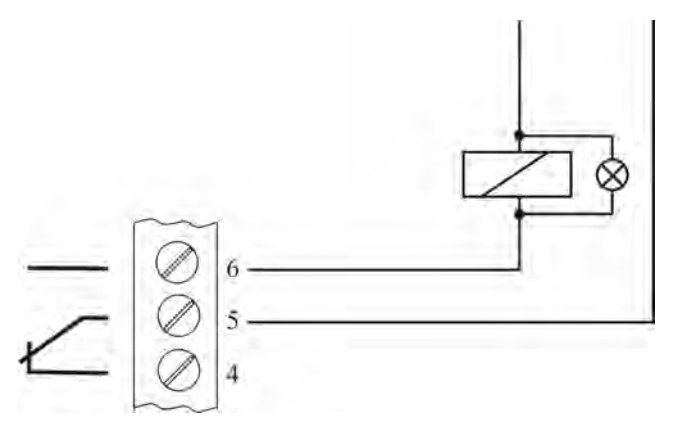

- $X2/5$  und 6 geschlossen:  $\rightarrow$  Laufmeldung  $\rightarrow$  oder Start/Stopp Folgepumpe
- **Störmeldung**

Ext. 250VAC / 220VDC

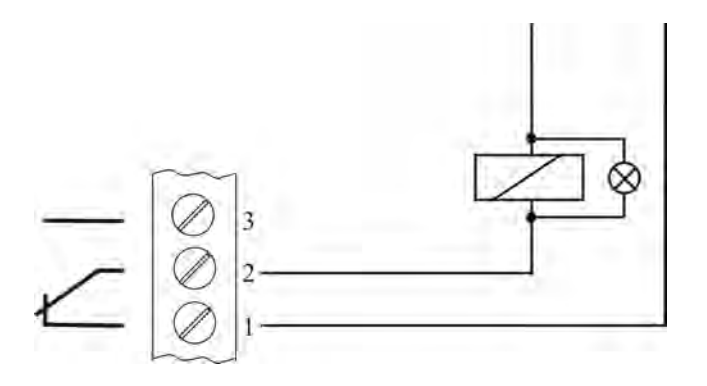

 $X2/1$  und 2 geschlossen:  $\rightarrow$  bei Fehler / Störung oder wenn HYDROVAR spannungslos ist

#### Klemmen X5 / X6

Bei Mehrpumpenanlagen (Folge- oder Synchronregler) sind die einzelnen HYDROVAR (max. 4) über die Schnittstelle RS 485 zu verbinden. (Geschirmtes Kabel verwenden!)

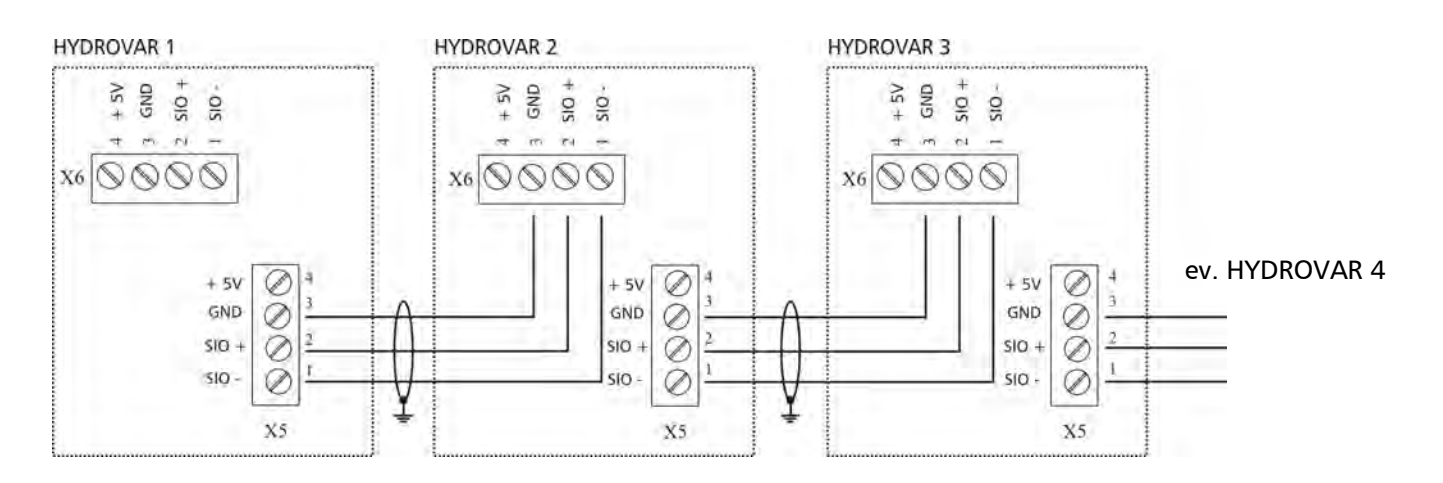

Mit Hilfe des Modbus Interface können ein- oder mehrere HYDROVAR über das standardisierte Modbusprotokoll mit externen Steuereinrichtungen (z.B. SPS-Steuerung) kommunizieren.

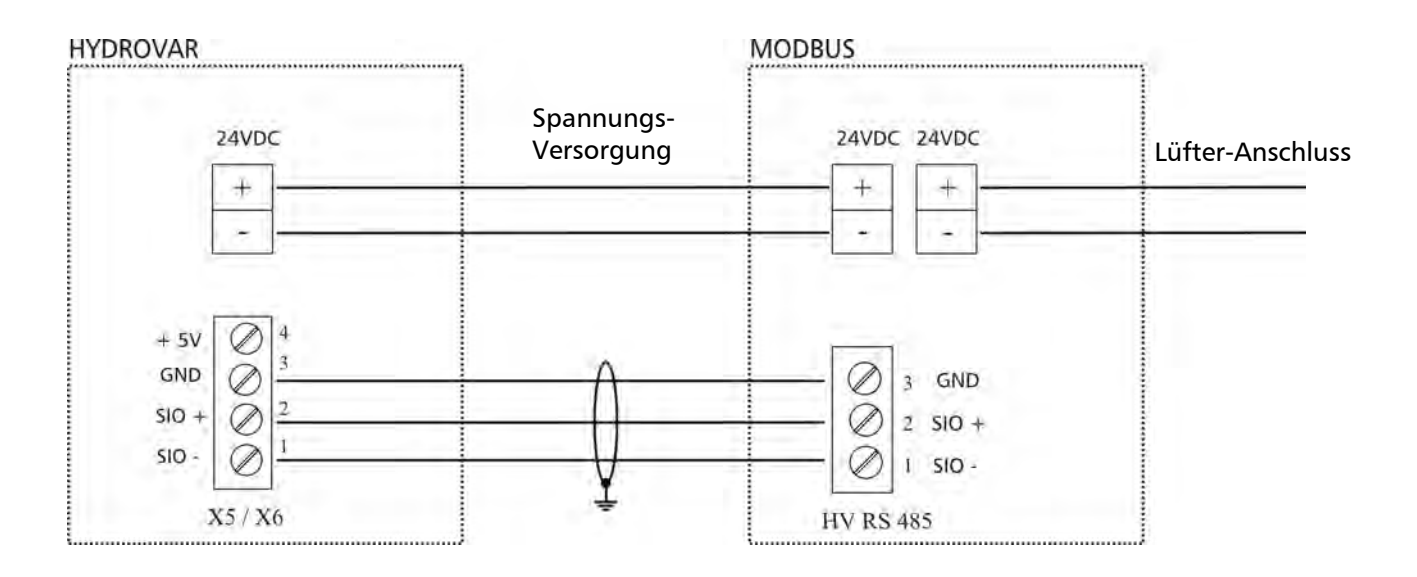

Der Klemmenblock "HV RS485" ist die RS485 Schnittstelle zum HYDROVAR. SIO-, SIO+ und GND müssen mit den entsprechenden Klemmen der HYDROVAR RS485 Schnittstelle verbunden werden.

**Wichtig!** GND ist die Masse für das gesamte Interface und muss unbedingt verbunden werden!

Einer der beiden Lüfteranschlüsse am Modbus Interface muss mit dem Lüfteranschluss des HYDROVAR (siehe Kapitel 6.3) verbunden werden. Dieser dient als Spannungsversorgung des Interfaces. Der andere ist für den Anschluss eines Lüfters vorbereitet.

### **6.4 Einstellen der Taktfrequenz**

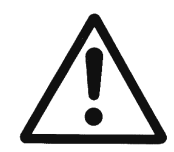

Vor Ändern der Taktfrequenz muss der HYDROVAR vom Netz getrennt werden, da beim Umschalten unter Spannung der Leistungsteil des HYDROVAR zerstört werden könnte.

ò

Die Taktfrequenz 8kHz ist nur bei direkt aufgebautem HYDROVAR zu wählen um die Geräuschentwicklung zu minimieren.

n

Bei Anwendungen mit längeren Motorkabeln ist die Taktfrequenz zu reduzieren um die Verluste vom Motorkabel und die Erwärmung im Motor zu vermindern.

2,5kHz sind bei Anwendungen mit Tauchpumpen generell einzustellen.

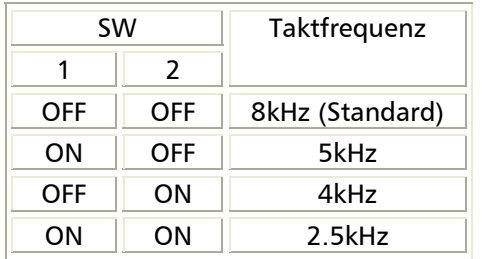

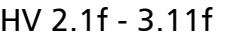

HV 2.1f - 3.11f HV 3.15e - 3.45e

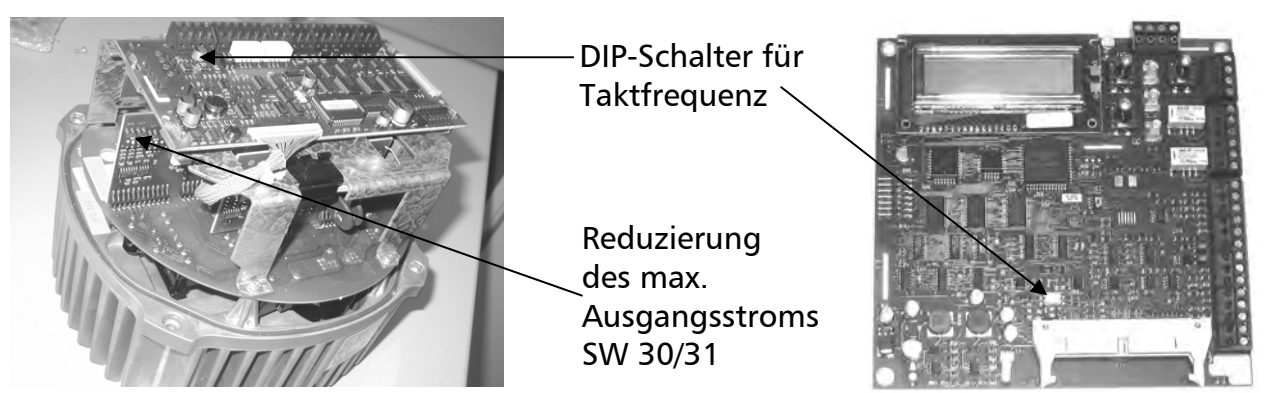

#### **6.5 Reduzierung des maximalen Ausgangsstroms**

Bei Verwendung von Motoren mit kleinerem Nennstrom sollte die Stromgrenze reduziert werden. Nur möglich bei den Geräten HV 2.1 f - 3.11 f!

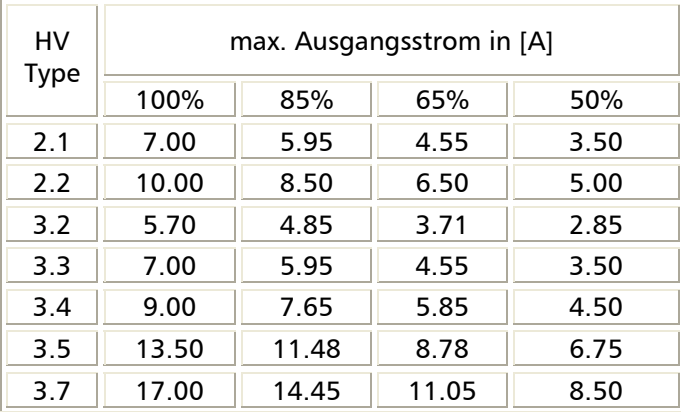

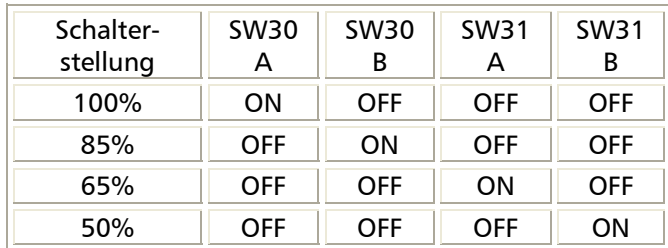

Die Reduzierung des Ausgangsstromes beeinflusst auch die Überlast-Erkennung!

## **6.6 Funkentstörschalter**

Die HYDROVAR der Typen HV2.1 – HV3.22 sind mit einem zusätzlichen Filterkondensator ausgestattet, welcher eventuell auftretende radiofrequente Störungen an die unmittelbare Umgebung (sog. RFI - Radio Frequency Interferences) durch die Verwendung von längeren Motorkabeln (vor allem bei Wandmontage) vermindert.

Diese zusätzliche Filterkapazität kann mittels eines Schalters aktiviert bzw. deaktiviert werden, da bei direkter Motormontage (kurzes Motorkabel) diese Störungen nicht auftreten, und somit eine Aktivierung dieses Filters nicht empfohlen wird.

Somit ist bei Auslieferung der Filter deaktiviert (Schaltkontakt geöffnet) und muss daher bei Bedarf zusätzlich aktiv geschaltet werden.

Die Aktivierung sollte lediglich bei Wandmontageausführung und längeren Motorkabeln erfolgen.

**ACHTUNG:** Durch die zusätzliche Kapazität wird bei der Zuschaltung dieses Filterkondensators der Erdableitstrom erhöht. Daher sollte bei Verwendung von FI-Schutzschaltern besonders darauf geachtet werden, dass dieser auch für Umrichterbetrieb geeignet ist. (Schutz von Geräten mit Gleichstromanteil im Fehlerstrom, höherer Ableitstrom -> 300mA).

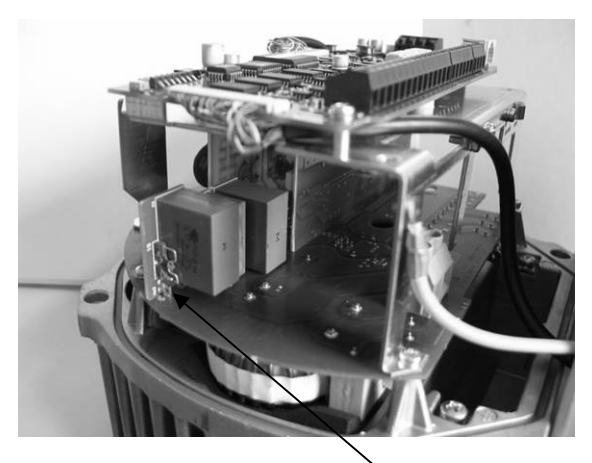

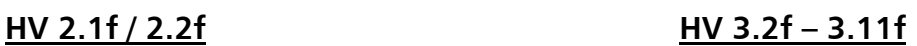

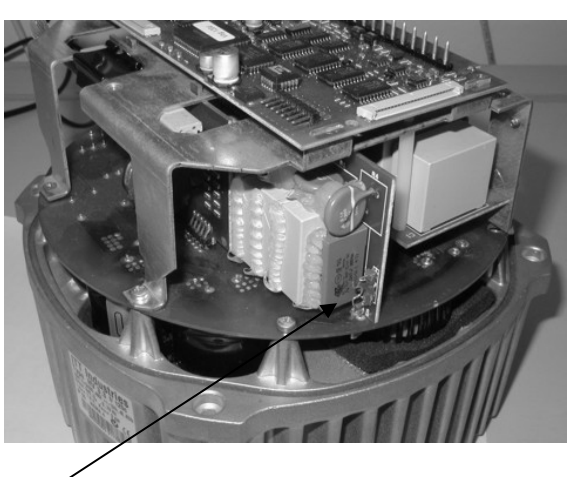

**HV 3.15f – 3.22f Schaltkontakt**

 Offen: RFI Filter deaktiviert (Werkseinstellung) Geschlossen: RFI Filter aktiviert (für Wandmontage)

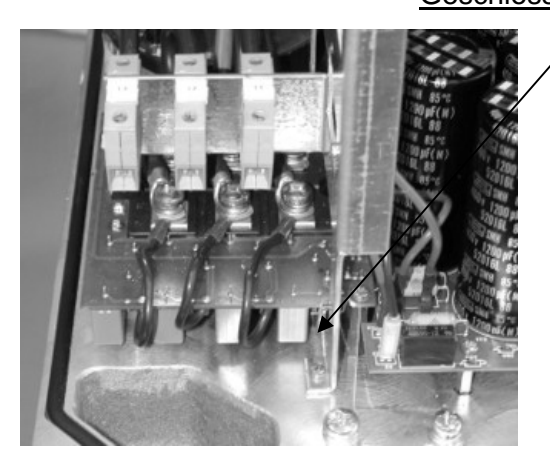

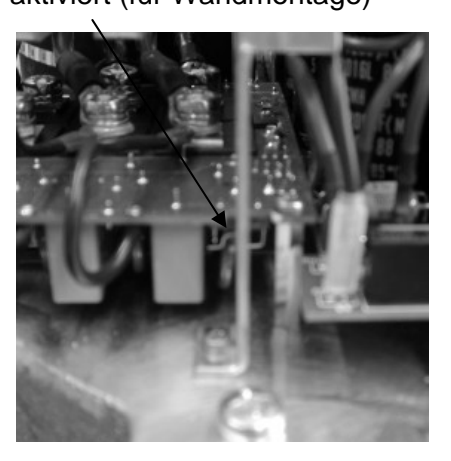

**ACHTUNG:** Die Schalterstellung darf bei angeschlossener Spannungsversorgung nicht verändert werden. Daher die Versorgung zum HYDROVAR vorher unterbrechen und den Schalter erst nach vollständiger Entladung der Leistungskondensatoren betätigen.

## **7 Programmierung - Erstinbetriebnahme**

## **7.1 Display-Bedienfeld**

## HV 2.1f – 3.11f

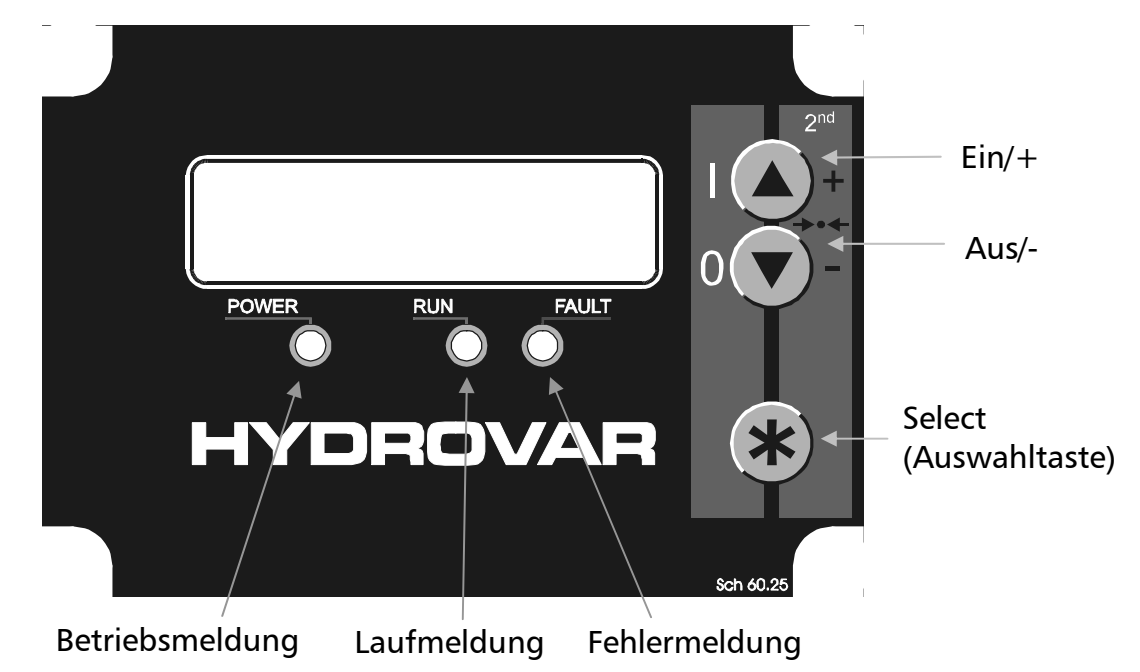

HV 3.15e - 3.22e HV 3.30e - 3.45e - Innenteil

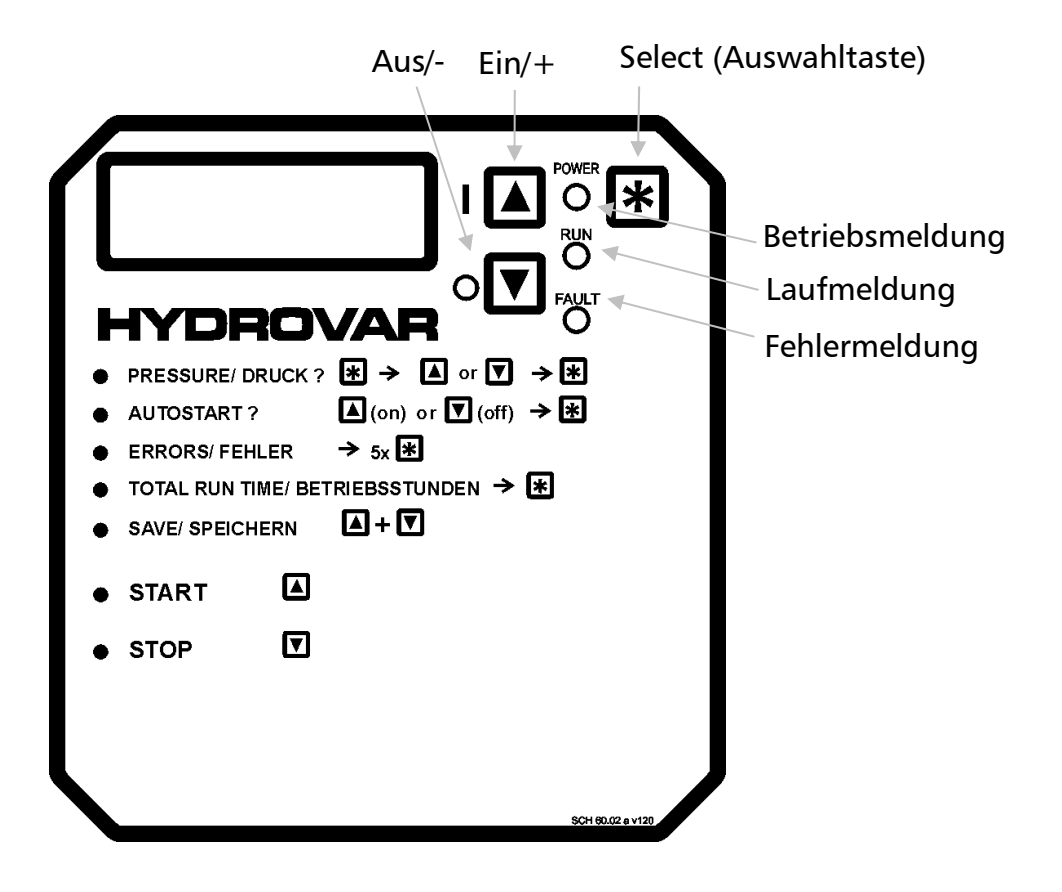
## **7.2 Funktionstasten**

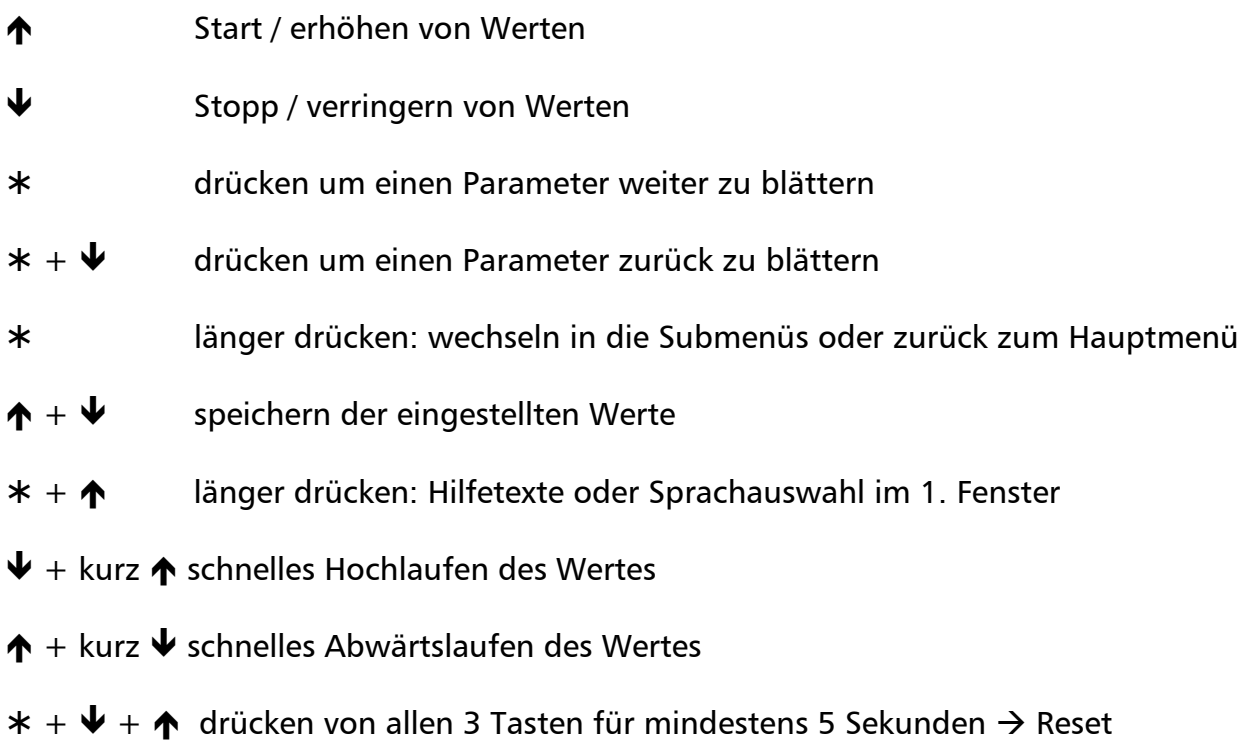

## **7.3 Sprachauswahl**

Die Informationen am Display können in folgenden Sprachen angezeigt werden:

- 
- 
- Deutsch Französisch Holländisch
- 
- Englisch Spanisch
- Italienisch Portugiesisch

Um die gewünschte Sprache auszuwählen, verfahren Sie wie folgt:

- Drücken Sie (im 1. Fenster) gleichzeitig  $* + \spadesuit$ ⇒ die aktuelle Sprache wird in der zweiten Zeile angezeigt
- Sie können nun mit  $\uparrow$  oder  $\downarrow$  die gewünschte Sprache auswählen
- Nach Auswahl der Sprache drücken Sie kurz ¾ und die Anzeige wechselt automatisch zurück zum 1. Fenster
- Die Sprachauswahl wird automatisch gespeichert

## **8 Parameter des Hauptmenüs**

Nach Anschluss der Spannungsversorgung an den HYDROVAR wird folgende Anzeige sichtbar:

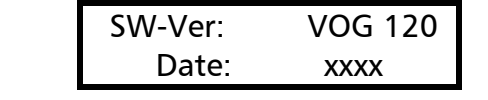

Die aktuelle Softwareversion mit dem Datum der Programmierung wird für ungefähr drei Sekunden angezeigt

Sollte die externe Freigabe (Klemmen X1/4-5) nicht geschlossen sein, erscheint folgende Meldung:

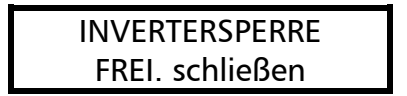

Um den HYDROVAR zu starten, diese beiden Klemmen mit Hilfe eines Kurzschlussbügels verbinden oder den externen Freigabekontakt schließen!

**Zur Behebung diverser anderer Fehler, siehe auch Kapitel 10. Fehlermeldungen.** 

Die folgenden zwei Anzeigefenster (1. Fenster und Sollwert) hängen von der gewählten Betriebsart ab: (siehe Kapitel 9.16)

## **a) Aktive Betriebsart = REGLER-BETRIEB: (Werkseinstellung)**

- 1. ITT INDUSTRIES XX.X Bar
- 1. Fenster für den Regler-Betrieb

Durch Drücken von ¾ zum nächsten Parameter wechseln

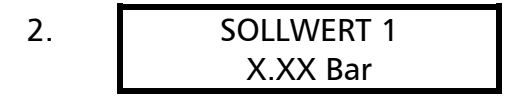

2. SOLLWERT 1 Den gewünschten Regeldruck mit  $\bigwedge$  oder  $\bigvee$ einstellen und durch Drücken von ¾ bestätigen (Werkseinstellung 3,5 bar)

### **Für den 2. Sollwert, müssen Sie den Digitaleingang (Klemmen X1/14 und X1/10) schließen.**

Nach dem Schließen dieses Kontaktes wechselt die Anzeige auf

2.1 SOLLWERT 2 ADC-X XX.X Bar

Bei diesem Fenster wird die Quelle und der Wert des 2. Sollwertes angezeigt (siehe Kapitel 9.19)

**ADC-X oder INT:** Zeigt die Quelle des externen oder internen 2. Sollwertes. **XX.X Bar:** Zeigt den aktuellen Wert des 2. Sollwertes.

Durch Drücken von ¾ zum nächsten Parameter wechseln **(zu Menüpunkt 3)**

## **b) Aktive Betriebsart = STELLER - BETRIEB:**

1. ITT INDUSTRIES Frequenz XX.X Hz 1. Fenster für den Steller-Betrieb

- Diese Betriebsart wird in Verbindung mit einem externen Regler verwendet, wobei der HYDROVAR als normaler Frequenzumrichter arbeitet.
- In dieser Anwendung ist der interne HYDROVAR-Regler abgeschaltet und die Ausgangsfrequenz des HYDROVAR ist proportional dem Eingangssignal (Klemme  $X1/2 \Rightarrow$  $4-20$  mA =  $0 -$  Maximalfrequenz).
- Die Änderung der Ausgangsfrequenz erfolgt immer über die Rampen 1 und 2.
- Die Funktionen Wassermangel, Thermistorschutz, Extern EIN/AUS, und alle internen Schutzfunktionen sind weiterhin aktiv.

Durch Drücken von ¾ zum nächsten Parameter wechseln

# **c) Aktive Betriebsart = FOLGE-REGLER oder SYNCHRON-REGLER:**

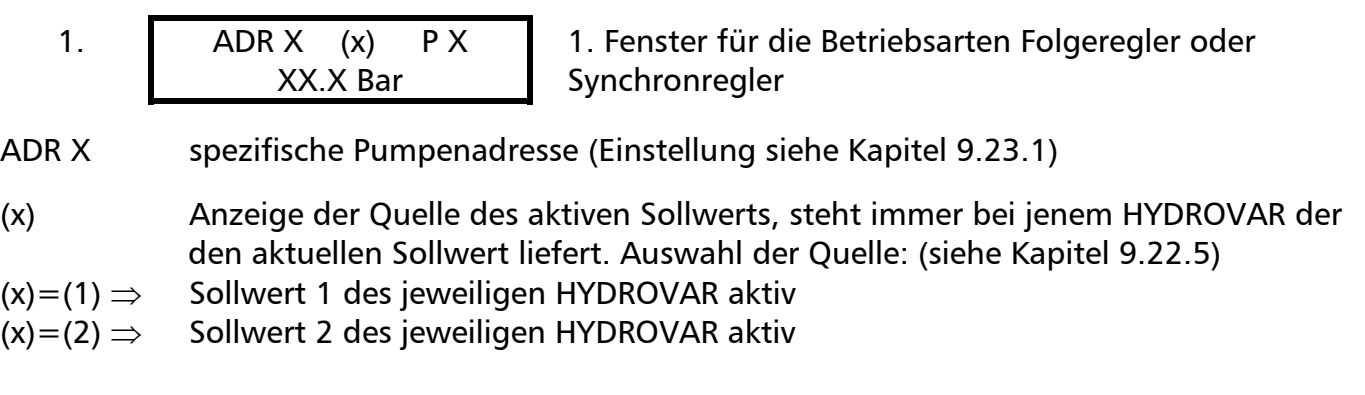

P X Anzeige der aktuellen Pumpenreihung, wobei P1 für die Master-Pumpe steht, P2 für die erste Folgepumpe usw.

Durch Drücken von ¾ zum nächsten Parameter wechseln **(zu Menüpunkt 3)**

2. SOLLWERT 1 X.XX Bar

Den gewünschten Regeldruck mit  $\bigwedge$  oder  $\bigvee$ einstellen und durch Drücken von ¾ bestätigen

Wenn mehrere HYDROVAR über die RS485- Schnittstelle miteinander verbunden sind und mindestens einer betriebsbereit ist, wird dieser Wert automatisch auf alle anderen übertragen. **Danach muss der neue Sollwert in den anderen HYDROVAR nur mehr gespeichert werden.** 

**Wenn Sie den 2. Sollwert programmieren wollen, müssen Sie den Digitaleingang (Klemmen X1/14 und X1/10) schließen.**

Nach dem Schließen dieses Kontaktes wechselt die Anzeige auf

2.1 SOLLWERT 2 ADC-X XX.X Bar

Bei diesem Fenster wird die Quelle und der Wert des 2. Sollwertes angezeigt (siehe Kapitel 9.19)

**ADC-X oder INT:** Zeigt die Quelle des externen oder internen 2. Sollwertes. **XX.X Bar:** Zeigt den aktuellen Wert des 2. Sollwertes.

Durch Drücken von ¾ zum nächsten Parameter wechseln (**zu Menüpunkt 3**)

## **d) Aktive Betriebsart = STELLER - LOKAL:**

1. **I** ITT INDUSTRIES Frequenz XX.X Hz

1. Fenster für die Betriebsart Steller-Lokal

Durch Drücken von ¾ zum nächsten Parameter wechseln

2. STELLER LOKAL X.X Hz X.XX Bar Die gewünschte Ausgangsfrequenz mit  $\bigwedge$  oder  $\bigvee$ einstellen und mit ¾ bestätigen

Durch Drücken von ¾ zum nächsten Parameter wechseln **(zu Menüpunkt 3)**

# **Die folgenden Anzeigen des Hauptmenüs sind für alle möglichen Betriebsarten gültig!**

3. AUTO - START ON Wählen Sie (ON) mit Ï oder (OFF) mit Ð

Bei AUTO-START = ON, startet der HYDROVAR nach einem Spannungsausfall automatisch.

Bei AUTO-START = OFF, muss der HYDROVAR nach einem Spannungsausfall manuell wieder gestartet werden.

Wenn AUTO-START = OFF programmiert wurde, startet die Einheit nach Ausfall der Spannungsversorgung nicht wieder von selbst. Nach dem Neustart wird am Display folgende Meldung angezeigt:

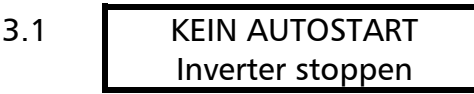

Um das Gerät wieder zu starten drücken Sie zuerst die  $\blacklozenge$  zum Quittieren und dann  $\blacklozenge$  um den HYDROVAR wieder zu starten.

**Fehlerspeicher:** Alle nachfolgenden Fehler sind nur in Englisch ablesbar!

4. FEHLER 1 .........................

Anzeige der zuletzt gespeicherten Fehlermeldung

Durch Drücken von ¾ zum nächsten Parameter wechseln

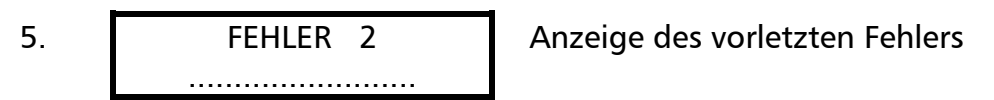

Durch Drücken von ¾ zum nächsten Parameter wechseln

6. FEHLER 3 ......................... Anzeige des 3-letzten Fehlers

Durch Drücken von ¾ zum nächsten Parameter wechseln

7. FEHLER 4 ......................... Anzeige des 4-letzten Fehlers

Durch Drücken von ¾ zum nächsten Parameter wechseln

8. FEHLER 5 ......................... Anzeige des 5-letzten Fehlers

# **Nähere Informationen zu den Fehlermeldungen, siehe Kapitel 10.**

No Error … kein Fehler, wird immer dann angezeigt wenn noch kein anderer Fehler im Fehlerspeicher abgelegt wurde!

Durch Drücken von ¾ zum nächsten Parameter wechseln

9. MOTORSTUNDEN 0000:00

Dieser Parameter zeigt die Gesamtlaufzeit des Motors bzw. des HYDROVAR.

Durch Drücken von ¾ zum nächsten Parameter wechseln

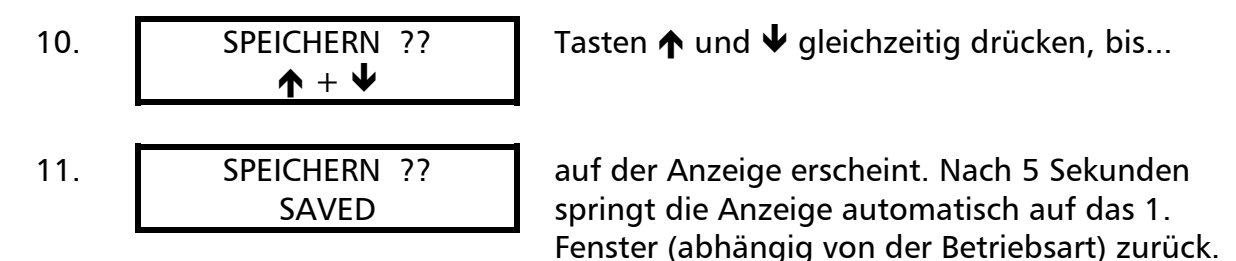

**Wichtig: Alle Änderungen müssen abgespeichert werden, damit im Falle einer Spannungsunterbrechung die geänderten Einstellungen nicht verloren gehen!**

## **9 Einstellungen im Untermenü**

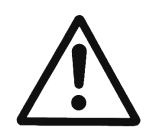

Vor Einstieg in das Untermenü muss diese Anleitung sorgfältig durchgelesen werden, um falsche Einstellungen sowie Fehlfunktionen des HYDROVAR zu verhindern.

Alle Parameter können während des Betriebes des HYDROVAR verändert werden, jedoch sollten Sie dafür bereits mit dem Untermenü vertraut sein.

Empfehlung: Während der Erstinbetriebnahme Motor durch Drücken von  $\blacklozenge$  OFF abschalten.

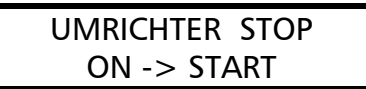

Halten Sie ¾ für ca. 3 Sekunden gedrückt und das Display wechselt zu

PASSWORT 0000

Einstellen des Passwortes (0066 = Werkseinstellung) durch Drücken von  $\biguparrow$  oder  $\biguparrow$ 

## **Beachte: Das Passwort muss vor jedem Einstieg eingegeben werden**

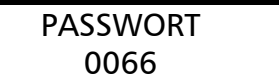

J O G – MODUS 0.0Hz X.XX Bar Das Passwort durch Drücken von ¾ bestätigen und es erscheint das erste Fenster im Untermenü.

**In den folgenden Absätzen sind alle verfügbaren Parameter des Untermenü aufgelistet (im Displayfeld ist die europäische Werkseinstellung angezeigt).** 

### **9.1 JOG-MODUS**

### **Anzeige- und Handbetriebsmodus**

J O G – MODUS 0.0Hz X.XX Bar

Zeigt die aktuelle Frequenz und den aktuellen Istwert (Druck, Durchfluss.....)

- Wird in diesem Menü  $\uparrow$  oder  $\downarrow$  betätigt, wird der interne Regler abgeschaltet und auf manuellen Betrieb gewechselt.
- Mit  $\spadesuit$  und  $\spadesuit$  kann nun eine beliebige Fixdrehzahl eingestellt werden.
- Bei Einstellung von 0 Hz wird der HYDROVAR gestoppt.
- Wird der JOG-Modus bei einer eingestellten Frequenz > 0 Hz verlassen, wird der interne Regler wieder aktiviert und der HYDROVAR arbeitet sofort im Automatikbetrieb weiter.

Die Parameter Fenster und Rampenhysterese sowie die eingestellten Rampenzeiten sind verantwortlich für die Regelcharakteristik des HYDROVAR und garantieren weiters den Stopp der Pumpen bei Nullverbrauch in Drucksteigerungsanlagen und Wasserversorgungen.

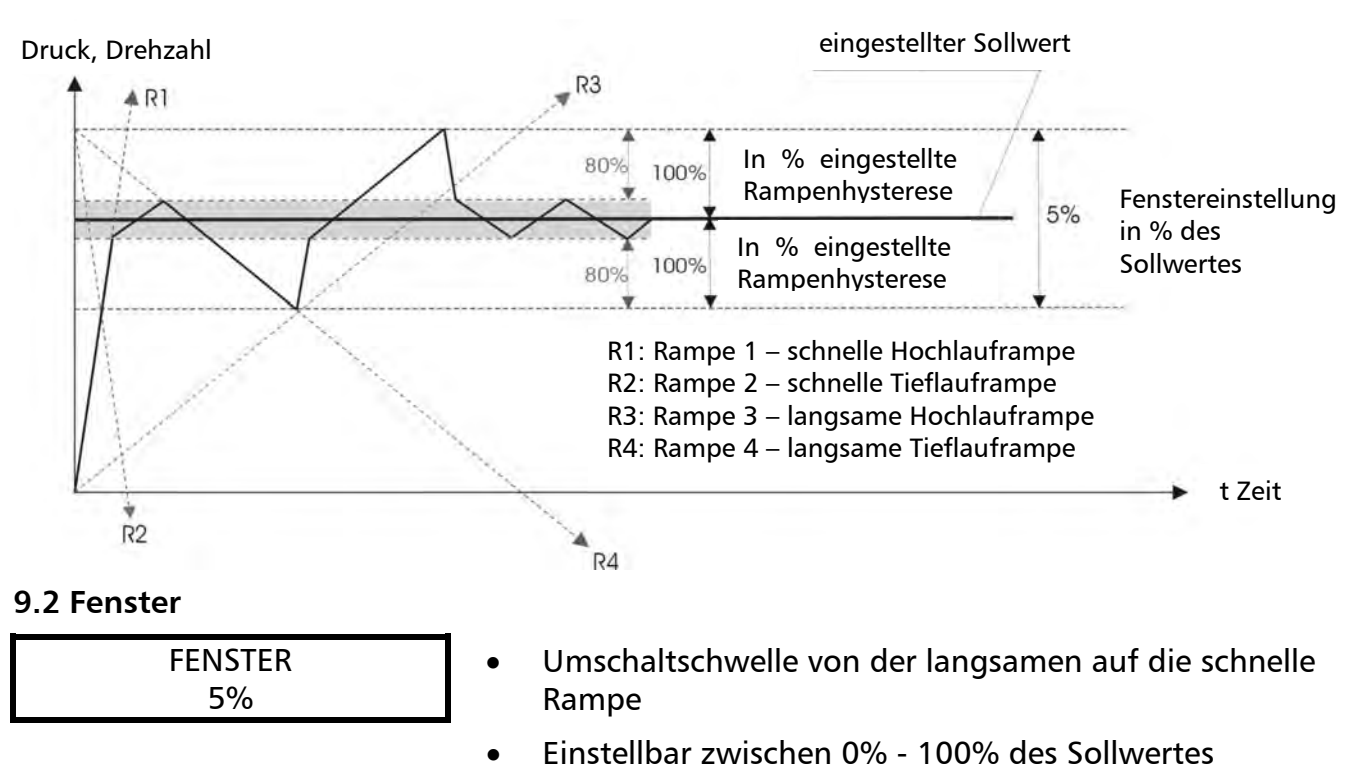

- bei steiler Pumpenkurve bzw. geschlossenen Systemen ~20-30%

Durch Drücken von ¾ zum nächsten Parameter wechseln

## **9.3 Rampenhysterese**

RAMPENHYSTERESE 80%

- Umschaltschwelle von der schnellen auf die langsame Rampe bzw. zwischen den langsamen Rampen
- Einstellbar zwischen 0% .... 100%
	- für eine genaue Regelung (keine automatische Abschaltung) ~99%

## **Rampeneinstellung:**

- Die Einstellungen sollten im Normalbetrieb möglichst nicht verändert werden.
- Mögliche Einstellung jeder Rampenzeit 0,05 1000 Sek.
- Die schnellen Rampen 1 und 2 werden generell von der Leistung des HYDROVAR bestimmt. (Werkseinstellung = 4 Sek.; je nach Leistung Rampenzeit auf bis zu 15 Sek. erhöhen!)
- Die Rampen 3 und 4 bestimmen die Geschwindigkeit des internen HYDROVAR-Reglers und hängen vom angeschlossenen System ab. (Werkseinstellung = 70 Sek.)

Um die Rampenzeiten zu verändern,  $\bigwedge$  oder  $\bigvee$  betätigen.

## **9.4 Rampe 1: Schnelle Hochlaufzeit**

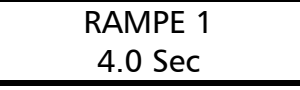

- Eine zu schnelle Hochlaufzeit kann beim Starten des HYDROVAR einen Fehler (Überlast) verursachen.
- Eine zu langsame Hochlaufzeit kann Druckeinbrüche verursachen.

Durch Drücken von ¾ zum nächsten Parameter wechseln

# **9.5 Rampe 2: Schnelle Tieflaufzeit**

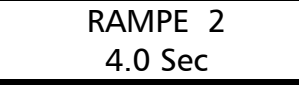

- Eine zu schnelle Tieflaufzeit kann einen Fehler (Zwischenkreis Überspannung) verursachen.
- Eine zu langsame Tieflaufzeit kann Überdrücke verursachen.

Durch Drücken von ¾ zum nächsten Parameter wechseln

# **9.6 Rampe 3: Langsame Hochlaufzeit**

RAMPE 3 70 Sec

- Eine zu schnelle Hochlaufzeit kann zu Schwingungen des Anlagendruckes und zu einem Fehler (Überlast) führen.
- Eine zu langsame Hochlaufzeit kann bei Verbrauchsänderungen zu Druckeinbrüchen führen.

Durch Drücken von ¾ zum nächsten Parameter wechseln

# **9.7 Rampe 4: Langsame Tieflaufzeit**

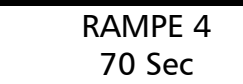

- Eine zu schnelle Tieflaufzeit kann zu Regelschwingungen des HYDROVAR und dadurch der Pumpe führen.
- Eine zu langsame Tieflaufzeit kann bei Verbrauchsänderungen zu Druckschwankungen führen.

## **9.8 Maximalfrequenz**

Dieser Parameter bestimmt die Maximalfrequenz und gleichzeitig bei welcher Ausgangsfrequenz die max. Ausgangsspannung zur Verfügung steht. Die Standardeinstellung sollte der Nennfrequenz des angeschlossenen Motors entsprechen.

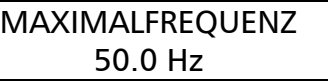

Mögliche Einstellung zwischen 40 und 70 Hz

**Achtung!** Einstellungen höher als 50 Hz können den Motor überlasten! Einstellungen von 10% über der Normalfrequenz haben eine Leistungserhöhung von 33% zur Folge!

Durch Drücken von ¾ zum nächsten Parameter wechseln

### **9.9 Minimalfrequenz**

MINIMALFREQUENZ 0.0 Hz

Mögliche Einstellung zwischen 0 Hz und eingestellter Maximalfrequenz

Unterhalb der Minimalfrequenz erfolgt die Regelung mit den schnellen Rampen 1 und 2.

**Achtung!** Die Minimalfrequenz muss je nach Pumpentyp eingestellt werden. Speziell bei Tauchpumpen muss eine Minimalfrequenz von ~30Hz gewählt werden.

## **9.10 Konfiguration bei Betrieb mit Minimalfrequenz**

KONFIG. FMIN  $f -> 0$ 

Mögliche Einstellungen: f->0 oder f->f<sub>min</sub>

**f->0 :** Bei dieser Einstellung wird die Ausgangsfrequenz im Regelbetrieb bei Erreichen des Solldruckes bis auf die Minimalfrequenz reduziert. Nach Betrieb der Pumpe mit Minimalfrequenz für die Dauer der Verzögerungszeit (siehe nächster Parameter) wird die Pumpe automatisch abgeschaltet.

f->f<sub>min</sub>: Bei dieser Einstellung gibt es keine automatische Abschaltung bei Erreichen der Minimalfrequenz. Die Pumpe wird nur über die externe Freigabe (Klemmen X1/4 und X1/5) oder im Falle eines Fehlers gestoppt.

Anwendungen: Umwälzanlagen Die Einstellung f->fmin kann zu einer Überhitzung der Pumpe führen wenn kein Durchfluss durch die Pumpe gewährleistet wird => Bypass notwendig!

Durch Drücken von ¾ zum nächsten Parameter wechseln

## **9.11 Verzögerungszeit für die Abschaltung bei Minimalfrequenz**

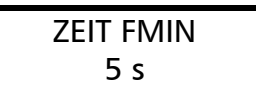

Mögliche Einstellung zwischen 0 und 100s

Dieser Parameter bestimmt die Zeit:

- in der die Pumpe mit Minimalfrequenz nachläuft bevor eine automatische Abschaltung erfolgen kann, vorausgesetzt im Parameter KONFIG. FMIN wurde die Einstellung  $n.f > 0$ " gewählt.
	- Tipp: Probleme wenn der HYDROVAR bei 0 Verbrauch nicht automatisch abschaltet (zu kleiner oder kein Membranspeicher), können eventuell mit diesem Parameter durch bewusstes Überschreiten des Sollwertes während der Nachlaufzeit gelöst werden.
- mit der das Pumpenlaufrelais (X2/4-5-6) verzögert einschalten soll, wenn der Parameter Relais-Konfiguration auf EINFACH-FOLGER (siehe Kapitel 9.20) eingestellt wurde und die FOLGEFREQUENZ überschritten wird.

Durch Drücken von ¾ zum nächsten Parameter wechseln

# **9.12 Motor-Startspannung**

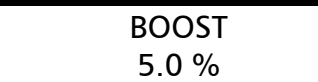

Mögliche Einstellungen der Motorstartspannung von 0- 25% der Eingangsspannung.

Dieser Wert bestimmt den Verlauf der U/f-Kurve im niedrigen Drehzahlbereich. Er ist generell abhängig von der Motorleistung und sollte so niedrig wie möglich gehalten werden, so dass der Motor bei niedrigen Drehzahlen nicht thermisch überlastet wird.

Eine zu niedrig eingestellte Startspannung kann beim Start eine Abschaltung des HYDROVAR mit der Fehlermeldung "Überlast" bewirken, da der erforderliche Startstrom zu hoch ist!

## **9.13 Nullpunktabgleich des Sensors**

Abgleich des Nullpunktes (4mA) der einzelnen Sensoren. Bei Mehrpumpenanlagen unbedingt erforderlich!

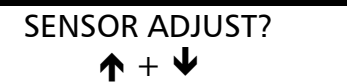

Bei angeschlossenem Drucksensor muss das System im Moment des Abgleichens drucklos sein. Der Abgleich erfolgt durch Drücken der beiden Tasten  $\bigwedge$  und  $\bigvee$  gleichzeitig.

Diese Anzeige bestätigt einen erfolgreichen Abgleich.

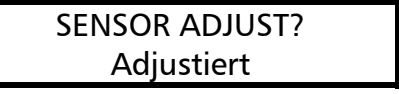

SENSOR ADJUST? Nicht im Bereich

Erscheint, wenn der Abgleich nicht möglich war. Anlage muss komplett drucklos gemacht werden.

Durch Drücken von ¾ zum nächsten Parameter wechseln

## **9.14 Sensor – Kennlinie**

SENSOR-KENNLINIE Linear

Interne Berechnungsgrundlage des Istwertsignals (4-20mA)

Mögliche Einstellungen und deren Anwendungen:

- **linear:** Druck-, Differenzdruck-, Niveau-, Temperaturregler Mengenregelung (induktiv oder mechanisch)
- **quadratisch:** Mengenregelung mit Messblende und Differenzdrucktransmitter

Durch Drücken von ¾ zum nächsten Parameter wechseln

# **9.15 Einstellung des Sensor Messbereiches**

Bevor die Normierung verändert werden kann, muss die richtige Maßeinheit (siehe Kapitel 9.27) gewählt werden.

NORMIERUNG  $20mA = 10.0Bar$  Bestimmung des Endwertes (=20mA) des Messwertgebers (z.B. 10,0 bar Drucktransmitter) Einstellbarer Bereich: 20 mA ≙ 100% des Sensorendwert

Angeführte Werte entsprechen den maximalen einstellbaren Bereichen!

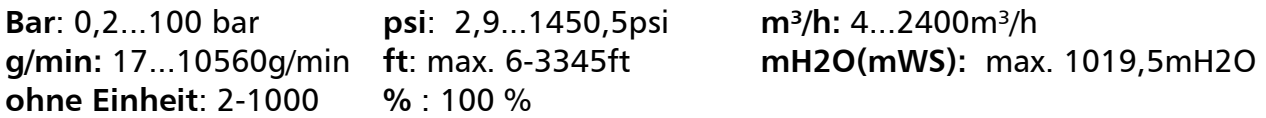

### **9.16 Betriebsart**

BETRIEBSART: Regler-Betrieb Auswählen mit  $\spadesuit$  oder  $\smash\blacktriangledown$ 

#### **Mögliche Einstellungen:**

#### **Regler-Betrieb:**

Diese Betriebsart wird verwendet, wenn nur ein HYDROVAR (ohne Schnittstellen-Verbindung zu einem weiteren HYDROVAR) in Betrieb ist.

#### **Folge-Regler:**

Diese Betriebsart muss eingestellt werden, wenn mehrere HYDROVAR über die RS485- Schnittstelle verbunden sind (Mehrpumpenanlage) und über diese kommunizieren sollen. Vorteil: Sind mehrere HYDROVAR über die RS485-Schnittstelle miteinander verbunden, so kann eine selbsttätige Umreihung der einzelnen HYDROVAR als auch eine automatische Störumschaltung durchgeführt werden.

#### **Synchron Regler:**

Diese Betriebsart arbeitet etwa gleich dem Folge-Regler. Der einzige Unterschied ist, dass alle benötigten Pumpen der Mehrpumpenanlage mit der gleichen Frequenz laufen. Vorteil: Die Pumpen können effizienter betrieben werden.

#### **Steller-Betrieb:**

Diese Betriebsart wird in Verbindung mit einem externen Regler verwendet, wobei der HYDROVAR als normaler Frequenzumrichter arbeitet.

In dieser Anwendung ist der interne HYDROVAR-Regler abgeschaltet und die Ausgangsfrequenz des HYDROVAR ist proportional dem Eingangssignal (Klemme X1/2  $\Rightarrow$  $4-20$  mA =  $0$  – Maximalfrequenz).

Die Änderung der Ausgangsfrequenz erfolgt immer über die Rampen 1 und 2. Die Funktionen Wassermangel, Thermistorschutz, Extern EIN/AUS, und alle internen Schutzfunktionen sind weiterhin aktiv.

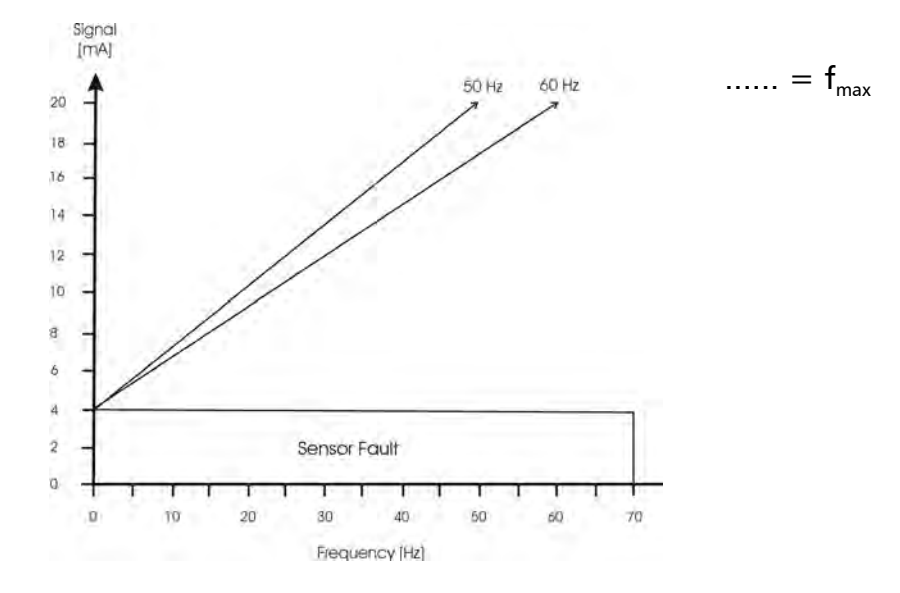

## **Steller-Lokal:**

Wenn diese Betriebsart ausgewählt wird, ändert sich der Parameter SOLLWERT im Hauptmenü auf STELLER-LOKAL, in dem die aktuelle Frequenz und der aktuelle Istwert angezeigt werden (ähnlich dem *JOG-MODE* im Untermenü).

- Mit  $\bigwedge$  und  $\Psi$  kann nun eine gewünschte konstante Frequenz einprogrammiert werden.
- Die Frequenz kann zwischen Minimum- und Maximumfrequenz gewählt werden.
- Die Ausgangsfrequenz des HYDROVAR ändert sich mit den schnellen Rampen 1 und 2.
- Nach Auswahl der richtigen Frequenz kann mit dem Paramete*r SPEICHERN* diese Einstellung gesichert werden.
- Auch nach einem Ausfall der Spannungsversorgung laufen die Pumpen mit der gespeicherten Frequenz (abhängig vom Parameter *AUTO-START*) selbsttätig an.
- Während des Betriebes wird im 1.Fenster die aktuelle Frequenz angezeigt.
- Der Parameter KONFIG.Fmin ist in dieser Betriebsart nicht aktiv!

### **ACHTUNG: Das Betreiben der Pumpe in einem nicht erlaubten Drehzahlbereich kann den Motor oder den HYDROVAR beschädigen!**

Durch Drücken von ¾ zum nächsten Parameter wechseln

## **9.17 Reglerverhalten**

REGLERVERHALTEN Normal

**Normal:** Drehzahl wird bei sinkendem Istwertsignal erhöht (z.B. Regelung auf konstanten Anlagendruck)

**Invers:** Drehzahl wird bei sinkendem Istwertsignal reduziert (z.B.: Regelung auf konstanten Zulaufdruck oder auf konstantes Niveau vor der Pumpe).

Durch Drücken von ¾ zum nächsten Parameter wechseln

### **9.18 Startschwelle**

EINSCHALT SCHW. deaktiviert

Dieser Parameter bestimmt die Schwelle, bei welcher die Pumpe nach einem Pumpenstopp wieder selbsttätig einschaltet. Einstellbereich zwischen deaktiviert und NORMIERUNG.

z.B. Sollwert: 5.0 Bar Einschaltschwelle*:* 2,5 bar

Wenn die Pumpenanlage den Regeldruck von 5.0 Bar erreicht und alle Verbraucher schließen, schaltet der HYDROVAR die Pumpe automatisch ab.

Wenn der Verbrauch wieder ansteigt und dadurch der Druck fällt, wird die Pumpe erst wieder gestartet, wenn der Anlagendruck die Einschaltschwelle (=2,5 bar) unterschreitet.

## **9.19 Konfiguration 2. Sollwert**

KONFIG. SOLLW 2 **OFF** 

Mit diesem Parameter kann man einen 2. unabhängigen Sollwert aktivieren und gleichzeitig auch die Quelle dieses zusätzlichen Sollwertes bestimmen.

Das Umschalten zwischen 1. und 2. Sollwert geschieht über einen digitalen Eingang (Klemme X1/14). Wird dieser Digitaleingang mit Masse (X1/10) verbunden, ist der 2. Sollwert aktiv.

Mögliche Einstellungen mit  $\bigwedge$  oder  $\bigvee$ :

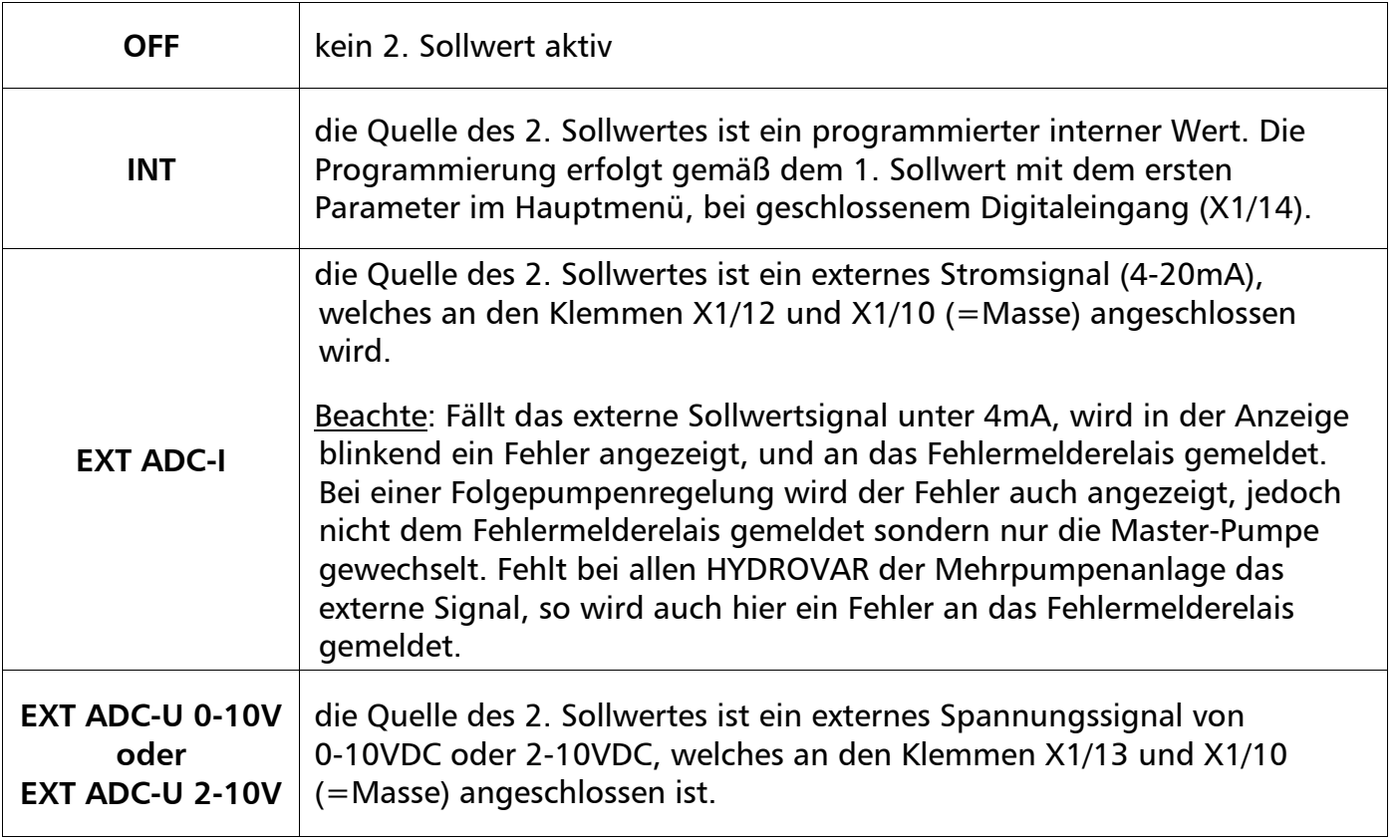

Der max. Wert des Analogsignals entspricht dem max. Wert der Normierung. (siehe Kapitel 9.15)

Einstellen des 2. Sollwertes:

Welcher Sollwert aktiv ist, wird im normalen Parameter Sollwert des Hauptmenüs angezeigt. Wird der Digitaleingang (X1/14) geschlossen, wird in der ersten Zeile SOLL – WERT 2 angezeigt.

Die zweite Zeile zeigt die Quelle dieses Sollwertes, welches über den Parameter KONFIG. SOLLW. 2 ausgewählt wurde und zusätzlich dessen programmierten Wert oder den Wert des externen Analogsignals.

**INT** : der Sollwert kann gemäß dem 1. Sollwert programmiert werden **EXT**: nur Anzeige der Quelle und des Wertes des externen analogen Sollwertsignals

Beim Abspeichern der Einstellungen (Parameter : SPEICHERN) werden immer beide Sollwerte abgespeichert!

## **9.20 Konfiguration des Pumpenlaufrelais (X2/4-5-6)**

KONFIG. RELAIS Motorlauf

Mögliche Einstellungen mit  $\bigwedge$  und  $\bigvee$ .

- **Einfach-Folgeregler** ⇒ zum Ansteuern (Start/Stopp) einer Folgepumpe mit konstanter Drehzahl
- **Motorlauf** ⇒ Laufmeldung des Motors

Wenn EINFACH-FOLGER gewählt wurde, bekommen 2 Parameter eine neue Bedeutung:

- FREIGABE FOLGEREGLER bestimmt die Drehzahl für den Start der starren Folgepumpe. D.h., wenn die drehzahlgeregelte Pumpe diese Frequenz überschreitet, schaltet das Relais und somit die Folgepumpe ein. Über den Parameter Zeit fmin ist eine Verzögerungszeit einstellbar (siehe Kapitel 9.11)
- SYNCHRONSCHWELLE bestimmt die Ausschaltdrehzahl der starren Folgepumpe

Durch Drücken von ¾ zum nächsten Parameter wechseln

## **9.21 Untermenü Offset**

Der 2. Analogeingang kann als 2. Sollwert oder als Quelle für eine Neuberechnung (Offset) des Sollwertes verwendet werden.

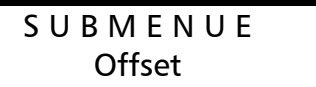

Drücken Sie ¾ für ca. 3 Sekunden um in das Untermenü einzusteigen Bei kurzem Drücken von ¾ kann zum nächsten Parameter gewechselt werden (-> Kapitel 9.22)

## **9.21.1 Quelle des Offset-Einganges**

OFFSET EINGANG OFF

Auswählen mit  $\spadesuit$  oder  $\smash\blacktriangledown$ 

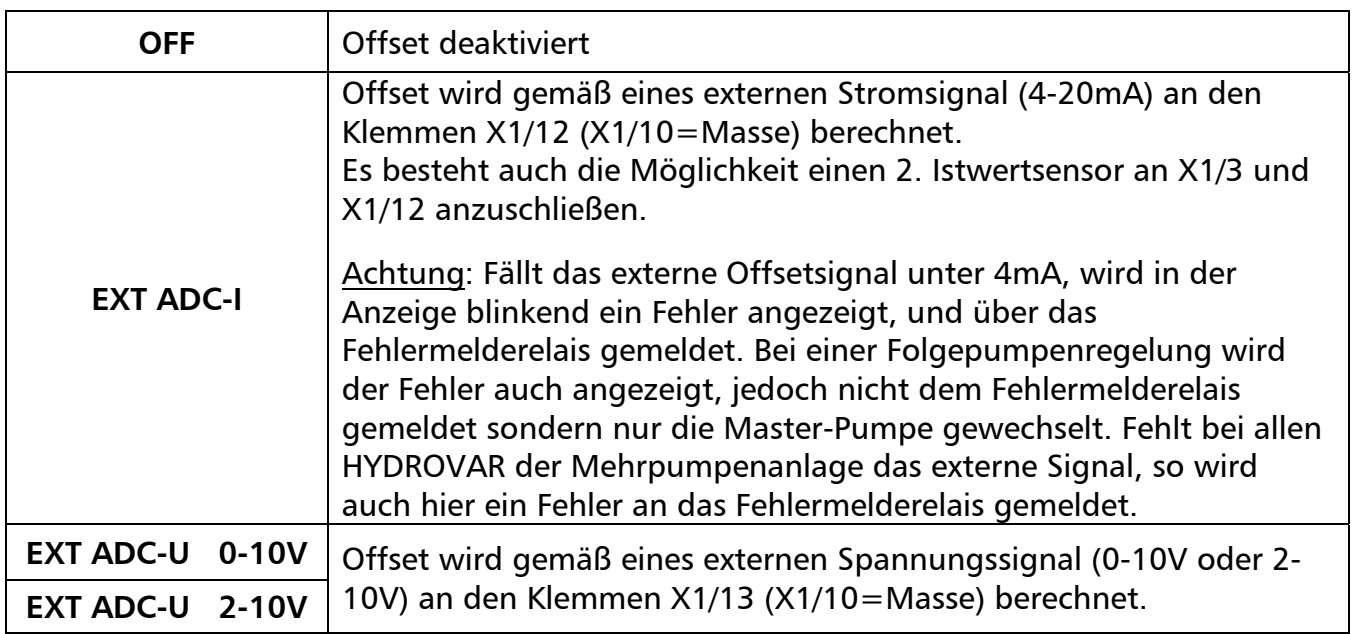

### **9.21.2 Offsetschwelle 1**

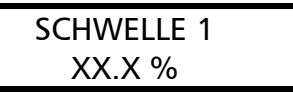

Dieser Parameter bestimmt, bis zu welchem Wert des zusätzlichen Analogeinganges die 1. Offset-Funktion aktiv ist. Einstellbar zw. 0 u. 100% des analogen Eingang

Durch Drücken von ¾ zum nächsten Parameter wechseln

### **9.21.3 Offsetschwelle 2**

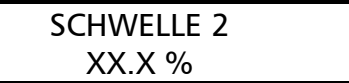

Dieser Parameter bestimmt, ab welchem Wert des zusätzlichen Analogeinganges die 2. Offset-Funktion aktiv ist. Einstellbar zw. 0 u. 100% des analogen Eingang

Durch Drücken von ¾ zum nächsten Parameter wechseln

## **9.21.4 Intensität 1**

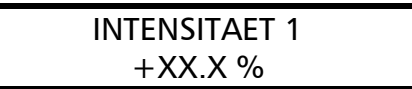

Nur in Kombination mit Schwelle 1! Die Intensität 1 entspricht dem Maximalwert der Verschiebung des Sollwertes, bezogen auf den zusätzlichen Analogeingang (wenn dieser 0% beträgt). Einstellbar zw. +/-200% d. Normierung d. Istwertsensors

Durch Drücken von ¾ zum nächsten Parameter wechseln

## **9.21.5 Intensität 2**

INTENSITAET 2  $+XX.X$  %

Nur in Kombination mit Schwelle 2! Die Intensität 2 entspricht dem Maximalwert der Verschiebung des Sollwertes, bezogen auf den zusätzlichen Analogeingang (wenn dieser 100% beträgt). Einstellbar zw. +/-200% d. Normierung d. Istwertsensors

Um das Untermenü zu verlassen, ¾ länger als 3 Sek. drücken und Sie wechseln zurück zu

S U B M E N U E **Offset** 

# **9.21.6 Beispiel für die Offset-Berechnung des Sollwertes**

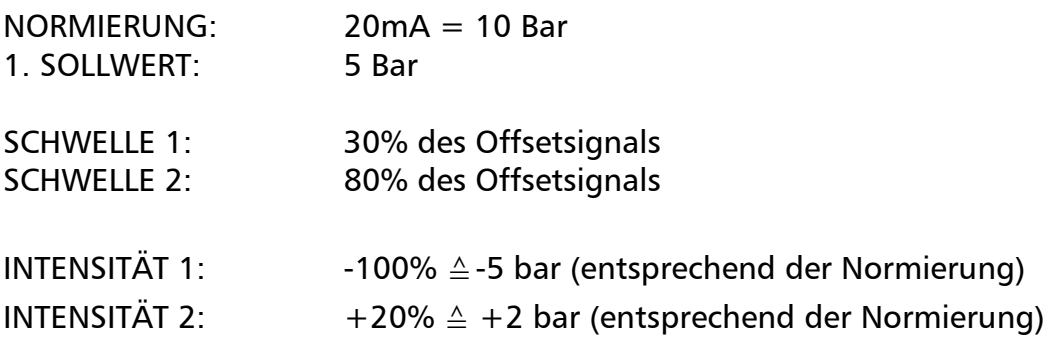

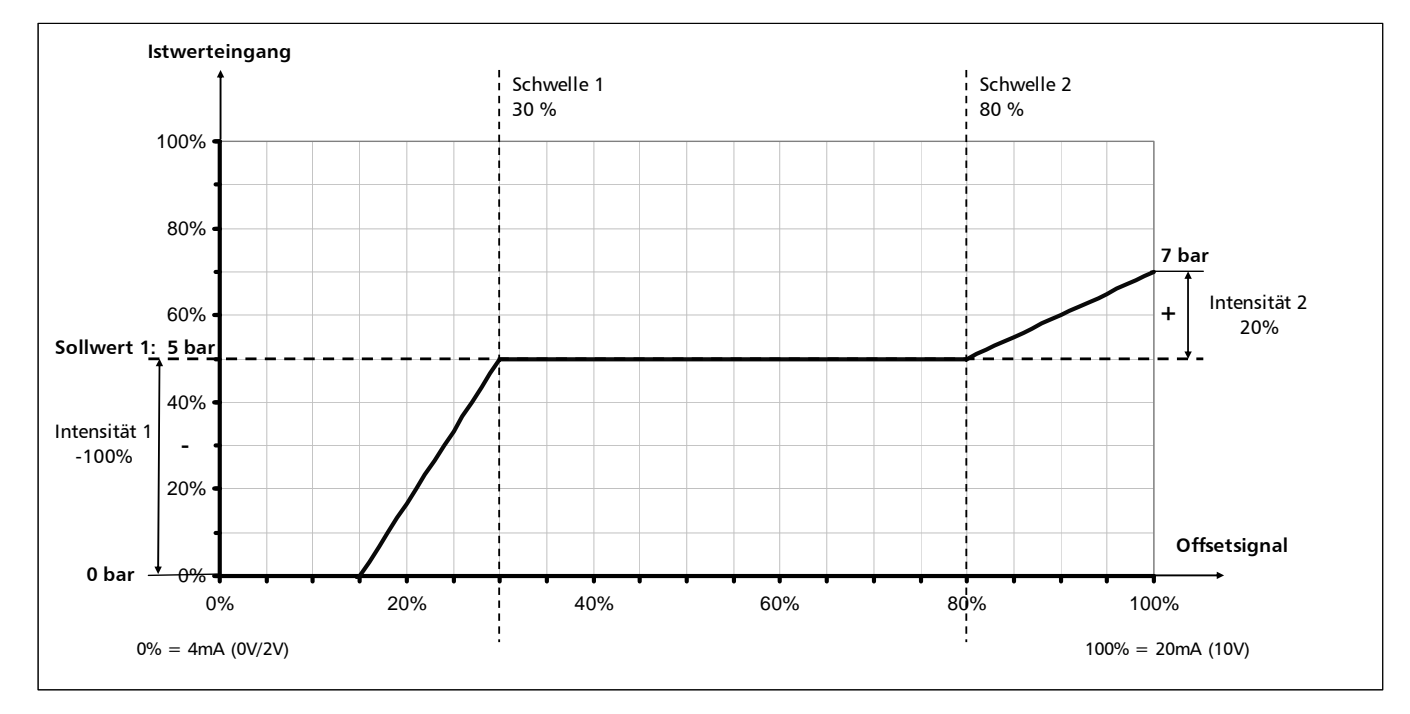

An der Achse "Offsetsignal" müssen Sie den Wert des Parameters SCHWELLE 1 in % des Analogeinganges (=30%) eintragen.

Dieses für den Wert des Parameters SCHWELLE 2 (=80%) wiederholen.

Die Werte der Parameter INTENSITÄT 1 und 2 sind abhängig von der programmierten NORMIERUNG (Sensorbereich).

Nun die Intensität 1 an der Achse "Istwertsignal" eintragen. Diese ist bis zur Schwelle 1 aktiv. Wenn der zusätzliche Analogeingang diese Schwelle erreicht, ist kein Offset aktiv und deshalb der aktuelle Sollwert gleich dem eingestellten SOLLWERT 1.

Nun die Intensität 2 an der Achse "Istwertsignal" eintragen. Die Offset-Funktion 2 ist ab der Schwelle 2 aktiv. Bis der zusätzliche Analogeingang diese Schwelle erreicht, ist kein Offset aktiv und deshalb der aktuelle Sollwert gleich dem programmierten SOLLWERT 1. Ab der Schwelle 2 wird die Offset-Funktion 2 aktiv und erreicht bei maximalem zusätzlichen Eingangssignal den Wert des Parameters INTENSITÄT 2.

## **9.22 Untermenü Folgeregelung**

In der Betriebsart Folge-Regler können bis zu vier HYDROVAR über die integrierte RS 485- Schnittstelle miteinander verbunden sein. Jedoch müssen die folgenden zusätzlichen Programmierungen im Untermenü durchgeführt werden:

(Alle Änderungen der Parameter müssen nur an einem HYDROVAR durchgeführt werden und werden automatisch über die RS485 Schnittstelle von allen verbundenen HYDROVAR übernommen.)

S U B M E N U E Folge-Regelung

Drücken Sie ¾ für ca. 3 Sekunden um in das Untermenü einzusteigen

Bei kurzem Drücken von ¾ kann zum nächsten Parameter gewechselt werden (-> Kapitel 9.23)

Funktionsbeispiel:

- 1) Pumpe 1 erreicht die Freigabedrehzahl FREIGABE FOLGEREGLER
- 2) Anlagendruck fällt unter die Startschwelle (=SOLLWERT ABSENKWERT)  $\rightarrow$  nächste Folgepumpe startet
- 3) Der erforderliche Regeldruck wird nach dem Start der Folgepumpe folgendermaßen neu kalkuliert: NEUER SOLLWERT = SOLLWERT - ABSENKWERT + ANHUBWERT

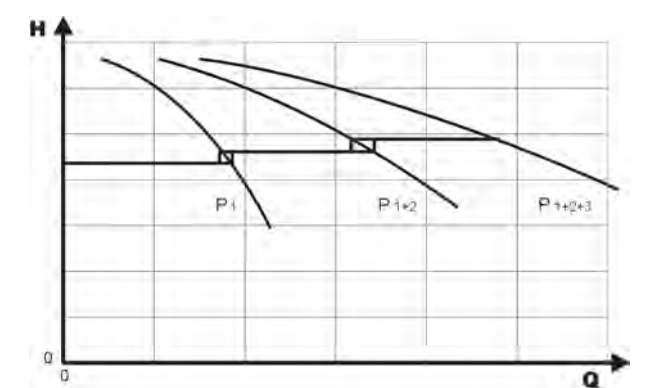

Berechnung des neuen Sollwert bei Mehrpumpenanlagen (Betriebsart Folge-Regler):

k ... Anzahl der aktiven Pumpen (k >1) Neuer Sollwert = Sollwert +  $(k-1)$  \* [ Anhubwert – Absenkwert ]

- Anhubwert = Absenkwert ⇒ **Druck** bei Pumpenzuschaltung **konstant**
- Anhubwert > Absenkwert ⇒ **Druck** bei Pumpenzuschaltung **steigt**
- Anhubwert < Absenkwert ⇒ **Druck** bei Pumpenzuschaltung **sinkt**

Folgende 3 Parameter sind für die Zu- und Abschaltung der Folgepumpen sowie für die Berechnung des neuen Sollwerts verantwortlich:

### **9.22.1 Anhubwert**

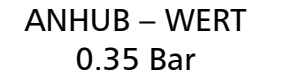

Einstellbar zwischen 0 und der programmierten **NORMIERUNG** 

Durch Drücken von ¾ zum nächsten Parameter wechseln

### **9.22.2 Absenkwert**

ABSENK – WERT 0.15 BAR

Einstellbar zwischen 0 und der programmierten NORMIERUNG

## **9.22.3 Freigabefrequenz für Folgepumpen**

FREIGABE FOLGER 48.0 Hz

Die Folgepumpe startet nur, wenn die Startschwelle (SOLLWERT – ABSENKWERT) erreicht ist und die Hauptpumpe die programmierte Freigabefrequenz erreicht hat. Einstellbar von 0 Hz bis 70 Hz.

Normalerweise wird diese Startfrequenz 1 bis 2Hz niedriger als die Maximalfrequenz eingestellt. Wenn Sie einen Start der Folgepumpe verhindern wollen (z.B. 1 Haupt- und 1 Reservepumpe), muss dieser Wert höher als die Maximalfrequenz eingestellt werden.

Dieser Parameter wird auch zum Starten einer Folgepumpe mit konstanter Drehzahl verwendet, wenn im Parameter KONFIG. RELAIS "Einfach-Folgeregler" eingestellt ist. Wenn diese eingestellte Ausgangsfrequenz überschritten wird, wird das Relais (X2/5 – X2/6) geschlossen. Mit Hilfe des Parameters Zeit fmin (Kapitel 9.11) kann eine Verzögerungszeit eingestellt werden.

Durch Drücken von ¾ zum nächsten Parameter wechseln

## **9.22.4 Folgezeit**

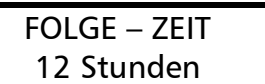

Intervall für die Umreihung der Hauptpumpe um gleichmäßige Betriebsstunden für alle Pumpen zu erreichen.

Einstellbar zwischen 1 und 100 Betriebsstunden des HYDROVAR. Falls ein Intervall von mehr als 100 Stunden ausgewählt wird, wird die automatische Umreihung deaktiviert. Manuelle Umreihung der Hauptpumpe ist durch Drücken von  $\spadesuit$  im 1. Fenster während des Betriebes möglich.

Durch Drücken von ¾ zum nächsten Parameter wechseln

# **9.22.5 Quelle Sollwert**

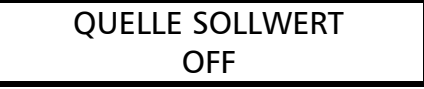

In der Betriebsart FOLGE-REGLER oder SYNCHRON-REGLER ist bei Verwendung der Option "2. Sollwert" generell eine Quelle des Sollwertes zu bestimmen.

Auswahl der gewünschten Pumpenadresse die als Sollwertquelle dienen soll. Mögliche Einstellungen: OFF, ADR1, ADR2, ADR3 und ADR4.

Bei Verwendung eines analogen Signals für den 2. Sollwert muss dieses nur an einen HYDROVAR angeschlossen werden. Wird nun die entsprechende Adresse gewählt, so ist dieser Sollwert als Quelle für die gesamte Anlage aktiv.

Ist eine gemeinsame Sollwertquelle aktiv, wird im 1. Fenster der ausgewählten Pumpenadresse in der Mitte der 1. Zeile in Klammer der aktive Sollwert (1. oder 2. Sollwert) angezeigt. Wenn in der 2. Zeile ein "#" gezeigt wird, stammt dieser Sollwert von einer anderen Pumpe der Mehrpumpenanlage.

Wird bei einer Mehrpumpenanlage die Sollwert Quelle auf OFF eingestellt, wird immer der Sollwert der aktuellen Master-Pumpe verwendet.

# **9.22.6 Untermenü Synchronregelung**

Wenn die Betriebsart Synchron-Regelung aktiviert ist, laufen alle aktivierten Pumpen mit der gleichen Drehzahl um auf den eingestellten Sollwert zu regeln.

Die 2. Pumpe startet sofort wenn die 1. Pumpe die Freigabefrequenz (FREIGABE FOLGER) erreicht. Die Pumpen halten nun den Druck durch synchronen Betrieb konstant. Die Folgepumpe wird gestoppt, wenn beide Pumpen zusammen unter der eingestellten SYNCHRONSCHWELLE laufen. Dies ergibt den gewünschten Hysterese-Effekt um ein oftmaliges Ein- und Ausschalten der Folgepumpen zu verhindern.

**Verwendung**: Umwälzanlagen oder Systeme mit beständigem Zulauf bzw. Zulaufbehälter

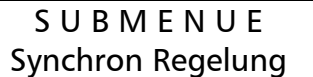

Drücken Sie ¾ für ca. 3 Sekunden um in das Untermenü einzusteigen

Bei kurzem Drücken von ¾ kann zum nächsten Parameter gewechselt werden (-> Kapitel 9.22.7)

## **9.22.6.1 Synchronschwelle**

**Einstellung:** 1. Gewünschten Sollwert einstellen.

- 2. Bei Betrieb der ersten Pumpe im JOG-Modus (1. Fenster im Untermenü) die Frequenz bei Verbrauchsmenge=0 ablesen ( =  $f_0$ )
- 3. Synchronschwelle  $(f_0 + 2.3$  Hz) einstellen
- 4. Synchronfenster auf 1 bis 2 Hz einstellen (je nach Pumpenkurve und Betriebspunkt)

#### **SYNCHRONSCHWELLE** 0,0 Hz

Einstellbar zwischen 0,0 Hz und der eingestellten Maximalfrequenz.

Abschaltschwelle der **ersten Folgepumpe**, d.h. wenn die gemeinsame Ausgangsfrequenz von 2 Pumpen unter dieser Schwelle liegt, wird die 2. Pumpe weggeschaltet.

Dieser Parameter wird auch noch als Abschaltfrequenz für eine Folgepumpe mit konstanter Drehzahl verwendet wenn im Parameter KONFIG. RELAIS, Einfach-Folgeregler eingestellt wurde.

Durch Drücken von ¾ zum nächsten Parameter wechseln **9.22.6.2 Synchron-Fenster** 

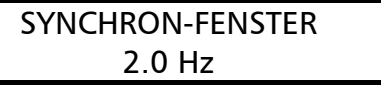

Einstellbar zwischen 0 ... 10 Hz Anhebung der Synchronschwelle für die Abschaltung der weiteren Folgepumpe.

Abschaltung der **3. Pumpe**:

alle 3 Pumpen laufen mit der Ausgangsfrequenz < Synchronschwelle + Synchronfenster Abschaltung der **4. Pumpe:**

alle 4 Pumpen laufen mit der Ausgangsfrequenz <Synchronschwelle + 2x Synchronfenster

Um das Untermenü zu verlassen, ¾ länger als 3 Sek. drücken und Sie wechseln zurück zu

S U B M E N U E SynchronRegelung

## **9.22.7 Anzeige des Betriebszustandes der Pumpen**

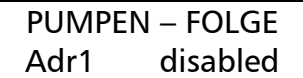

Zeigt den Status der einzelnen HYDROVAR innerhalb einer Mehrpumpenanlage. (Adr 1 bis 4 einstellbar)

Folgende Diagnose-Parameter können in diesem Anzeigefenster abgelesen werden:

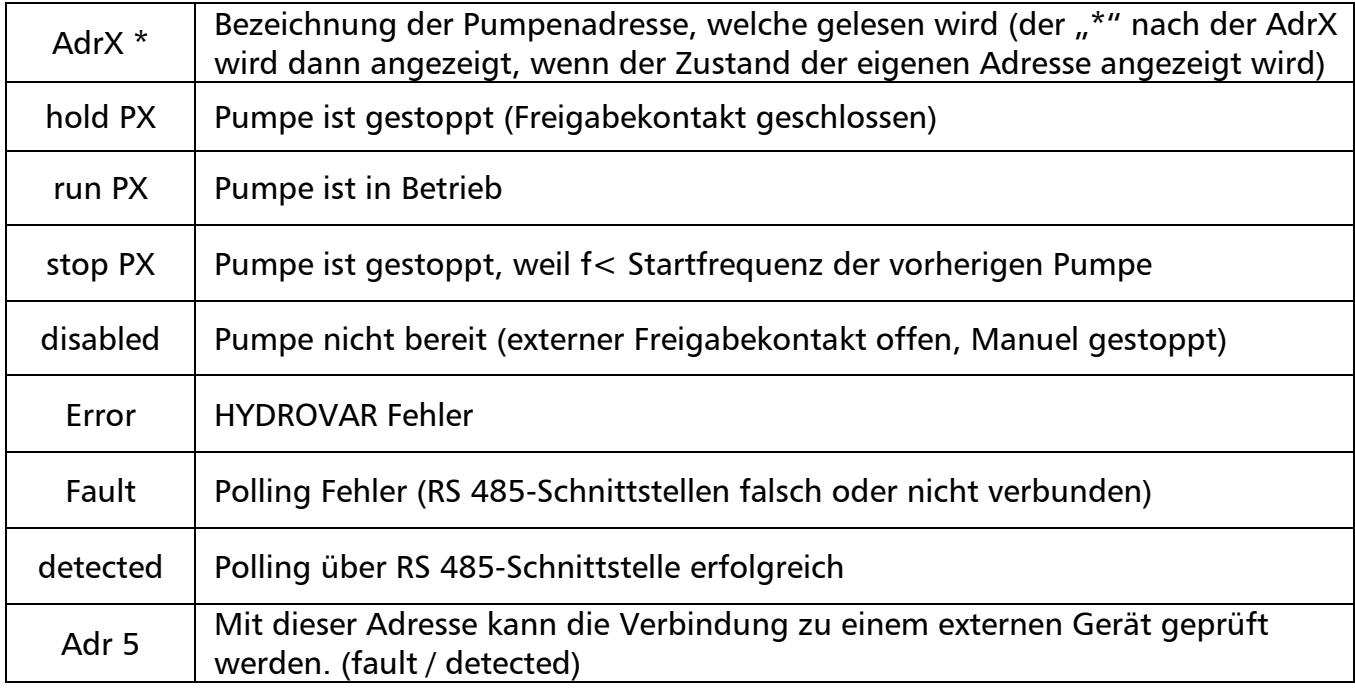

X … steht für die gewählte Pumpe (1-4)

Durch Drücken von ¾ zum nächsten Parameter wechseln

# **9.22.8 Busarbit-Diag. - Zähler bei Schnittstellenproblemen**

BUSARBIT-DIAG.  $\Omega$ 

Anzahl der fehlgeschlagenen Kommunikationsversuche der RS485- Schnittstelle.

Bei steigendem Wert kann eine fehlerhafte Schnittstellenverbindung vermutet werden.

Um das Untermenü zu verlassen, ¾ länger als 3 Sek. drücken und Sie wechseln zurück zu

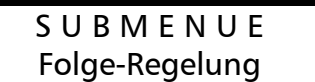

## **9.23 Untermenü - RS485-Schnittstelle**

S U B M E N U E RS 485-Verbindung Drücken Sie ¾ für ca. 3 Sekunden um in das Untermenü einzusteigen Bei kurzem Drücken von ¾ kann zum nächsten Parameter gewechselt werden (-> Kapitel 9.24)

### **9.23.1 Pumpenadresse**

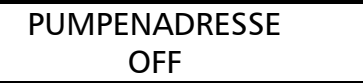

Wenn nur eine Pumpe verwendet wird, bleibt diese Einstellung ohne Bedeutung.

Wenn mehrere Pumpen (max. 4) über die RS485-Schnittstelle verbunden sind, muss jeder Pumpe ihre eigene Pumpenadresse (1-4) zugeteilt werden. Adresse 5 für externen Pumplink, Modbus etc. reserviert.

### **Jede Pumpenadresse darf innerhalb einer Pumpengruppe nur einmal verwendet werden!**

Durch Drücken von ¾ zum nächsten Parameter wechseln

## **9.23.2 ADC Referenz**

ADC REFERENZ Local

Referenz vom lokalen ADC (Analog/Digital-Converter) oder SIO (RS485-Schnittstelle)

Mögliche Einstellungen:

**LOCAL**: Istwert stammt vom angeschlossenen 4-20mA-Signal (Klemmen X1/2; X1/1=Masse) **REMOTE**: digitaler Istwert über RS485-Protokoll (Klemmen X5 oder X6/ 1-2-3).

Um das Untermenü zu verlassen, ¾ länger als 3 Sek. drücken und Sie wechseln zurück zu

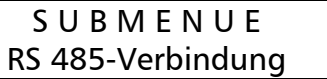

## **9.24 Anhubfrequenz**

Für die Regelung nach einer Anlagenkurve (Erhöhung des Solldruckes, abhängig von der Ausgangsfrequenz = Durchflussmenge).

```
ANHUB FREQ. – GR. 
30.0 Hz
```
Einstellbar zwischen 6 Hz und der programmierten Maximalfrequenz.

Diese Einstellung bestimmt, ab welcher Ausgangsfrequenz der erforderliche Regeldruck erhöht werden soll.

Diese Frequenz sollte der Ausgangsfrequenz entsprechen, bei welcher die Pumpe am eingestellten Solldruck und bei einem Durchfluss = 0 arbeitet.

(kann im JOG MODE abgelesen werden).

Durch Drücken von ¾ zum nächsten Parameter wechseln

### **9.25 Anhubintensität**

ANHUB-INTENS. 0.0 %

Einstellbar zwischen 0% und 199,9%

Dieser Wert gibt an, um wie viel Prozent des Sollwertes der Regeldruck kontinuierlich, bis zum Erreichen der eingestellten Maximaldrehzahl (=Maximalmenge), angehoben werden soll.

Anwendungsbeispiel:

- 1. SOLLWERT (erforderlicher Druck bei Minimaldurchfluss) eingeben (Bedienung im Hauptmenü).
- 2. Frequenz, bei der die Pumpe den eingestellten Solldruck bei Menge=0 erreicht (mit Hilfe des JOG-Modus ablesbar) in den Parameter ANHUBFREQUENZ eingeben.
- 3. Gewünschte Anhebung des Regeldruckes bei maximaler Drehzahl in % des Sollwertes in den Parameter ANHUBINTENSITÄT eingeben.

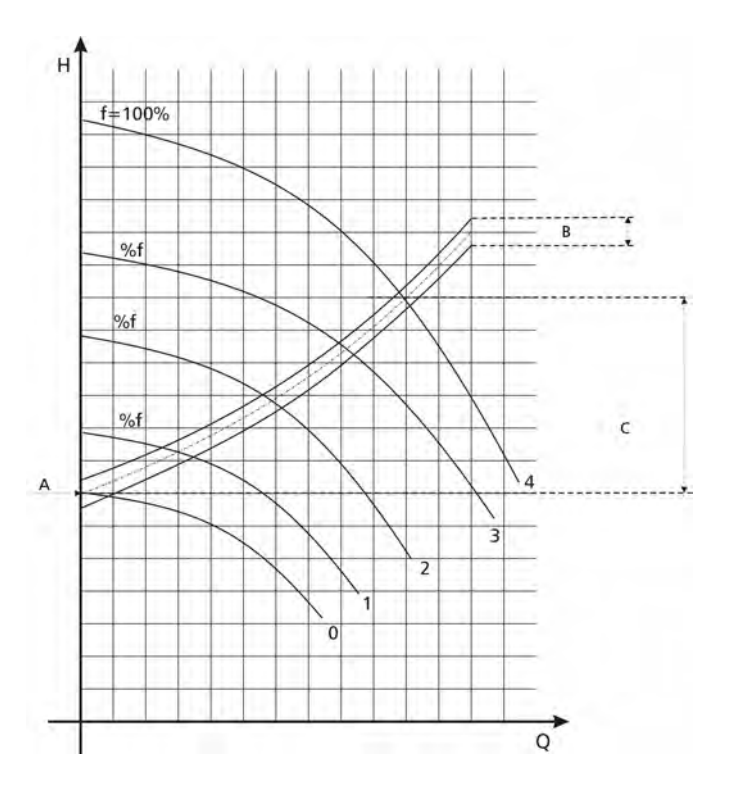

A...eingestellter Solldruck

- B... Fenster
- C... Anhubintensität in % des eingestellten Solldruckes

## **9.26 Analogausgang**

ANALOG – AUSGANG Istwert

Mit dem Analogausgang von 0-10V=0-100% (max.2mA) (Klemmen X1/11, X1/10=Masse) können je nach Auswahl folgende Werte analog ausgegeben werden:

- **Istwert:** (Analogsignal an Klemme X1/2)
- Ausgangsfrequenz: (0-f<sub>max</sub>)

Mögliche Einstellungen mit  $\bigwedge$  oder  $\bigvee$ 

Durch Drücken von ¾ zum nächsten Parameter wechseln

## **9.27 Einheit**

**MASSEINHEIT** Bar

Mit  $\bigtriangleup$  oder  $\bigtriangledown$  die gewünschte Einheit wählen

Einstellbare Einheiten: bar, psi, m<sup>3</sup>/h, g/min, ft, mH2O (mWS), keine Einheit, %

Nach ändern der Maßeinheit wird automatisch die Normierung entsprechend der neuen Einheit angepasst. Parameter Normierung (Kapitel 9.15) kontrollieren!

Durch Drücken von ¾ zum nächsten Parameter wechseln

## **9.28 Automatischer Probelauf**

PROBELAUF nach 100 Std. Einstellbar zwischen 10 und 100 Betriebsstunden.

Bei Probelauf läuft die Pumpe nach Ablauf der eingestellten Zeit nach dem letzten Stopp für 20 Sekunden auf einer Frequenz von 30 Hz.

### Deaktivierung des automatischen Probelaufes:

- Einstellen von 100 Stunden ->  $\spadesuit$  gedrückt halten und zusätzlich kurz  $\blacktriangledown$  drücken -> "deaktiviert" wird in der 2. Zeile angezeigt.
- Der automatische Probelauf kann mit  $\blacklozenge$  und Einstellen der gewünschten Stunden wieder aktiviert werden.

## **Der automatische Probelauf ist nur aktiv, wenn die Pumpe zwar freigegeben, aber gestoppt ist!**

## **9.29 Untermenü für manuellen Probelauf**

S U B M E N U E PROBELAUF man. Drücken Sie ¾ für ca. 3 Sekunden um in das Untermenü einzusteigen Bei kurzem Drücken von ¾ kann zum nächsten Parameter gewechselt werden (-> Kapitel 9.30)

## **9.29.1 Starten des manuellen Probelaufes**

PROBELAUF man.  $\uparrow +$   $\uparrow$ 

Bei gleichzeitigem Drücken von  $\bigstar + \bigstar$  wird ein manueller Probelauf gestartet.

Der HYDROVAR erhöht seine Ausgangsfrequenz bis zur Testfrequenz mit der schnellen Hochlaufzeit (Rampe 1) und stoppt dann wieder über die schnelle Tieflaufzeit (Rampe 2).

Durch Drücken von ¾ zum nächsten Parameter wechseln

## **9.29.2 Testfrequenz**

FREQUENZ PROBEL. 30.0 Hz

Frequenz für manuellen Probelauf Kann von 6.0 Hz bis zu 70,0 Hz eingestellt werden

Durch Drücken von ¾ zum nächsten Parameter wechseln

# **9.29.3 Motor-Startspannung für manuellen Probelauf**

BOOST PROBELAUF 10.0 %.

Einstellbar zwischen 0% und 25% Startspannung in % der Eingangsspannung um ein sicheres Anlaufen des Motors zu gewährleisten.

Um das Untermenü zu verlassen, ¾ länger als 3 Sek. drücken und Sie wechseln zurück zu

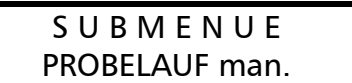

### **9.30 Untermenü – Fehler**

S U B ME N U E FEHLER

Drücken Sie ¾ für ca. 3 Sekunden um in das Untermenü einzusteigen.

Bei kurzem Drücken von ¾ kann zum nächsten Parameter gewechselt werden (-> Kapitel 9.30)

### **9.30.1 Förderschwelle**

**FOERDERSCHWELLE** deaktiviert

Einstellbar zwischen 0.00 und dem Parameter NORMIERUNG

- Um die FÖRDERSCHWELLE zu deaktivieren,  $\blacktriangledown$  drücken bis "deaktiviert" auf dem Display erscheint. (0bar)
- Ein eingestellter Wert >0 muss innerhalb der in Parameter "VERZOEGERUNG" eingestellten Zeit erreicht werden.
- Ist dies nicht der Fall, schaltet der HYDROVAR ab und am Display wird die Meldung "FOERDERSCHWELLE FEHLER" angezeigt.

Durch Drücken von ¾ zum nächsten Parameter wechseln

## **9.30.2 Verzögerungszeit**

```
VERZOEGERUNG 
2 sek
```
Einstellbar zwischen 0...100 Sek.

Verzögerungszeit für die Abschaltung des HYDROVAR bei Unterschreiten der Förderschwelle oder im Falle von Wassermangel (Klemmen X1/6-X1/7).

Dieser Parameter sollte so gewählt werden, dass während der Startphase der Pumpe der eingestellte Wert der Förderschwelle problemlos erreicht werden kann.

Durch Drücken von ¾ zum nächsten Parameter wechseln

# **9.30.3 Automatische Fehlerquittierung**

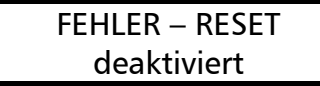

Bei Auftreten eines Fehlers wird nach einer eingegebenen Verzögerungszeit (0-250sek.) ein Neustart durchgeführt. (gilt nicht für interne Fehler "ERROR 1-9")

Um diese Funktion zu deaktivieren drücken Sie ↓ bis "deaktiviert" erscheint. Nach 5 erfolgten Neustarts und einen weiterhin existierenden Fehler schaltet der HYDROVAR ab.

(Der interne Zähler der automat. Quittierung wird nach jeder Betriebsstunde um 1 reduziert d.h. wenn ein Fehler nach 3 Neustarts quittiert werden konnte, sind nach 1 Std. 3, nach 2 Std. 4 und erst nach 3 Betriebsstunden wieder alle 5 automatische Neustarts möglich.)

Durch Drücken von ¾ zum nächsten Parameter wechseln

# **9.30.4 Löschen des Fehlerspeichers**

```
FEHLER LOESCHEN 
 0000
```
Der Fehlerspeicher des Hauptmenüs kann durch Eingabe eines Passwortes gelöscht werden.

Für nähere Informationen wenden Sie sich bitte an Ihren zuständigen Kundendienst!

Um das Untermenü zu verlassen, ¾ länger als 3 Sek. drücken und Sie wechseln zurück zu

S U B ME N U E FEHLER

### **9.31 Betriebsstunden**

BETRIEBSSTUNDEN 0000 h.

Gesamtzeit, an der der HYDROVAR am Versorgungsnetz ist. Rückstellen durch gleichzeitiges Drücken von  $\uparrow + \downarrow$  bis in der 2. Zeile ... TIMER–RESET" erscheint.

Die Motorstunden werden automatisch mit den Betriebsstunden zurückgestellt.

Durch Drücken von ¾ zum nächsten Parameter wechseln

### **9.32 Display – Kontrast**

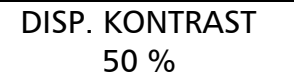

Kann zwischen 10 und 100%, abhängig vom Blickwinkel auf das Display, eingestellt werden.

Durch Drücken von ¾ zum nächsten Parameter wechseln

### **9.33 Einstellen des Passwortes**

SET PASSWORT 0066

Das voreingestellte Passwort (0066) kann geändert werden. Einstellen mit  $\spadesuit$  oder  $\smash\blacktriangledown$ 

Wenn das Passwort verändert wird, vergessen Sie nicht es zu notieren! Durch Drücken von ¾ zum nächsten Parameter wechseln

### **9.34 Bedienersperre**

BEDIENERSPERRE OFF

Mögliche Einstellungen mit  $\spadesuit$  oder  $\smash\blacktriangledown$ 

- **OFF:** Die Parameter des Hauptmenüs können ohne Eingabe eines Passwortes verändert werden.
- **ON:** Bei Aktivierung der Bedienersperre können im Hauptmenü keine Änderungen vorgenommen werden. Mit  $\spadesuit$  und  $\clubsuit$  kann der HYDROVAR nur gestartet und gestoppt werden.

Um z.B. den Solldruck im Hauptmenü zu verändern, muss zuerst im Untermenü dieser Parameter auf OFF gestellt werden. Erst dann ist eine Änderung im Hauptmenü möglich.

Durch Drücken von ¾ zum nächsten Parameter wechseln

### **9.35 Interner Heizwiderstand**

**HEIZUNG** ON

Stillstandsheizung im HYDROVAR um Kondensation im Gerät zu verhindern

Wenn mit  $\spadesuit$  "ON" gewählt wurde (sollte generell aktiviert werden!), wird bei Stillstand des Motors (keine Laufmeldung) automatisch ein interner Heizwiderstand (ca. 10 Watt) eingeschaltet.

**Achtung: Funktioniert nur wenn der HYDROVAR nicht vom Netz getrennt wird!**  Daher sollte der HYDROVAR auch bei längerem Stillstand der Pumpe (z.B. Wintersaison) nicht vom Netz getrennt werden.

## **9.36 Laden der Werkseinstellung**

S U B M E N U E DEFAULT WERTE Drücken Sie ¾ für ca. 3 Sekunden um in das Untermenü einzusteigen Bei kurzem Drücken von ¾ kann zum nächsten Parameter gewechselt werden (-> Kapitel 9.37)

Alle Einstellungen können durch laden der Werkseinstellung überschrieben werden. Vorteil bei fehlerhafter Einstellung die nicht lokalisiert werden kann.

## **9.36.1 Werkseinstellung Europa**

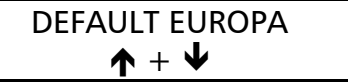

Laden der Werkseinstellung Europa durch gleichzeitiges Drücken von  $\bigwedge + \bigvee$  für ca. 5 Sek. (Maximalfrequenz 50 Hz, Einheit = bar)

Durch Drücken von ¾ zum nächsten Parameter wechseln

## **9.36.2 Werkseinstellung USA**

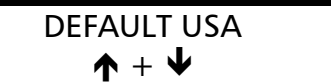

Laden der Werkseinstellung USA durch gleichzeitiges Drücken von  $\bigtriangleup + \bigtriangledown$  für ca. 5 Sek. (Maximalfrequenz 60 Hz, Einheit = psi)

 **Achtung:** Nach dem Laden der Werkseinstellungen blinkt das Display. Um dieses Blinken zu deaktivieren, drücken Sie ¾ bis sie den Parameter "SPEICHERN" (siehe nächstes Kapitel) erreichen und speichern sie diese neue Einstellung ab.

Um das Untermenü zu verlassen, ¾ länger als 3 Sek. drücken und Sie wechseln zurück zu

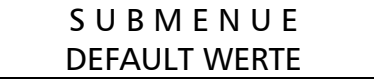

Durch Drücken von ¾ zum nächsten Parameter wechseln

## **9.37 Speichern**

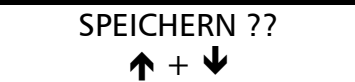

Alle Werte müssen nach einer Änderung gesichert, d.h. in einem EEPROM gespeichert, werden.

Drücken Sie gemeinsam  $\bigwedge + \bigvee$  bis die Anzeige "SAVED" in der 2. Zeile erscheint. Werden geänderte Parametereinstellungen nicht gesichert, gehen sie im Falle eines Spannungsausfalles verloren!

Nach kurzer Zeit wechselt die Anzeige automatisch zurück zum 1. Fenster

## **10 Fehlermeldungen**

Die Fehlermeldungen werden in der aktuellen Sprache angezeigt. Im Hauptmenü – Fehlerspeicher sind die letzten 5 aufgetretenen Fehler jedoch nur in englischer Sprache gespeichert.

Nachdem die Ursache beseitigt wurde, kann der Fehler durch Abschaltung der Spannungsversorgung für >60 Sekunden, oder durch Drücken aller drei Tasten ( $\bigwedge \bigvee$  und  $\bigvee$ ) für ca. 5 Sekunden, quittiert werden.

**Alle Fehlersignale werden über das Fehlermelderelais an den Klemmen X2/1-2-3 ausgegeben (Wechselkontakt).** 

**Wenn kein Fehler anliegt, ist das Fehlermelderelais eingeschaltet und die Klemmen X2/2 und X2/3 geschlossen.** 

**Achtung: Wenn "AUTO - START = ON" und "ERROR-RESET = ON" programmiert wurde, kann das Gerät nach der Fehlerbehebung oder einem Spannungsausfall wieder automatisch starten.**

| Problem / Störung                                                                                                    | <b>Wahrscheinliche Ursache</b>                                                                          | Maßnahme / Behebung                                                                          |
|----------------------------------------------------------------------------------------------------|----------------------------------------------------------------------------------------------------|----------------------------------------------------------------------------------------------|
| keine Störmeldung - kein rotes LED                                                                                                    |                                                                                                    |                                                                                              |
| Kein automatischer Anlauf<br>nach Spannungsausfall                                                                                                    | Bei Einstellung auf OFF ist<br>automatische Wieder-<br>einschaltung deaktiviert                         | Überprüfen von Parameter AUTOSTART                                                           |
| Am Display wird<br><b>INVERTERSPERRE FREI</b><br><b>SCHLIESSEN angezeigt</b>                                                                                                    | Der Freigabekontakt ist<br>nicht geschlossen                                                            | Kontrolle ob Schalter oder Kontakt<br>extern geschlossen oder X1/4 und X1/5<br>kurzschließen |
| Am Display wird<br>EXT ADC-I <4mA blinkend (Klemmen X1/10-12) oder<br>angezeigt                                                                                                    | Externes Signal überprüfen<br>Eingang deaktivieren (OFF)                                                | Ein 2. SOLLWERT oder OFFSET wurde<br>aktiviert, aber kein 4-20mA Signal<br>angeschlossen.    |
| Kein Betrieb obwohl<br>Sollwert <istwert< td=""><td>Einschaltschwelle wurde<br/>noch nicht erreicht,<br/>Reglerverhalten ist nicht<br/>auf NORMAL eingestellt.</td><td>Überprüfen der Parameter<br/>Einschaltschwelle, Regelverhalten</td></istwert<> | Einschaltschwelle wurde<br>noch nicht erreicht,<br>Reglerverhalten ist nicht<br>auf NORMAL eingestellt. | Überprüfen der Parameter<br>Einschaltschwelle, Regelverhalten                                |

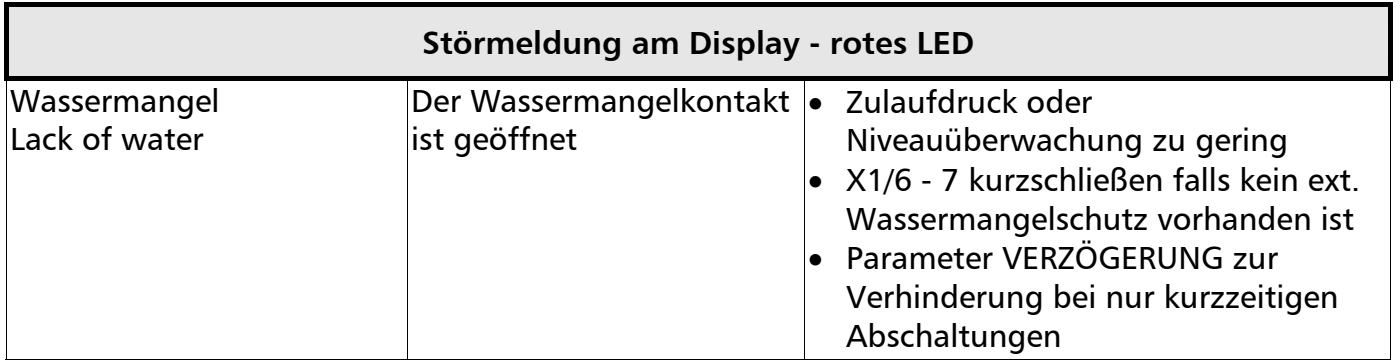

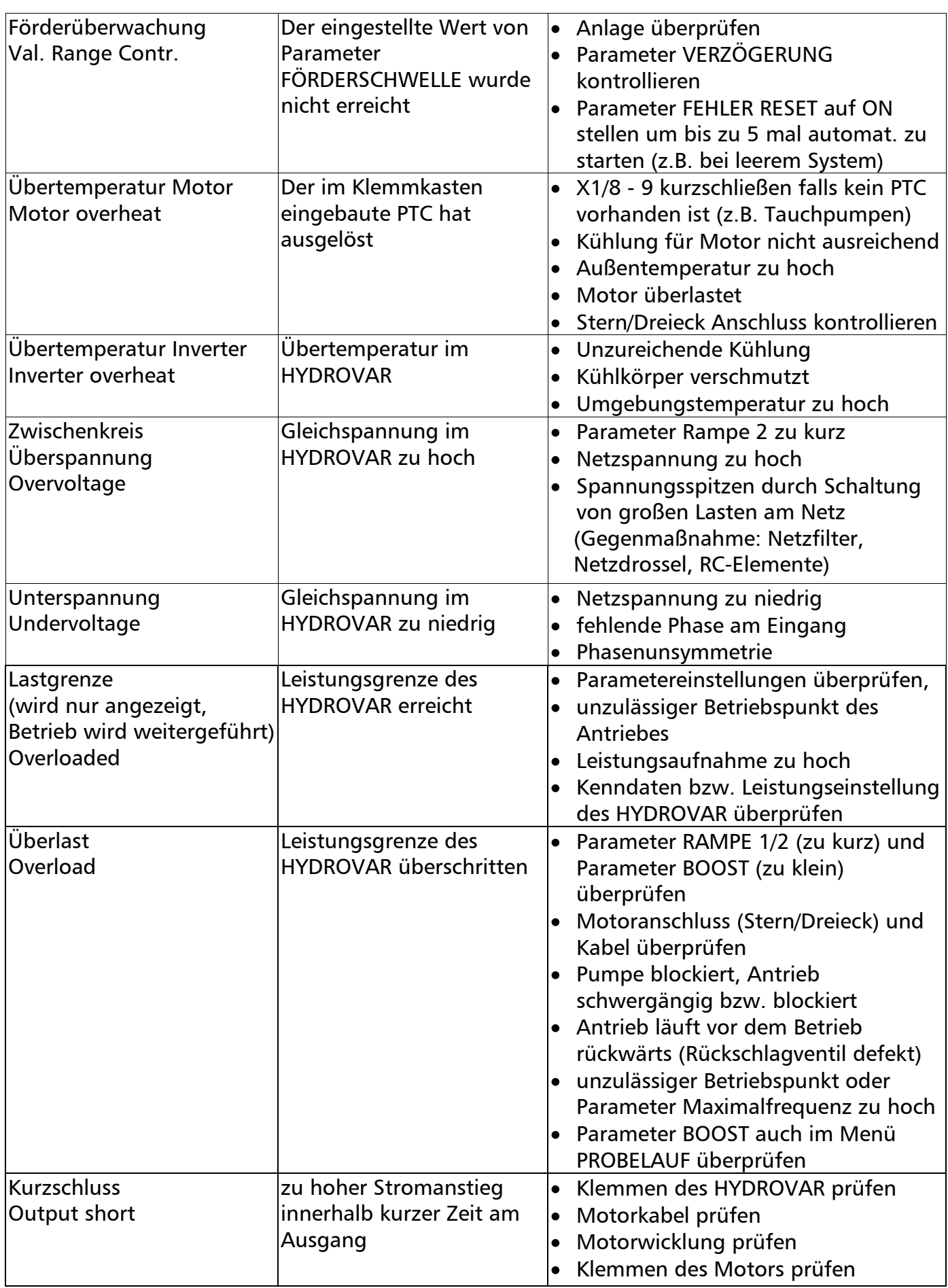

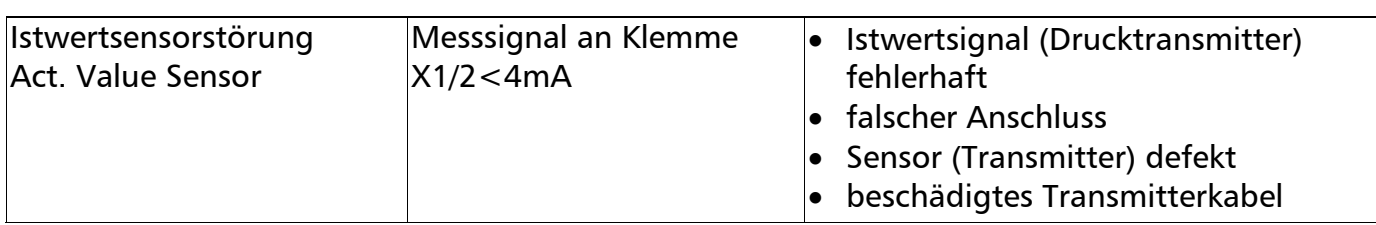

Folgende Fehler können nur durch Abschaltung der Spannungsversorgung für >30 Sekunden quittiert werden. Bei mehrmaligem Auftreten setzen Sie sich bitte mit dem Kundenservice in Verbindung.

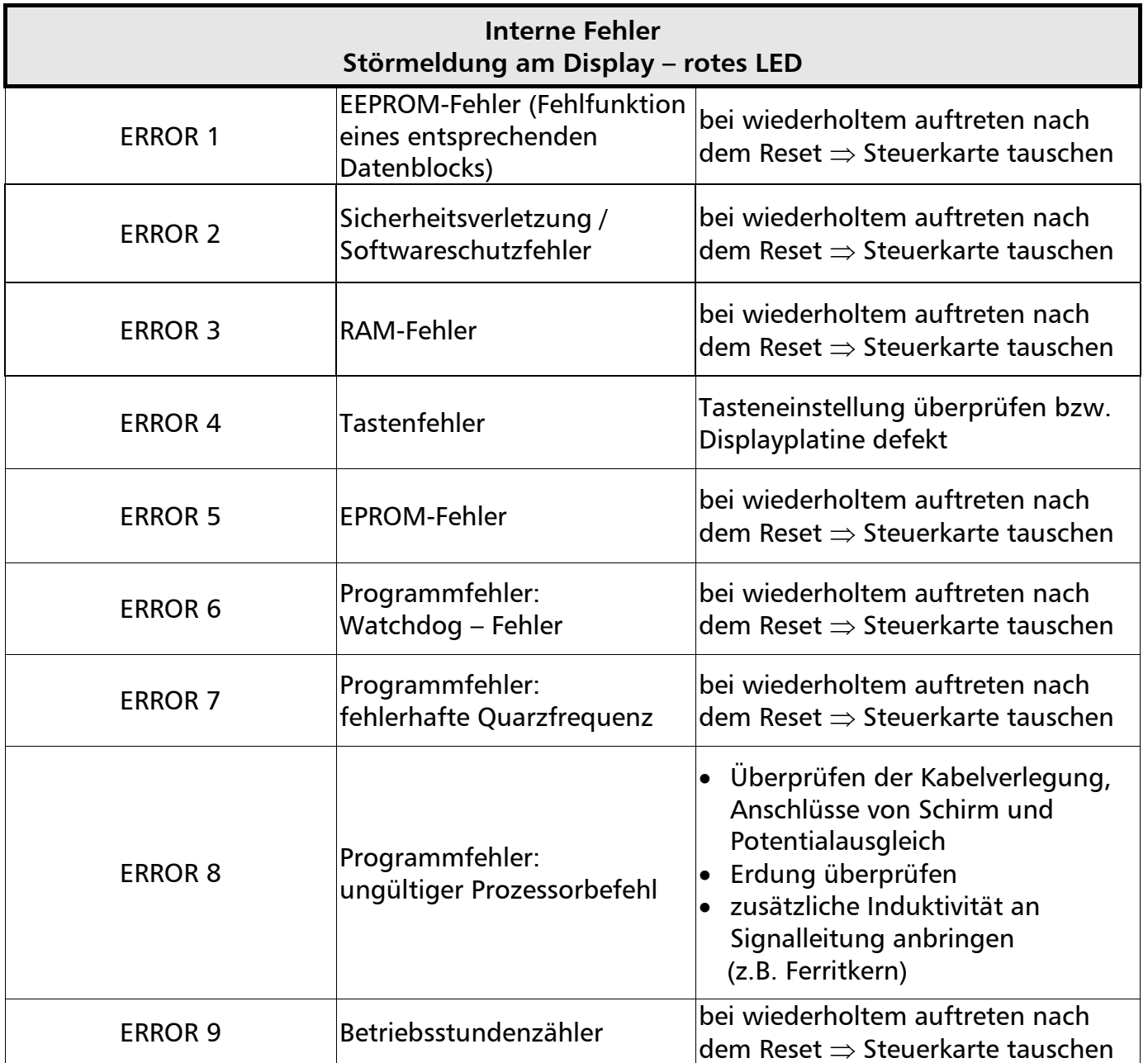

# **Anwendungsbeispiele:**

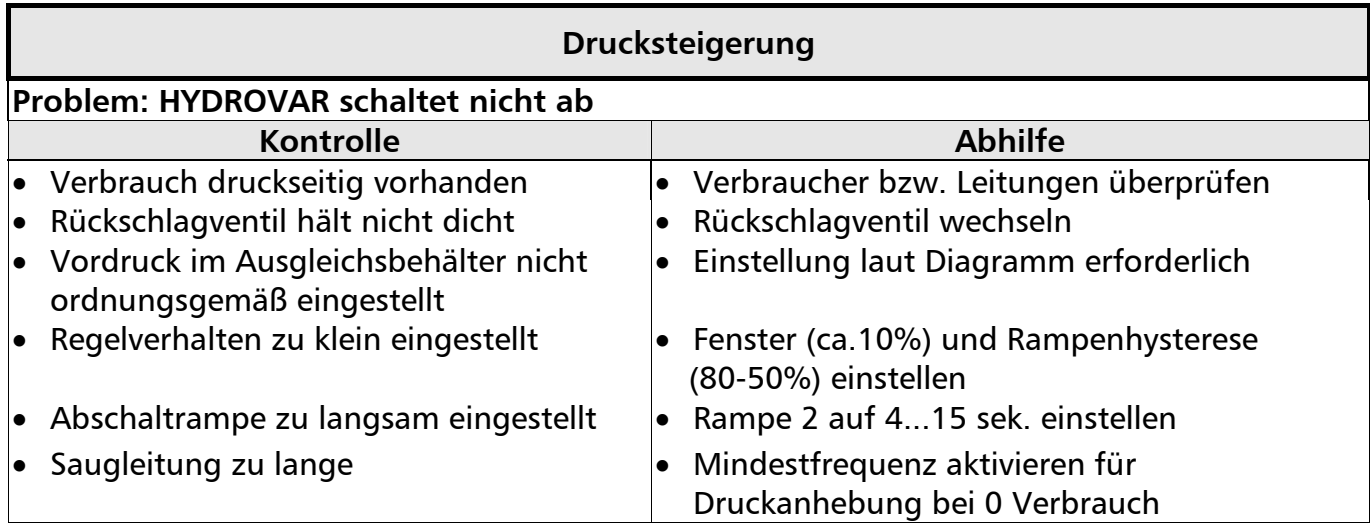

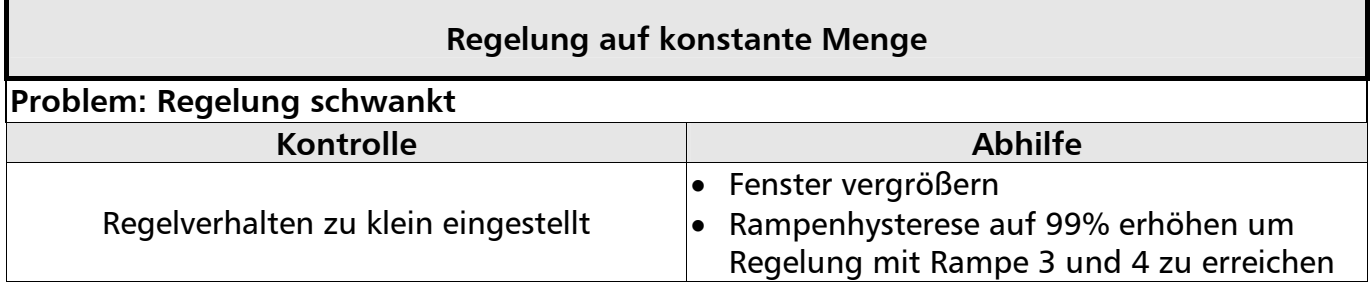

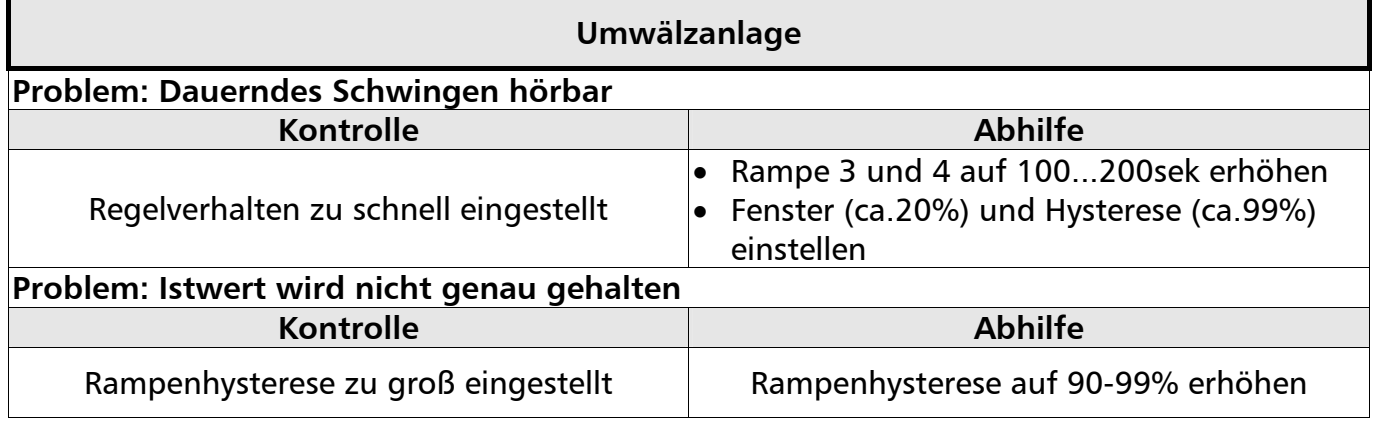

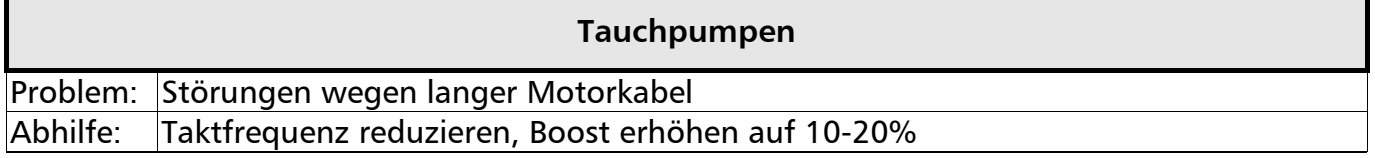

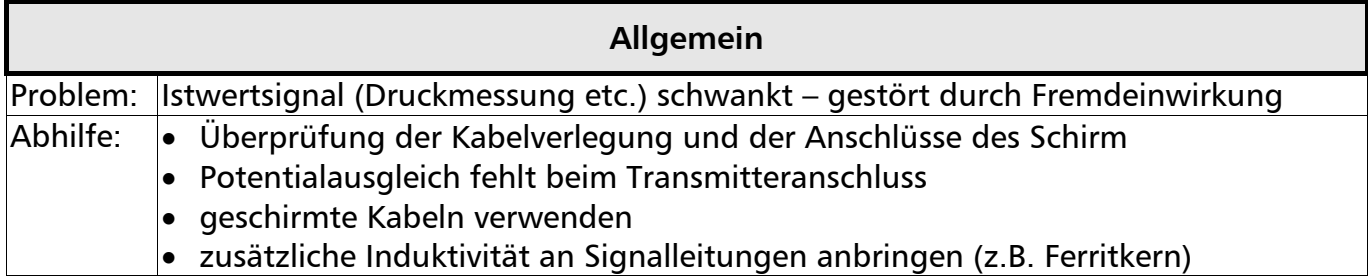

## **11 RS 485 - Schnittstelle**

Standardisierte Bus-Schnittstelle für die Kommunikation zwischen mehreren HYDROVAR-Regeleinheiten oder einem übergeordneten Kontrollsystem (PC).

Das Datenprotokoll erfüllt die ISO 1745 für RS 485- Schnittstellen und enthält folgende Konfigurationen:

Datenrate : 9600 Baud (1 Startbit, 8 Datenbits, 1 Stoppbit)

Für den Fall, dass die Kommunikation mit einer V24-Schnittstelle von einem PC oder einem anderen externen Kontrollsystem gewünscht wird, ist ein Schnittstellen-Konverter notwendig.

Das komplette Schnittstellenprotokoll kann auf Wunsch beim Hersteller angefordert werden.

## **12 Hilfstexte**

Durch drücken von  $*$  und  $\blacktriangleright$  während der Anzeige des gewünschten Parameters, können Hilfstexte angezeigt werden. Der Hilfstext wird dann in der 2. Zeile der Anzeige als "laufender Text" angezeigt.

## **13 Wartung**

Der HYDROVAR benötigt keine spezielle Wartung. Jedoch sollten zeitweise der Kühlkörper und die Kühlrippen des Motors vom Staub befreit werden und die Umgebungstemperatur kontrolliert werden.

Reparaturen am HYDROVAR oder an der Anlage dürfen nur von autorisiertem Fachpersonal oder durch Fachpersonal des Herstellers durchgeführt werden. Für die Montage und Reparaturen stehen auf Anforderung geschulte Kundendienst-Monteure zur Verfügung.

### Demontage:

Vor Beginn der Demontage muss die Anlage so gesichert werden, dass es zu keiner unerwünschten Einschaltung kommen kann. Beachten Sie die Pumpen- und Motor- Betriebsanleitung.

### Anmerkungen:

Wenn Sie die Steuerkarte in einer Mehrpumpenanlage bei einer Pumpe ersetzen, achten Sie darauf, dass die Software / Hardware aller Steuerkarten kompatibel ist.

Für weitere Information wenden Sie sich an Ihren Kundendienst!

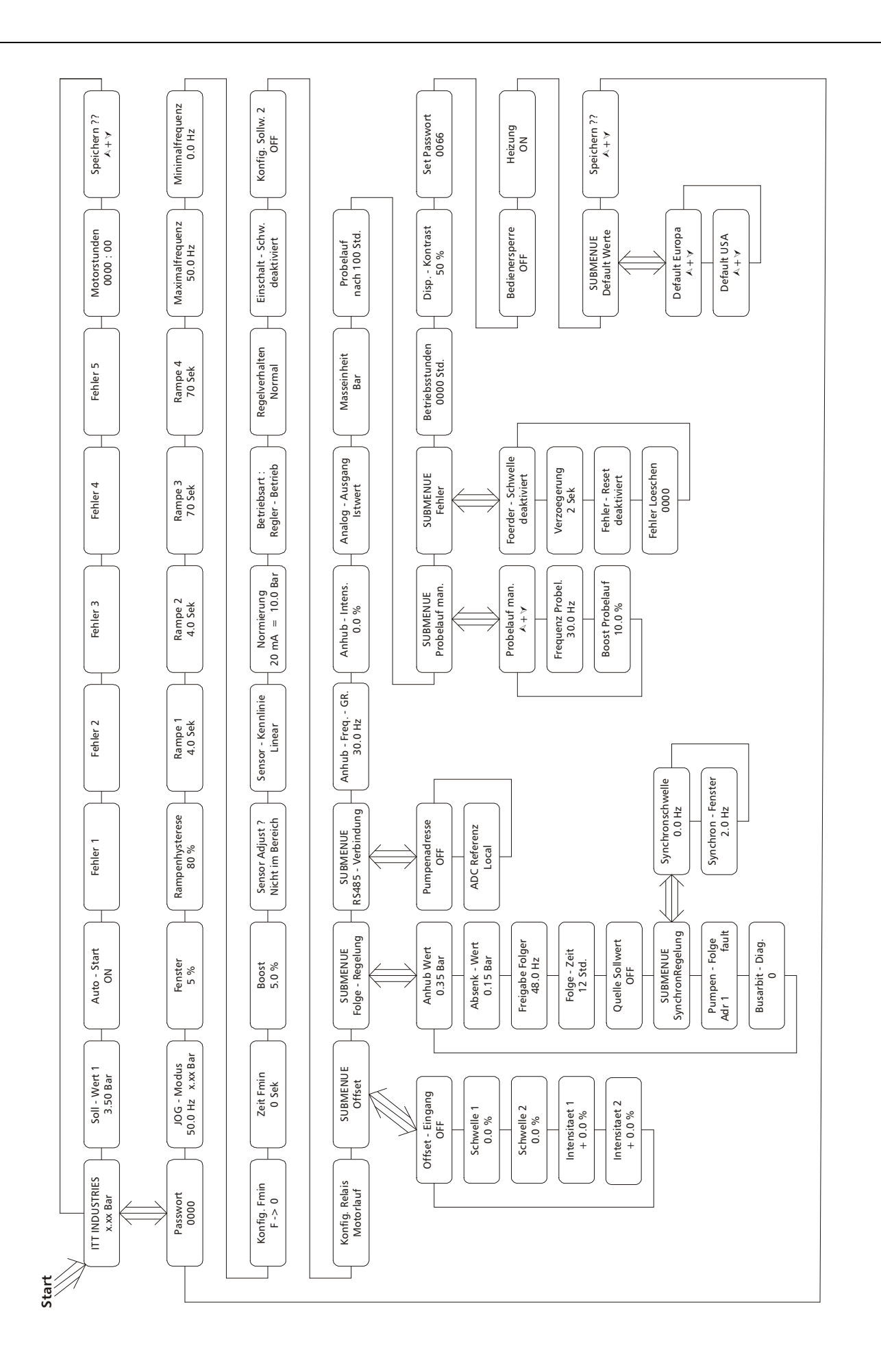

# **Notizen:**

"ITT" and "Engineered for life" are registered trademarks of ITT Industries, Inc. All other trademarks or registered trademarks are property of their respective owners.

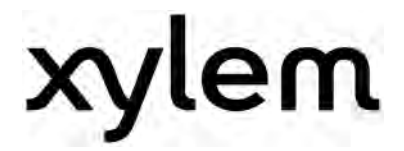

XYLEM WATER SOLUTIONS AUSTRIA GMBH Ernst-Vogel Strasse 2 2000 Stockerau Österreich Telefon: +43 (0) 2266 / 604 Telefax: +43 (0) 2266 / 65311 e-mail: info.austria@xyleminc.com web: www.xylemaustria.com

Änderungen, auch ohne vorherige Ankündigung, sind Xylem Water Solutions Austria GmbH jederzeit vorbehalten. © 2012 Xylem, Inc